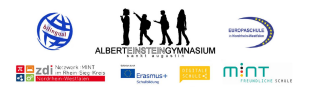

# Medienkonzept

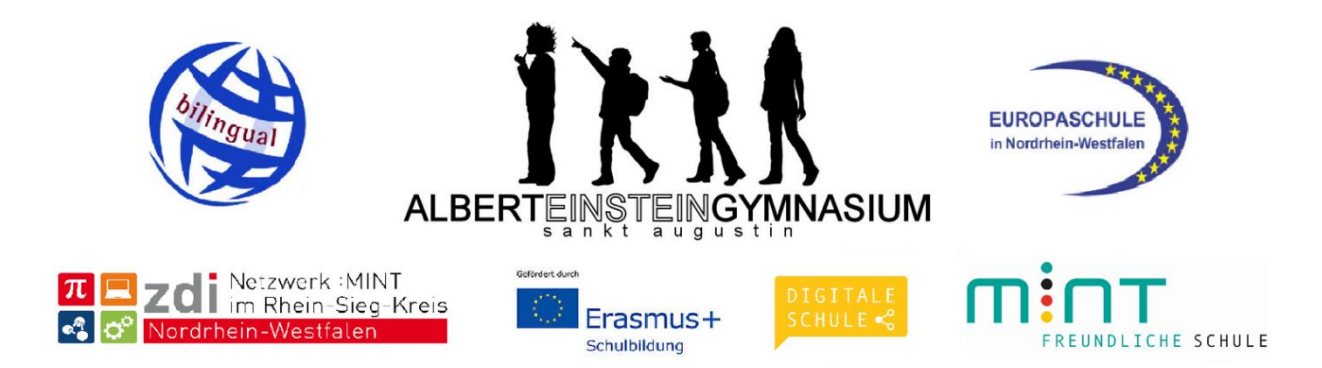

Alte Marktstraße 7 D-53757 Sankt Augustin

Telefon: 02241/3993-0 Fax: 02241/3993-99

E-Mail: [aeg@albert-einstein-gymnasium.de](mailto:183740@schule.nrw.de)

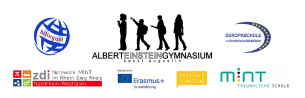

# Inhaltsverzeichnis

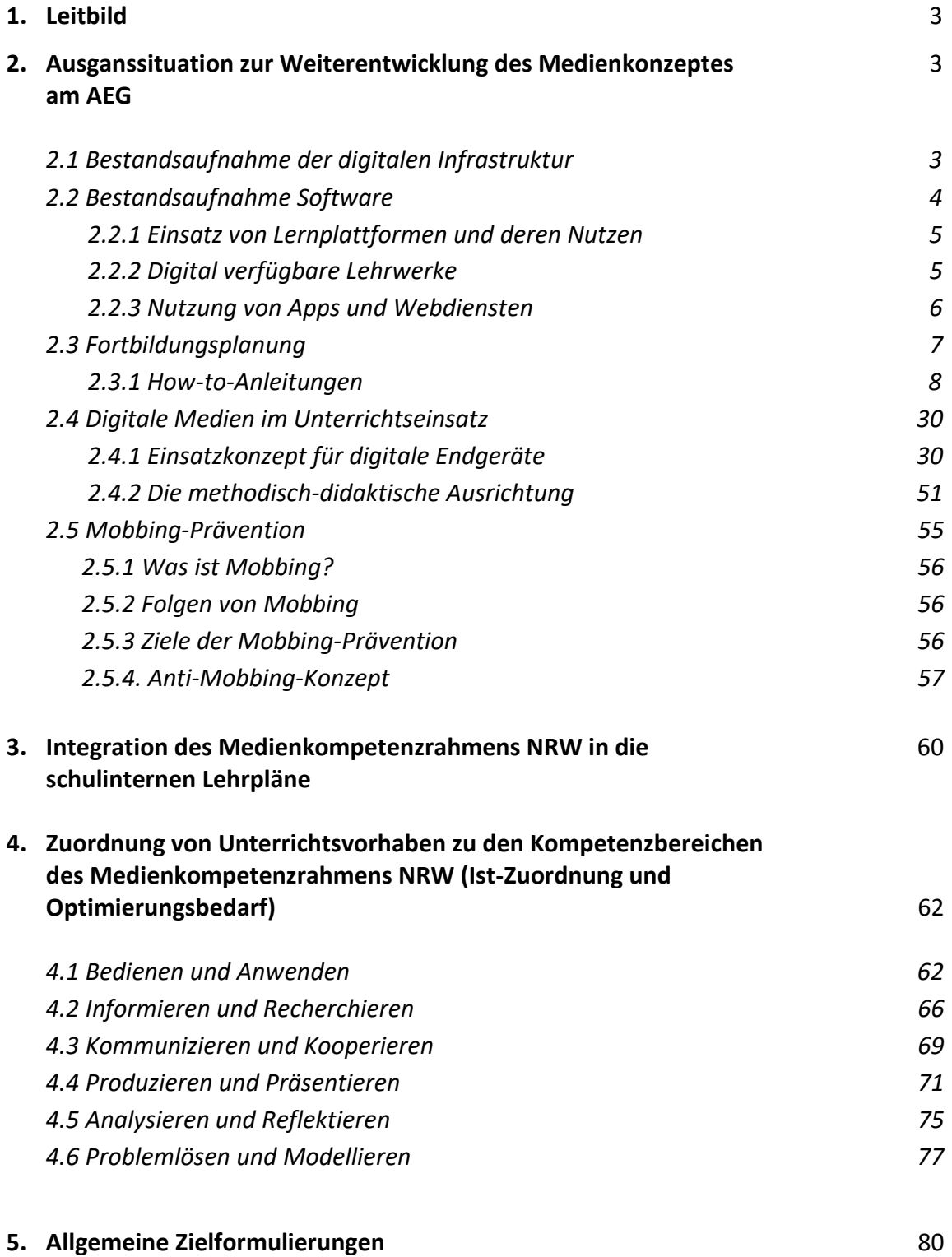

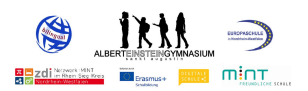

### **1. Leitbild**

Die Förderung der Medienkompetenz der Schüler\*innen sowie Kolleg\*innen am AEG ist eine unerlässliche Grundlage für die schulische und persönliche Entwicklung sowie die berufliche Qualifikation. Darüber hinaus ist sie bedeutsam für eine aktive und selbstbestimmte Gestaltung des privaten, gesellschaftlichen und politischen Lebens. Das Albert-Einstein-Gymnasium wird sich in der Gestaltung des schulischen Lernens und Lehrens dieser Herausforderung stellen, die notwendigen Schulentwicklungsprozesse vorantreiben und sich an dem allgemeinen Ziel orientieren, die Selbstständigkeit und Reflexionsfähigkeit von Schüler\*innen zu fördern. Allgemein-pädagogische Ziele sind dabei integraler Bestandteil des Medienkonzeptes unserer Schule. So sollen Schüler\*innen gesellschaftliche Auswirkungen aller Medienformen, auch der Informations- und Kommunikationstechnik, kennen- und beurteilen lernen, um auf dieser Basis medienkritische Betrachtungen zur Verlässlichkeit von medialer Kommunikation anstellen zu können und somit Handlungssicherheit zu erlangen. Die so umrissenen Kompetenzen sind im Lernzielkanon vieler Fächer und für den Umgang mit klassischen und neuen Medien traditionell verankert.

Zu beachten ist, dass die neuen Medien die Grenzen der privaten Lebenszusammenhänge und der gegenwärtigen schulischen Vermittlungsformen überschreiten. Dieser erweiterte Lebensund Lernzusammenhang erfordert deshalb die Kooperation von Lehrer\*innen, die interdisziplinäre Zusammenarbeit der unterschiedlichen Fachgruppen sowie die Integration außerschulischer Partner. Die Entwicklung und Förderung der Medienkompetenz wird zum immanenten Baustein aller Unterrichtsfächer der Sekundarstufe I und zur Voraussetzung für die wissenschaftspropädeutische Bildung in der Sekundarstufe II. Neben der Förderung von Selbstständigkeit und Selbstverantwortung im sozialen Kontext ist die Medienkompetenz auch fachspezifisch als "Werkzeug" (z.B. Diagrammerstellung in der Mathematik) und für die Eröffnung neuer individueller Lernwege in erheblichem Maße bedeutsam.

Ein Medien(bildungs)konzept wie dieses kann, wie alle schulischen Konzepte, aufgrund der stetigen Weiterentwicklung als "work-in-progress" angesehen werden und muss und wird stetig weiterentwickelt werden. Es macht Aussagen zu didaktischen Erfordernissen, methodischen Entscheidungen**,** pädagogischen Anforderungen sowie curricularen Vorgaben und verbindet die schulische (Medienbildungskonzept) und kommunale (Medienentwicklungsplan) Verantwortlichkeit zu einem gemeinsamen Vorhaben.

# **2. Ausgangssituation zur Weiterentwicklung des Medienkonzeptes am AEG 2.1 Bestandsaufnahme der digitalen Infrastruktur**

Alle Lehrer\*innen der Schule besitzen ein Dienst-iPad der 8. Generation inklusive Tastatur, welches vom Schulträger bereitgestellte wurde. Es verfügt, neben den fachspezifischen Apps zur Unterrichtsgestaltung, ebenfalls über ein Notenverwaltungstool, das digitale Klassenbuch sowie WebUntis. Auch die Schüler\*innen der Jahrgangsstufen 6 - Q2 wurden 1zu1 mit einem

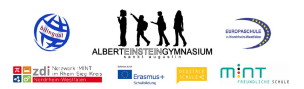

iPad der 8./9. o. 10. Generation ausgestattet, welches ausschließlich für schulische Zwecke verwendet wird.

Die Kurs- und Klassenräume des Albert-Einstein-Gymnasiums sind allesamt mit fest installierten Beamern sowie Dokumentenkameras ausgestattet. Darüber hinaus verfügt die Schule über sechs Computerräume sowie einen Medienraum, der zukünftig ebenfalls die Möglichkeit bieten wird, an digitalen Endgeräten zu arbeiten.

Die Anzahl der Computer in den Informatikräumen 0.18, 0.19 und 1.21 reicht aus, damit alle Schüler\*innen einer Klasse an einem Gerät arbeiten können. Die folgenden Computerräume stehen für unterrichtliche und außerunterrichtliche Zwecke (AGs, Workshops, Fortbildungen) zur Verfügung:

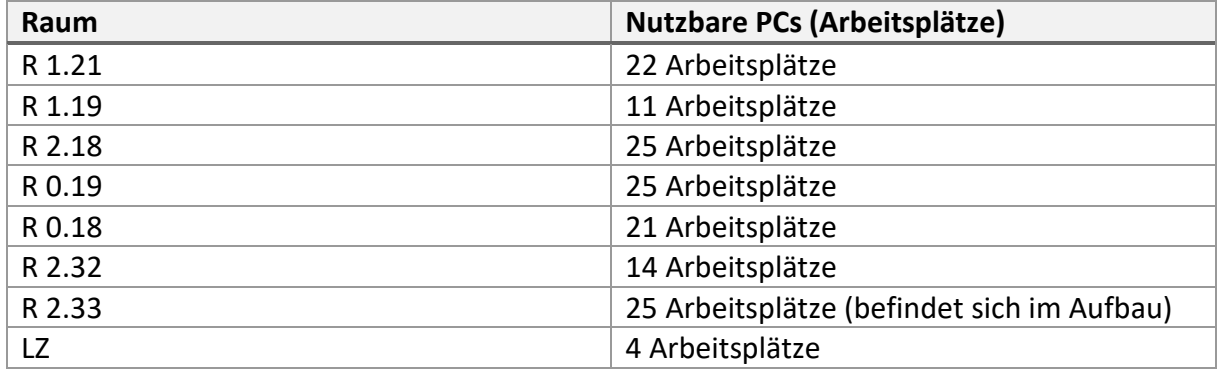

*Medienräume am AEG*

Neben den Computer-/ Medienräumen stehen dem AEG seit 2019 iPads und weitere Tablets in Klassenstärke zur Verfügung, die im Rahmen des Ganztagsangebotes in den Lernzeit- und Albertstunden sowie in der Ganztagsbetreuung nach Schulschluss (ELSA) von den Schüler\*innen, bspw. zum digitalen Vokabelnlernen genutzt werden können. Darüber hinaus gibt es auch im Naturwissenschaftsgebäude sowie den Sporthallen die Möglichkeit zur flexiblen Nutzung von Tablets.

Des Weiteren verfügt die Schule über zwei "Laptop-Wagen", die jeweils mit einem Klassensatz Laptops ausgestattet sind, sowie über die zusätzliche Option, Beamer und Dokumentenkameras auszuleihen.

## **2.2 Bestandsaufnahme Software 2.2.1 Einsatz von Lernplattformen und deren Nutzung**

Am Albert-Einstein-Gymnasium stehen sowohl "MS-Teams" als auch "Logineo LMS" als Kommunikations- und Lehr-, Lernplattform zur Verfügung. Hier haben alle Kolleg\*innen Zugriff auf, für den entsprechenden Personenkreis zugeschnittene, Aufgabenbereiche (Fachschaftsarbeit, Arbeitskreise, Unterrichtsverteilung und Stundenpläne, wichtige Formulare und Dokumente für den Schulalltag etc.). Auch der Unterricht auf Distanz sowie den Präsenzunterricht ergänzende Unterrichtsformen können über die beiden Plattformen realisiert werden.

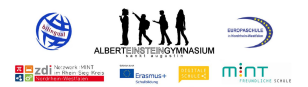

#### **2.2.2 Digital verfügbare Lehrwerke**

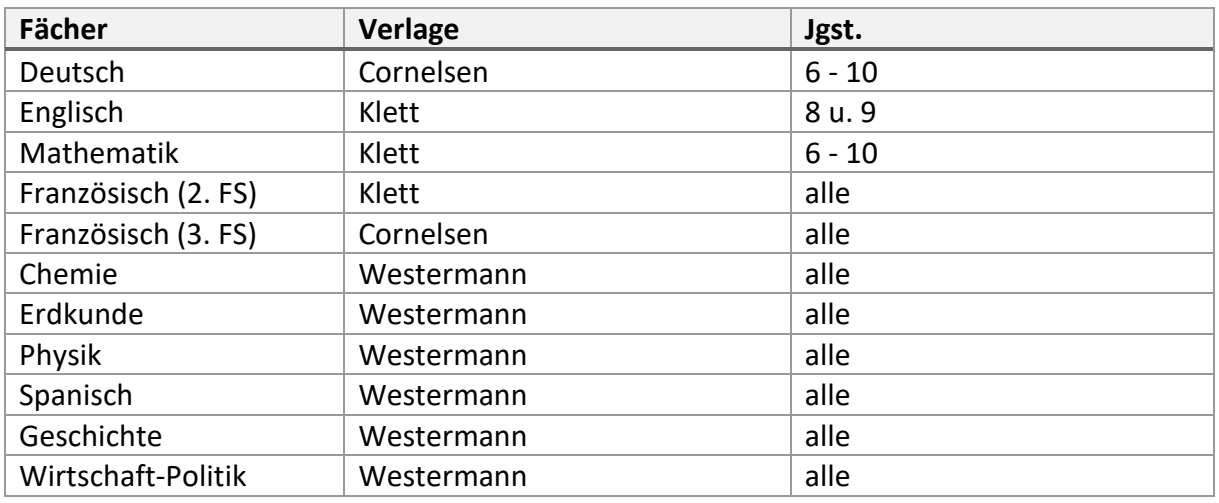

Da eine Vielzahl von Lehrwerken über die App BiBox2.0 des Westermann-Verlags zur Verfügung stehen, erhalten die Schüler\*innen eine Anleitung zur Nutzung der App.

#### Anleitung Digitale Schulbücher BiBox2.0

1. Logge dich auf folgender Seite mit deinen Zugangsdaten ein: https://bibox2.westermann.de/. Alternativ kannst du dir auch die BiBox 2.0-App für Smartphone und Tablet herunterladen und dich dort einloggen.

Achtung: Behalte dein Kennwort immer für dich und gib es niemandem weiter!

- 2. Nun erscheinen die für dich freigeschalteten Bücher. Um ein Buch zu öffnen, klicke darauf. Links siehst du die Kapitel des Buches (die du auch anklicken kannst), rechts oben stehen die Seitenzahlen. Du kannst eine Seitenzahl auch auswählen, indem du sie dort eintippst. Unten hast du eine Leiste mit Symbolen, mit denen du verschiedene Dinge machen kannst.
- 3. Erklärung der Symbolleiste:

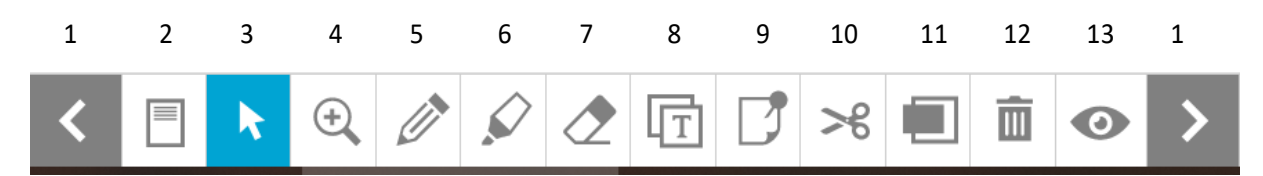

- (1) Pfeile: mit den Pfeilen links und rechts kannst du vor- und zurückblättern.
- (2) Mit diesem Symbol kannst du auswählen, ob dir eine Seite oder eine Doppelseite angezeigt wird.
- (3) Der Cursor sollte normalerweise aktiv sein, damit du Seiten anklicken kannst.
- (4) Wenn die Lupe ausgewählt ist, kannst du damit hinein- und herauszoomen. Dies funktioniert aber auch durch Scrollen mit dem Mausrad oder Zoomen mit dem Touchpad.
- (5) Mit dem Stift kannst du Dinge im Buch markieren, z.B. unterstreichen.
- (6) Mit dem Textmarker kannst du ebenfalls Dinge markieren.
- (7) Mit dem Radiergummi kannst du Markierungen wieder löschen.
- (8) Mit diesem Symbol kannst du Textabschnitte kopieren. Markiere einen Text. Dieser erscheint

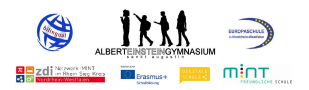

dann in einem neuen Fenster. Klicke im Fenster auf "kopieren", dann kannst du ihn z.B. in Word einfügen.

- (9) Wenn du das Notizen-Symbol auswählst, kannst du irgendwo auf eine Schulbuchseite klicken und dir eine Notiz dazu schreiben.
- (10) Hiermit kannst du Fotos von Teilen der Buchseite machen und diese als Abbildung speichern.
- (11) Hiermit kannst du Teile einer Buchseite verbergen, indem du einen grauen Kasten darüberlegst. Den Kasten kannst du mit dem Radiergummi wieder entfernen.
- (12) Die Mülltonne entfernt alle Markierungen, die du auf einer Seite gemacht hast (also alle Stiftmarkierungen, Textmarker-Markierungen und graue Kästen).
- (13) Das Auge verbirgt alle Markierungen, die du auf einer Seite gemacht hast. Sie sind aber nicht gelöscht, sondern erscheinen wieder, wenn du nochmal auf das Auge klickst.
- 4. Personen-Symbol unten links:

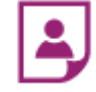

Dein Lehrer/deine Lehrerin kann dir Material freischalten, z.B. Arbeitsblätter. Wenn du auf dieses Symbol klickst, kannst du sehen, ob dein Lehrer/deine Lehrerin dir etwas freigeschaltet hat.

#### **2.2.3 Nutzung von Apps und Webdiensten** \*wird nach Bedarf erweitert

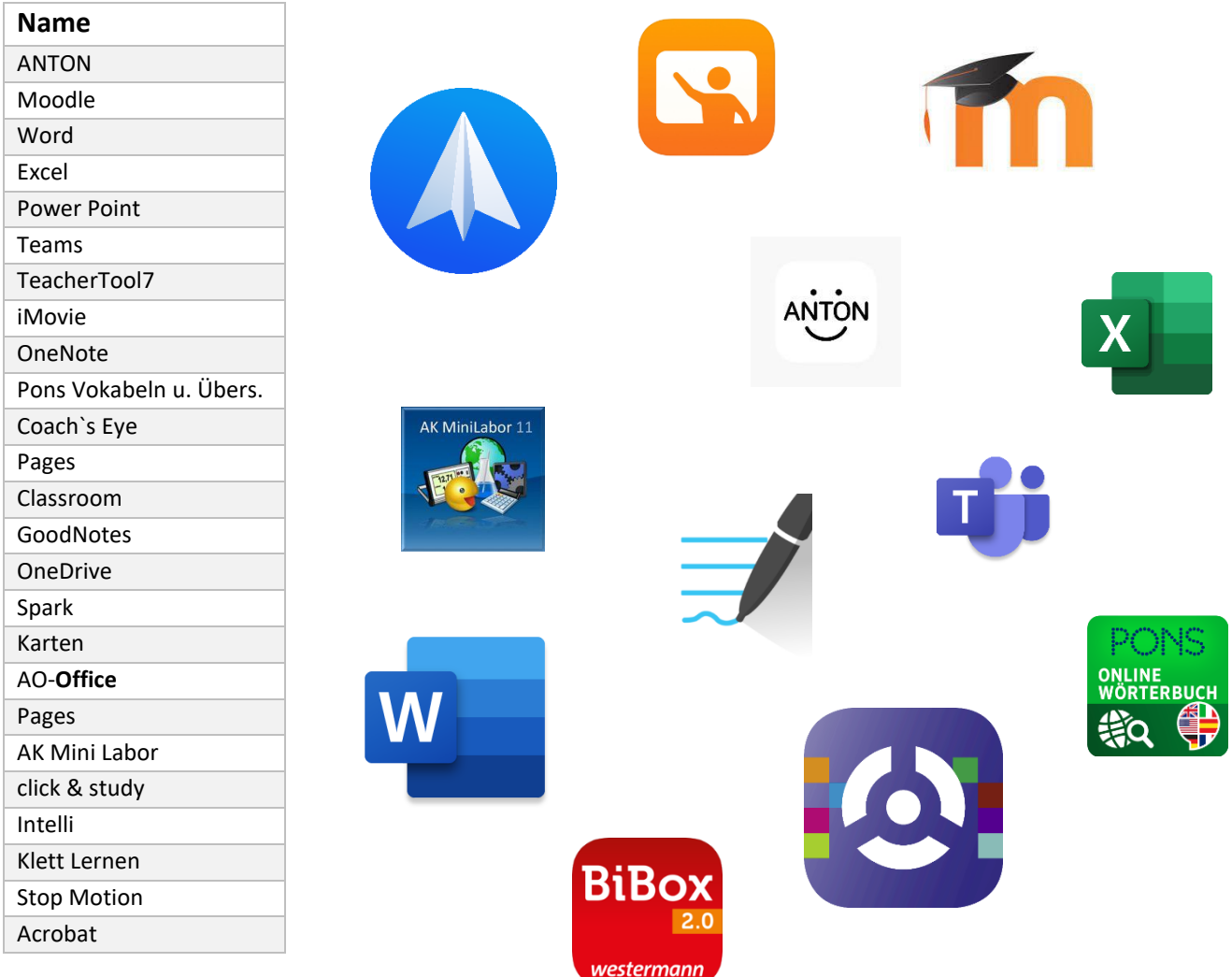

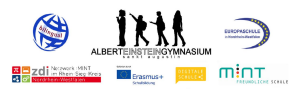

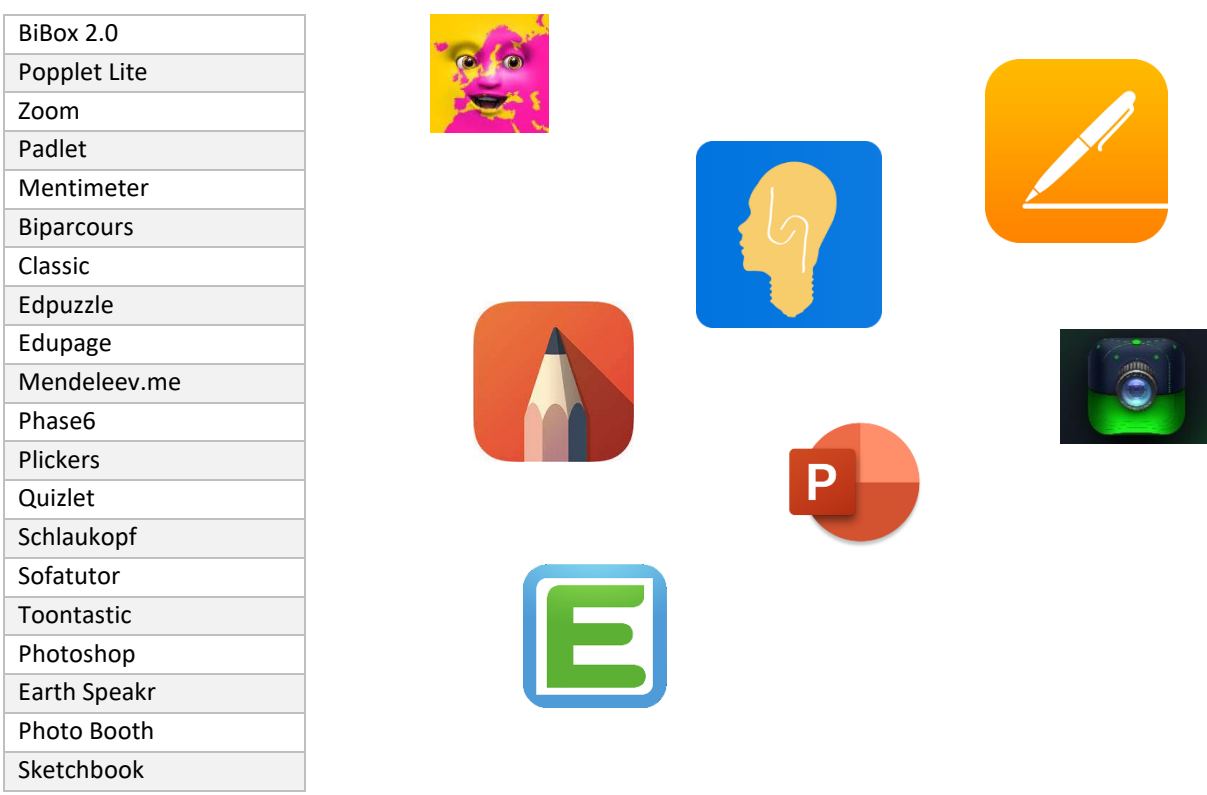

### **2.3 Fortbildungsplanung**

Ein zentrales Element für den nachhaltigen und erfolgreichen Einsatz digitaler Medien im Schulalltag ist die Fort- und Weiterbildung der Lehrkräfte. Um eine möglichst umfassende Schulung aller Lehrkräfte zu gewährleisten, versucht das AEG durch verschiedene Fortbildungsansätze den unterschiedlichen Bedürfnissen gerecht zu werden.

Ein erster Schwerpunkt unseres digitalen Fortbildungskonzeptes liegt in der Heranführung derjenigen Lehrkräfte, die bisher noch gar nicht oder kaum mit i-Pads oder im Allgemeinen mit digitalen Medien im Unterricht gearbeitet haben. Für diese Kolleg\*innen bietet das AEG in regelmäßigen Abständen schulinterne Einführungsworkshops an, in denen sie mit grundlegenden Funktionsweisen der Geräte und weiteren digitalen Möglichkeiten vertraut gemacht werden und erste praktische Erfahrungen sammeln können.

Der zweite wichtige Baustein des Fortbildungskonzepts ist die kontinuierliche Weiterbildung aller Kolleg\*innen. Es werden regelmäßig themenspezifische Workshops und/oder Schulungen angeboten – sei es zu Funktionsweisen bzw. zum effektiven Einsatz verschiedener Apps, zu methodisch-didaktischen Fragen oder auch zum Erfahrungsaustausch. Der klare Fokus dieser Treffen liegt auf der Unterrichtsentwicklung.

Darüber hinaus findet auch außerhalb der festgelegten Schulungen ein ständiger Austausch der Kolleg\*innen untereinander sowie im Medienentwicklungsteam statt, damit eine kontinuierliche Weiterentwicklung des methodisch-didaktischen Konzepts garantiert ist.

Als Plattform für gelungene Unterrichtssequenzen, Projekte, methodisch-didaktische Hinweise und praktische Tipps zum Umgang mit beispielsweise den i-Pads, dienen MS-Teams sowie Logineo NRW LMS. Hier kann sich jeder über Apps informieren, die sich in der Praxis bewährt haben, Anregungen für den kreativen Einsatz digitaler Medien im Unterricht holen und konkrete Fragen stellen.

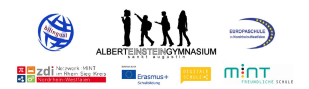

Gegenseitige Hospitationen sind jederzeit im Unterricht möglich, um eine Vorstellung der Möglichkeiten im Einsatz der digitalen Medien zu erhalten. Des Weiteren werden über MS-Teams und die Homepage der Schule "How-To-Anleitungen" zur Verfügung gestellt, etwa zur Nutzung von MS-Teams als Plattform für Distanzunterricht, sowohl für die Schüler\*innen als auch das Kollegium.

Ziel aller Maßnahmen ist es, die Grundlage für qualitativ hochwertigen Unterricht mit digitalen Medien zu schaffen.

### **2.3.1 How-To-Anleitungen**

**Office 365** Einführende Kurzanleitung

# **Inhaltsverzeichnis**

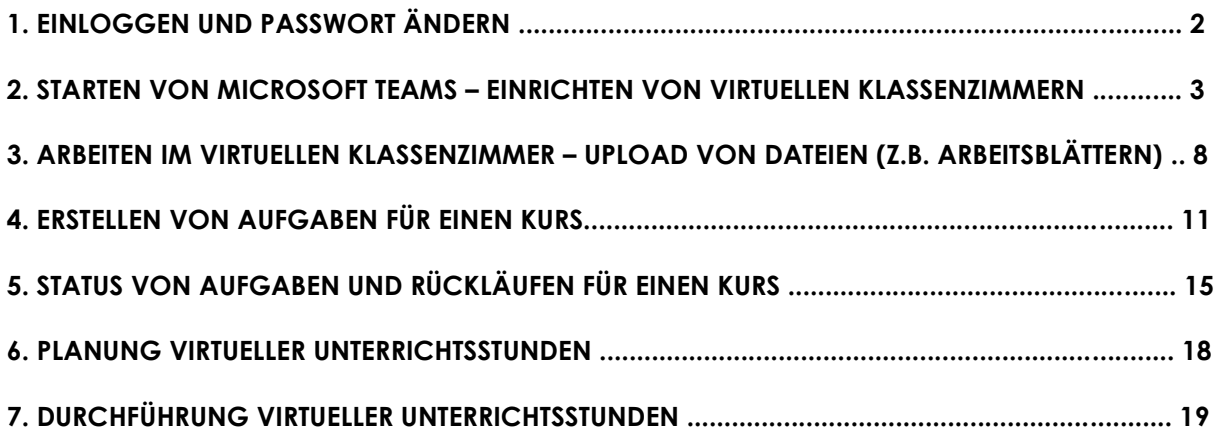

### **1. Einloggen und Passwort ändern**

www.office.com oder **Herunterladen** der Apps aus dem jeweiligen App-Store.

Die Zugangsdaten werden über die Dienstmailadresse übermittelt! Login-Daten: Nutzer: vorname.nachname@aeg-online.de Passwort: siehe E-Mail

#### **Wichtig: Passwort ändern! Bitte dabei folgende Reihenfolge beachten:**

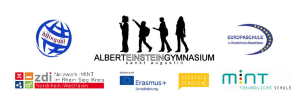

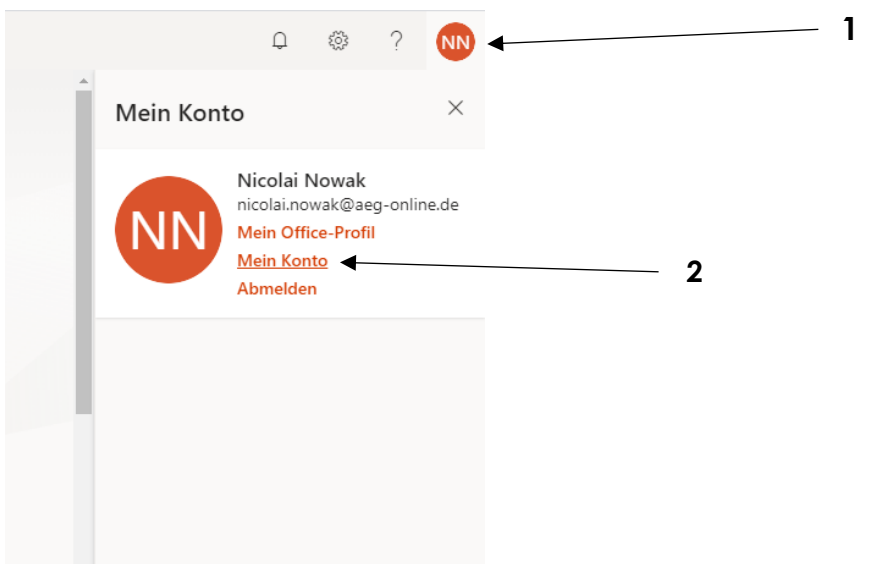

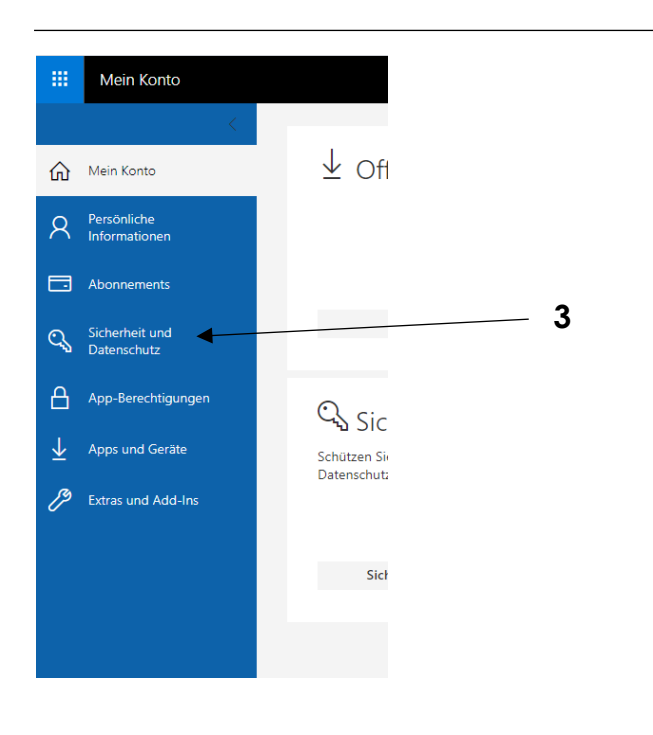

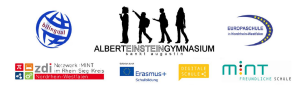

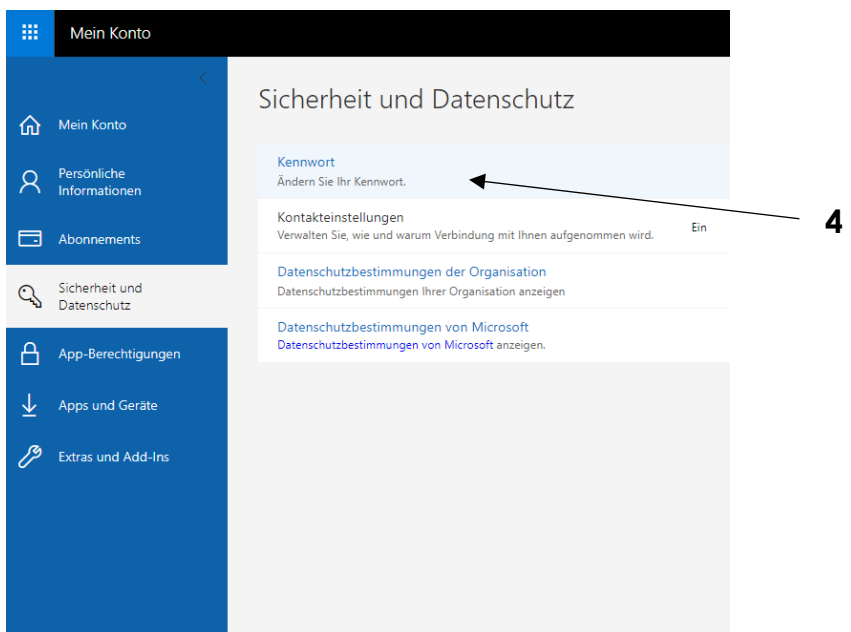

*Ein neuer Tab öffnet sich:*

#### kennwort ändern

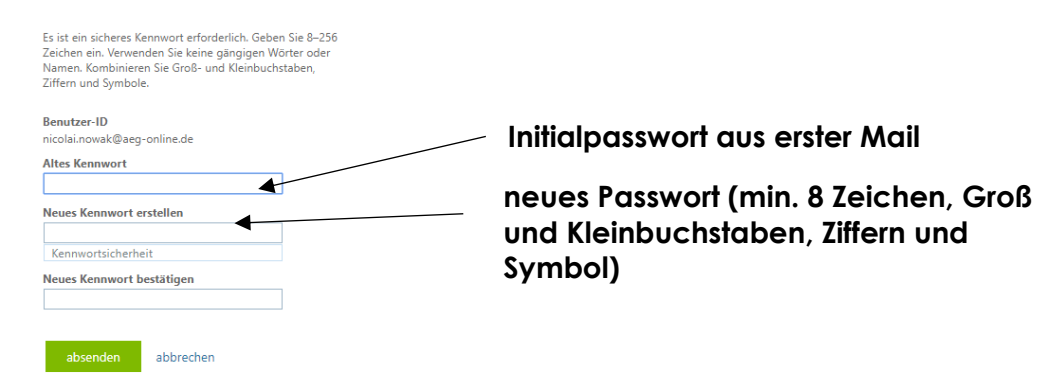

### **2. Starten von Microsoft Teams – Einrichten von virtuellen Klassenzimmern**

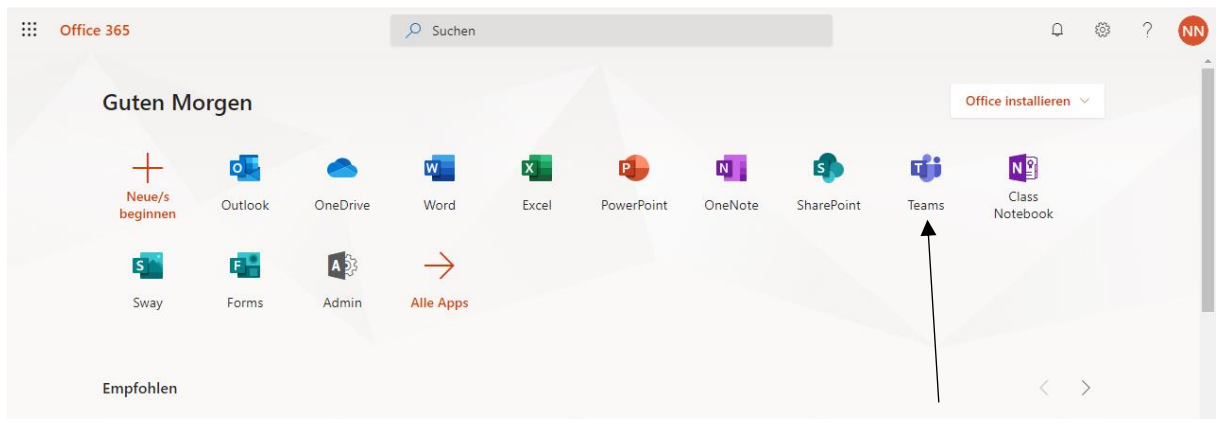

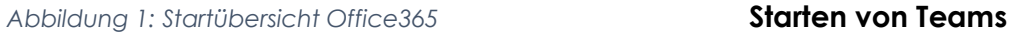

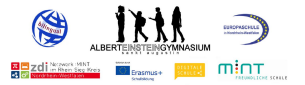

*Die Software kann online, auf dem Tablet oder als Download ausgeführt werden.*

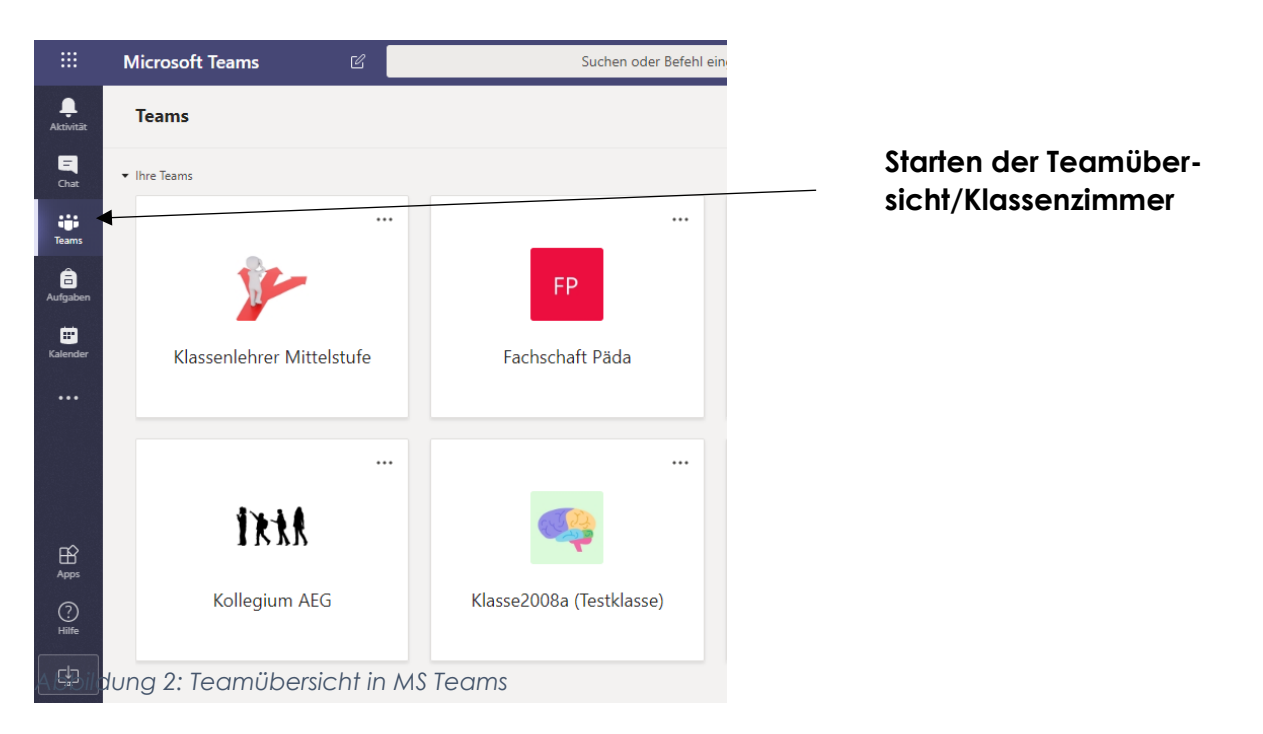

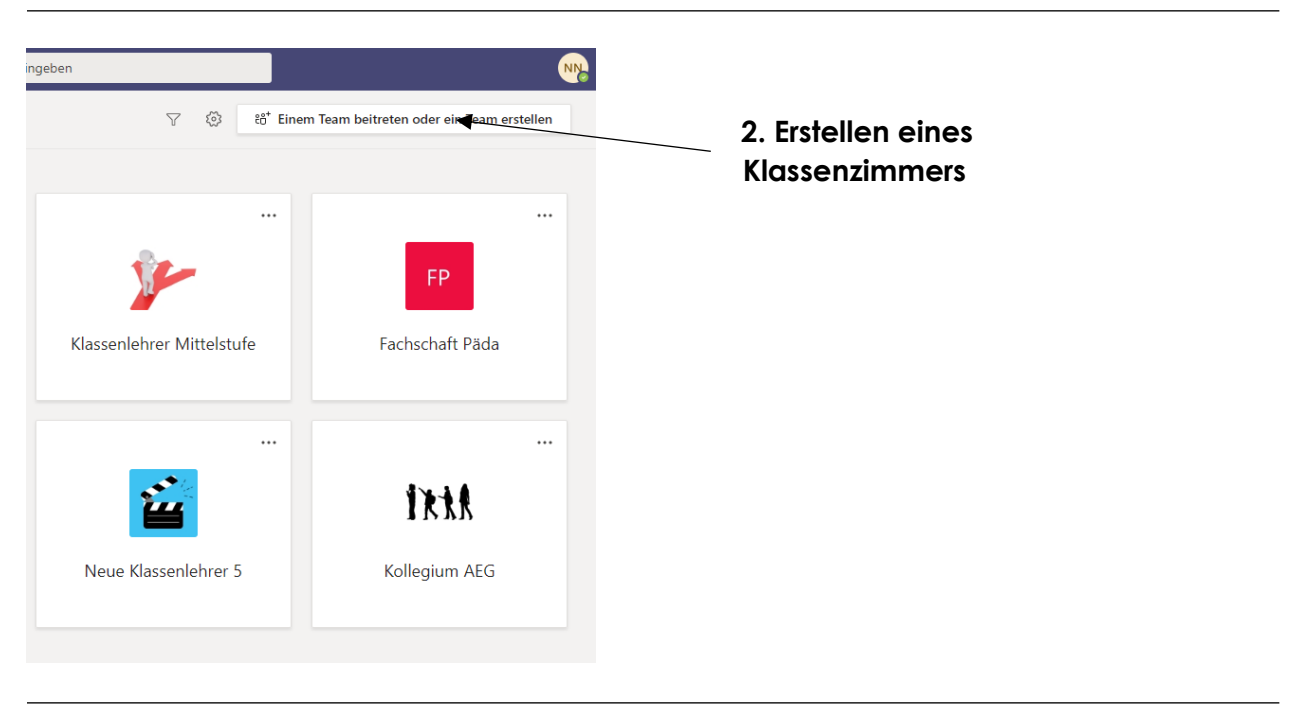

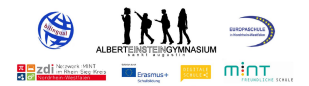

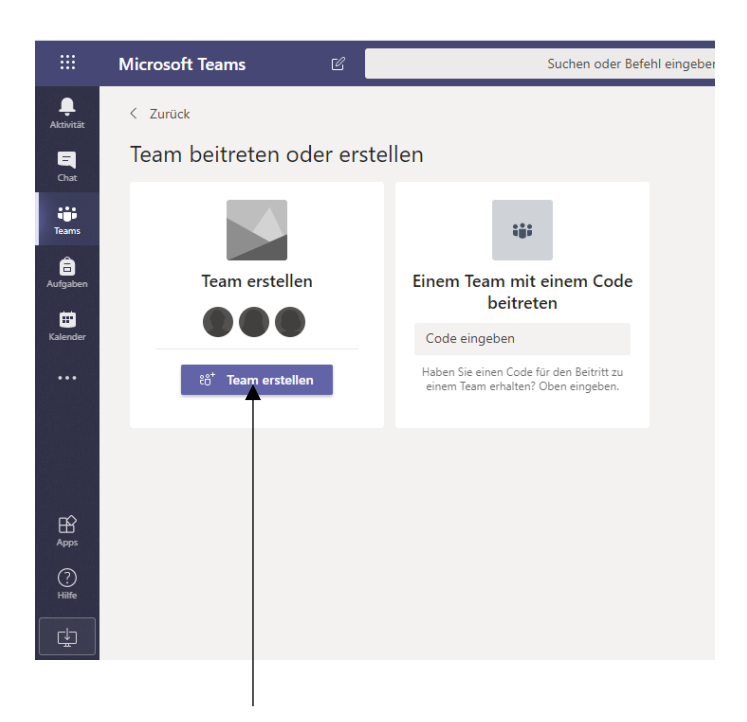

**3. Erstellen eines Klassenzimmers**

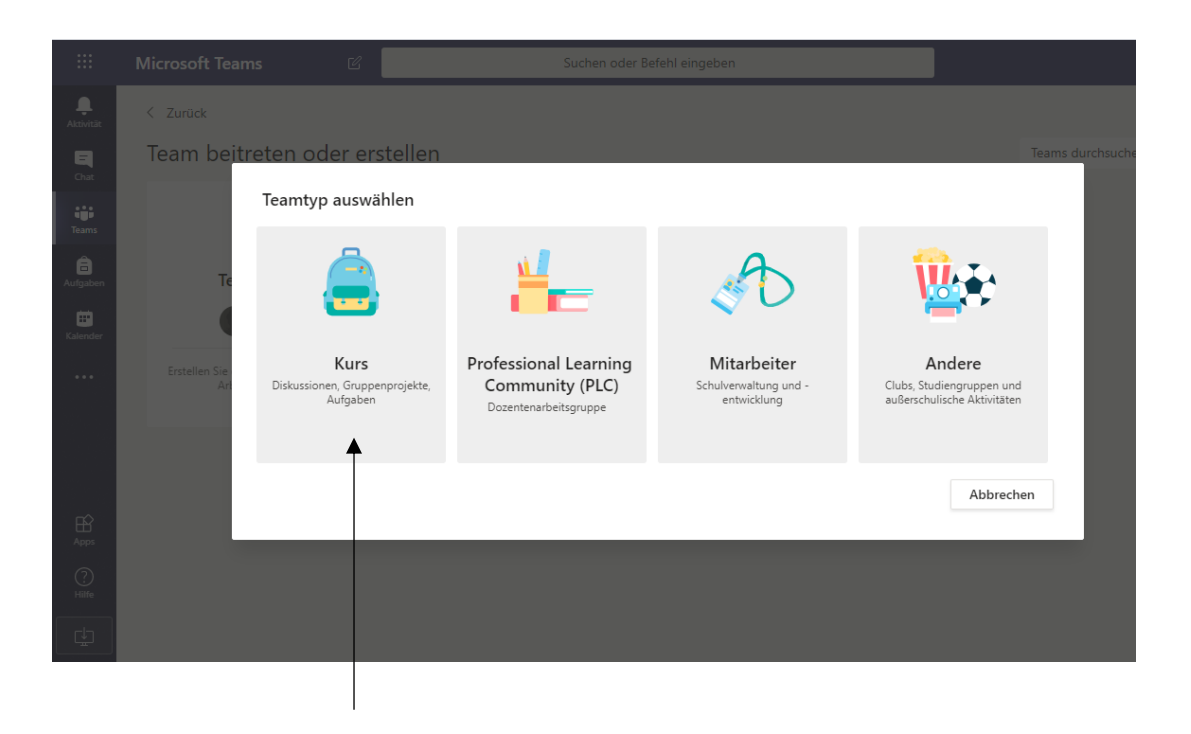

### **4. Teamtyp auswählen (z.B. Kurs)**

#### *Team erstellen:*

*Lehrer sind Besitzer des Kursteams und Schüler nehmen als Mitglieder teil. Jedes Kursteam erlaubt es Ihnen, Aufgaben und Quizze zu erstellen, Schülerfeedback aufzuzeichnen sowie Ihren Schülern einen privaten Bereich für Notizen im Kursnotizbuch bereitzustellen.* 

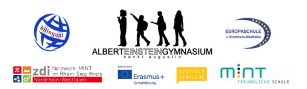

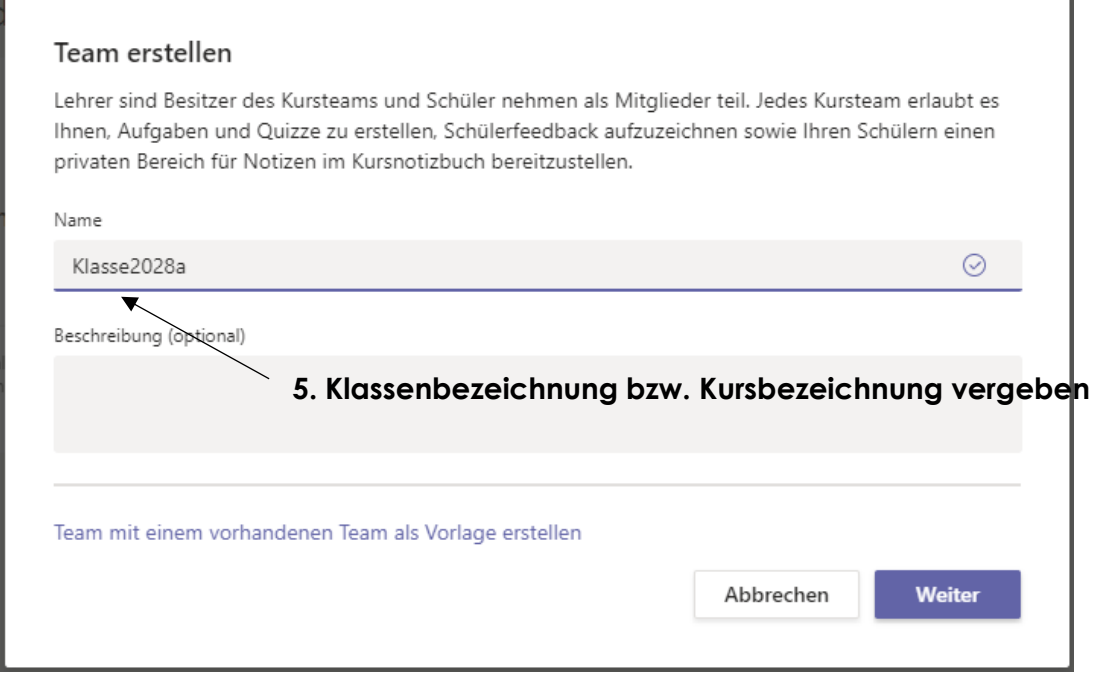

# Benutzer zu "Klasse2028a" hinzufügen

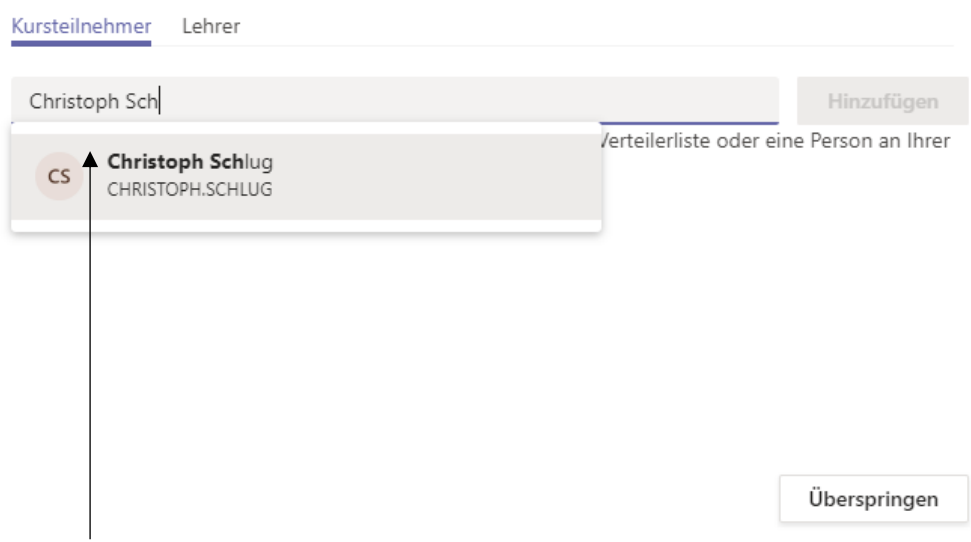

# **6. Auswahl der SuS zum Kurs (Namen eingeben und Hinzufügen)**

*Tipp: Es können auch direkt mehrere SuS hinzugefügt werden*

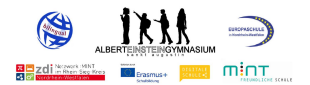

#### Benutzer zu "Klasse2028a" hinzufügen

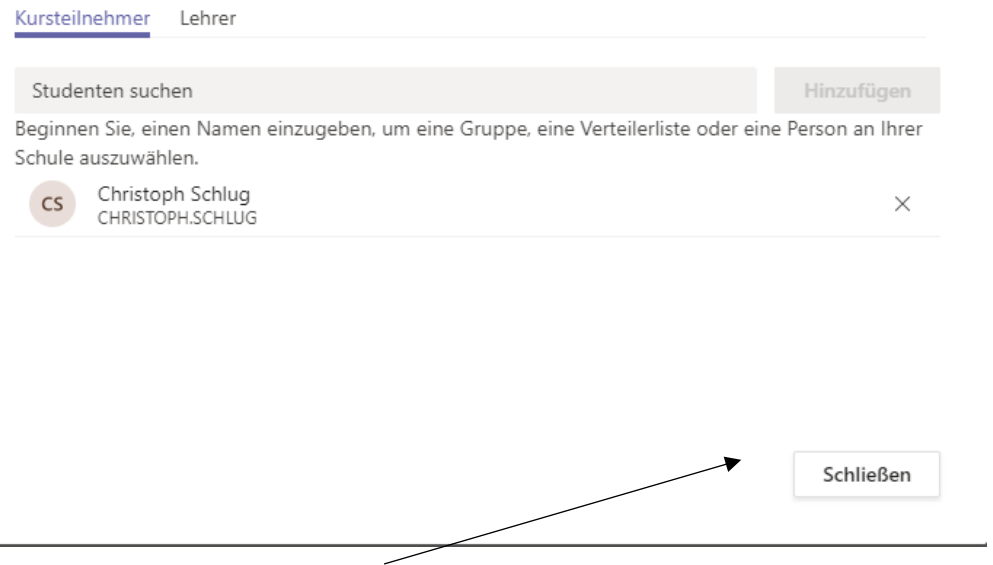

# **8. Schließen des Kurses**

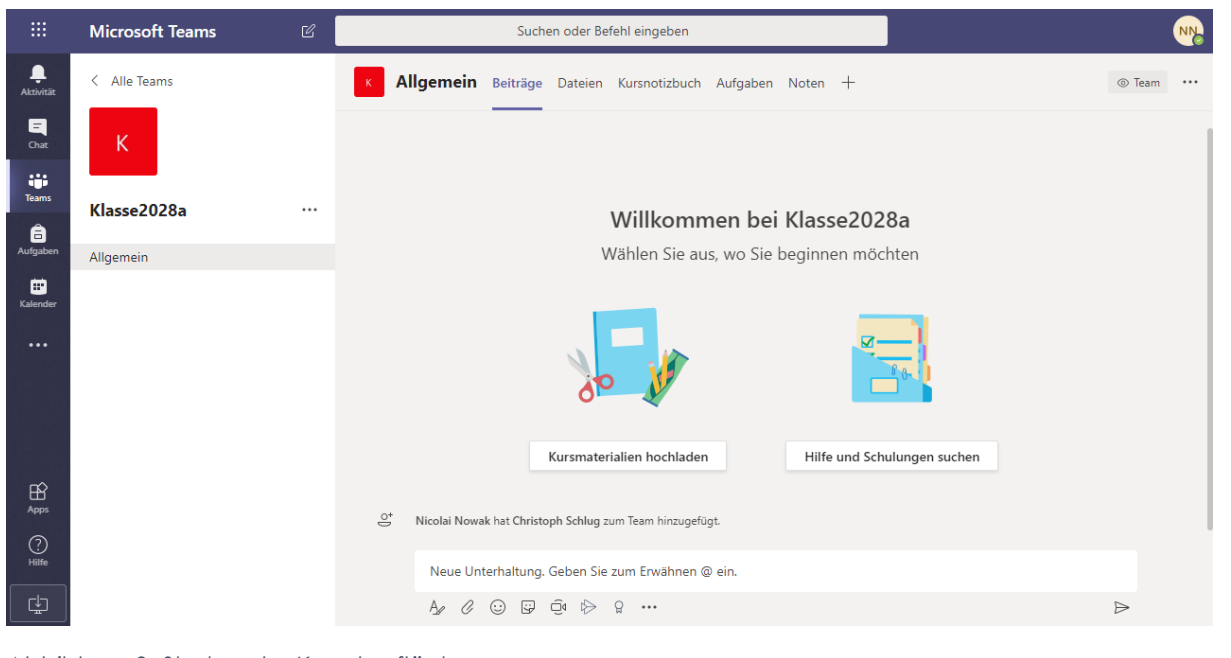

*Abbildung 3: Starten der Kursoberfläche*

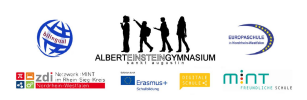

# **3. Arbeiten im virtuellen Klassenzimmer – Upload von Dateien (z.B. Arbeitsblättern)**

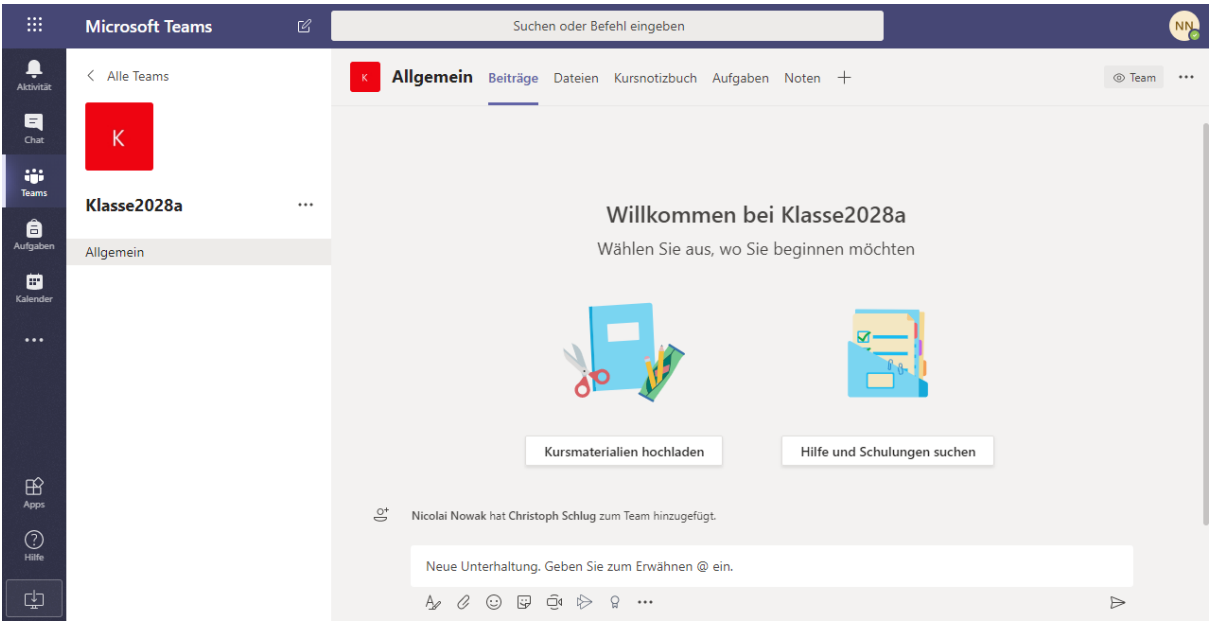

*Abbildung 4: ausgewählter Kurs mit Übersicht*

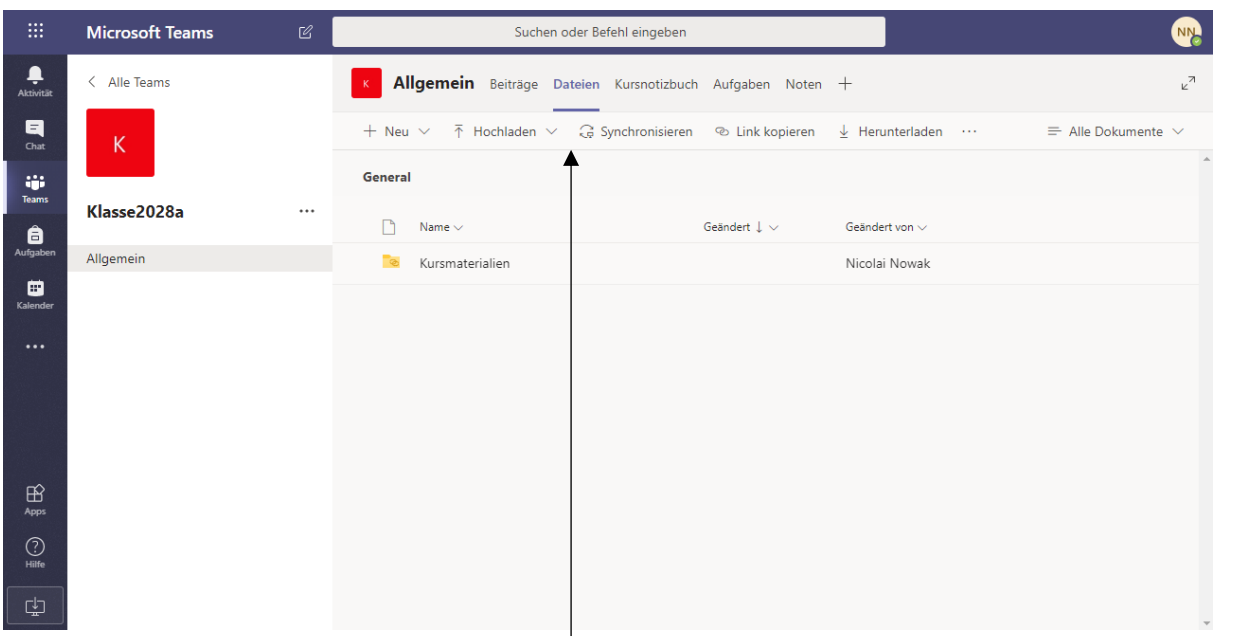

### **1. Upload oder Erstellen von Arbeitsmaterial (z.B. Arbeitsblätter)**

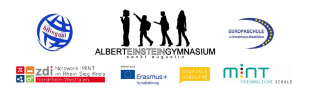

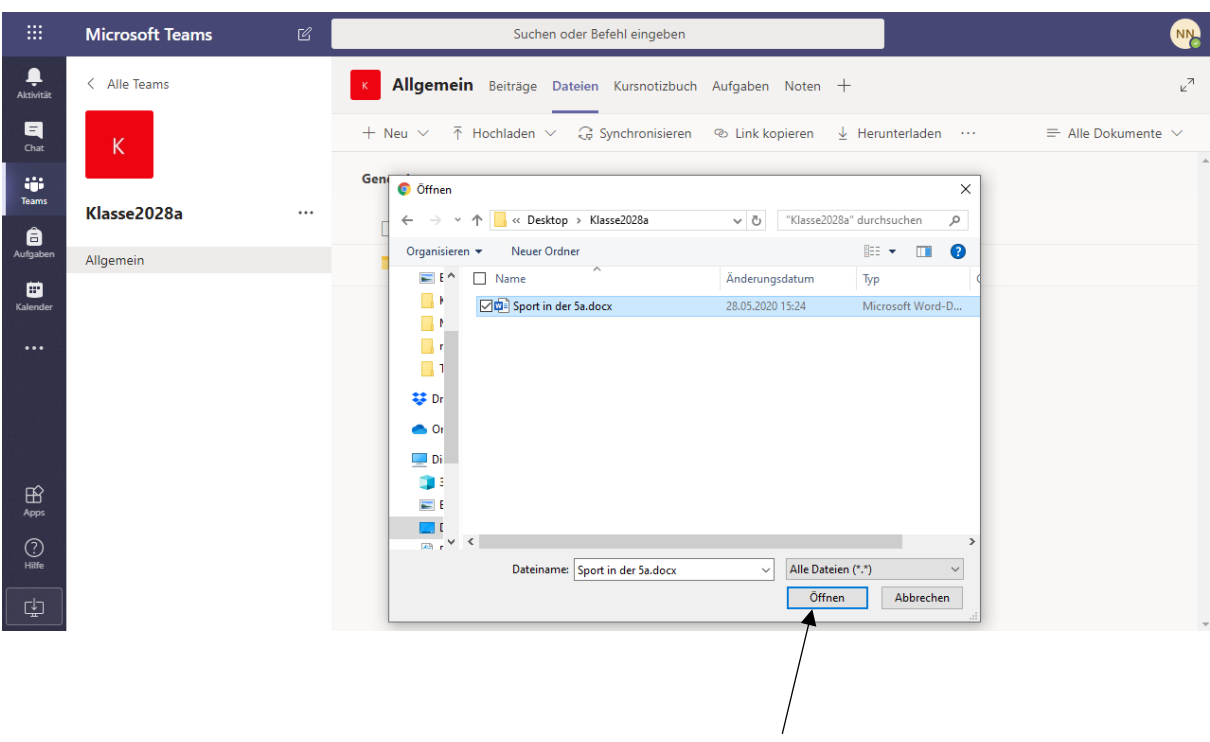

#### **2. Direktes Hochladen auf die Kursplattform**

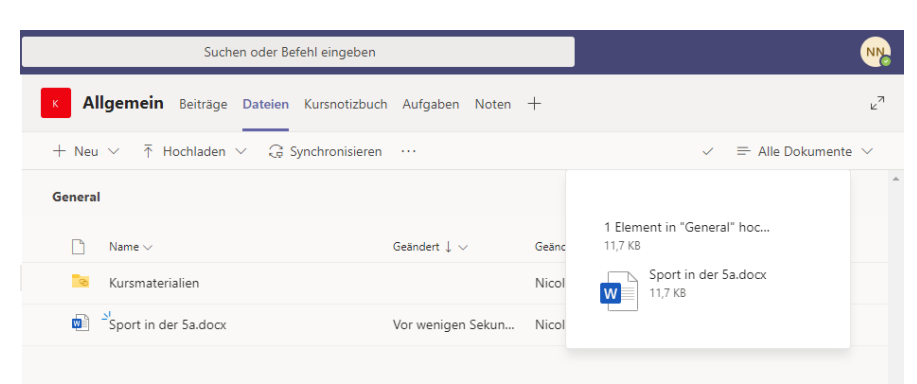

*Abbildung 5: Materialübersicht nach Upload*

*Tipp: ABs in Ordnern können nach Zuweisung nur von SuS gelesen, nicht aber beschrieben werden! Dies kann später aber geändert werden!*

| 曲                  | <b>Microsoft Teams</b> | $\mathbb{Z}$ | Suchen oder Befehl eingeben                                                                       | <b>NN</b>                      |
|--------------------|------------------------|--------------|---------------------------------------------------------------------------------------------------|--------------------------------|
| ۹<br>Aktivität     | Alle Teams             |              | Allgemein Beiträge Dateien Kursnotizbuch Aufgaben Noten +<br>$\,$ K $\,$                          | $k^7$                          |
| 日<br>Chat          | K                      |              | $\bar{\uparrow}$ Hochladen $\vee$<br>$+$ Neu $\vee$                                               | $\equiv$ Alle Dokumente $\vee$ |
| W.<br><b>Teams</b> |                        |              | Crdner                                                                                            |                                |
| ê                  | Klasse2028a            | $\cdots$     | Word-Dokument<br>Geändert $\perp \mathsf{\sim}$<br>Geändert von $\vee$<br>화<br>Excel-Arbeitsmappe |                                |
| Aufgaben           | Allgemein              |              | Nicolai Nowak<br><b>DE</b><br>PowerPoint-Präsentation                                             |                                |
| ▦<br>Kalender<br>  |                        |              | ú.<br>OneNote-Notizbuch<br>Vor wenigen Sekun<br>Nicolai Nowak<br>Forms für Excel                  |                                |

**fakultativ: Erzeugen von Ordnerstrukturen oder Arbeitsdokumenten**

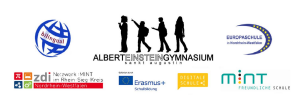

*Optionen bei Dateien (z.B. Verschieben):*

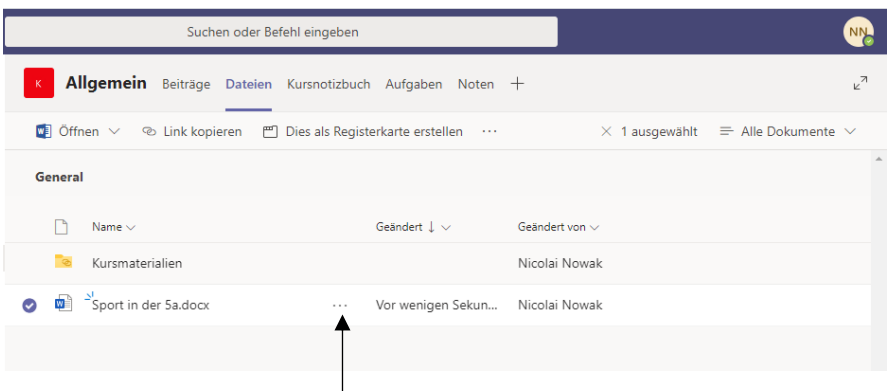

# **weitere Dateioptionen öffnen**

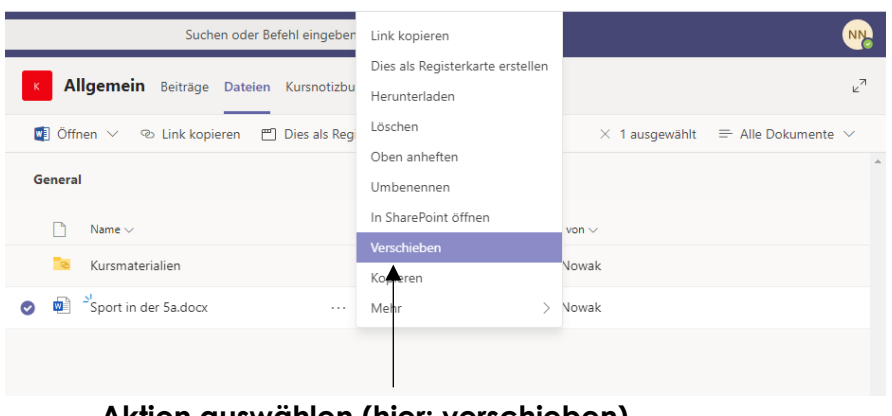

#### **Aktion auswählen (hier: verschieben)**

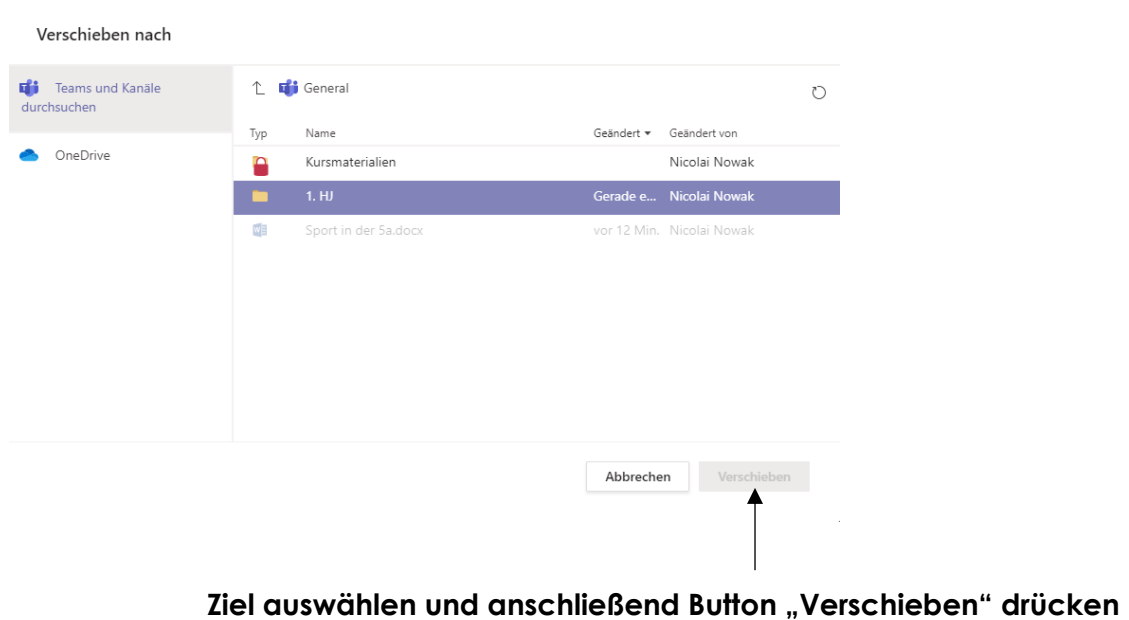

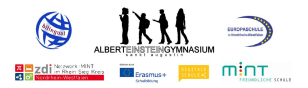

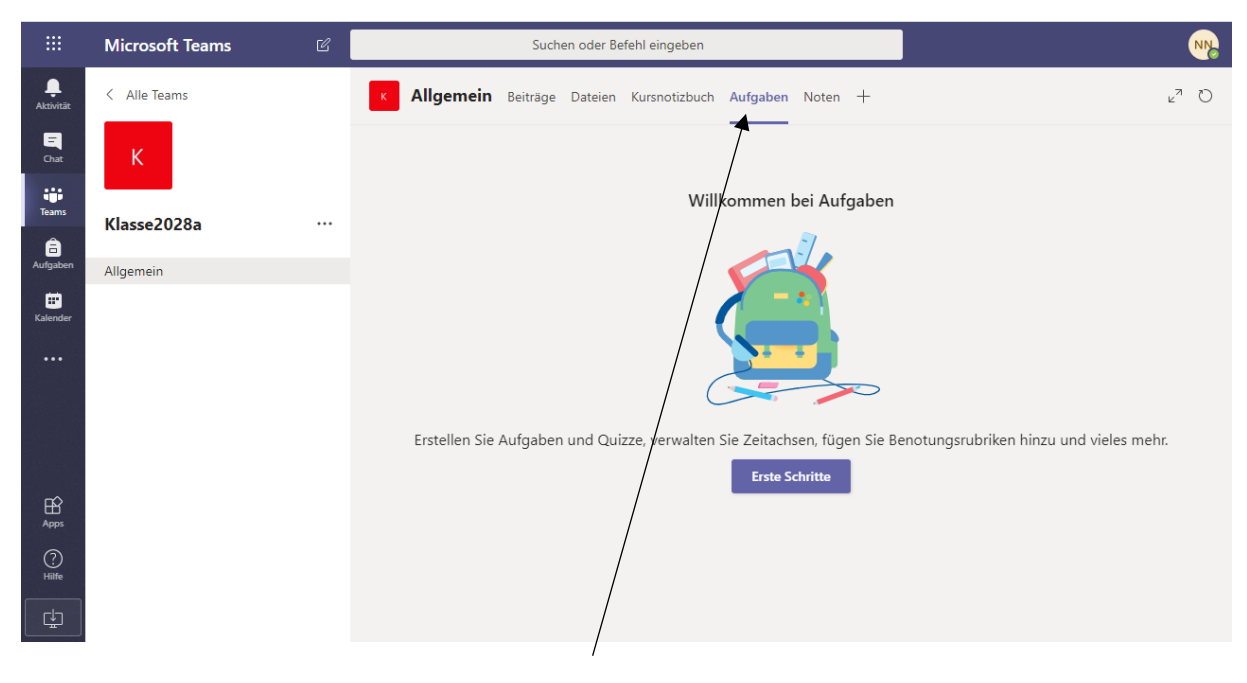

# **4. Erstellen von Aufgaben für einen Kurs**

# 1. Auswahl des Reiters "Aufgaben"

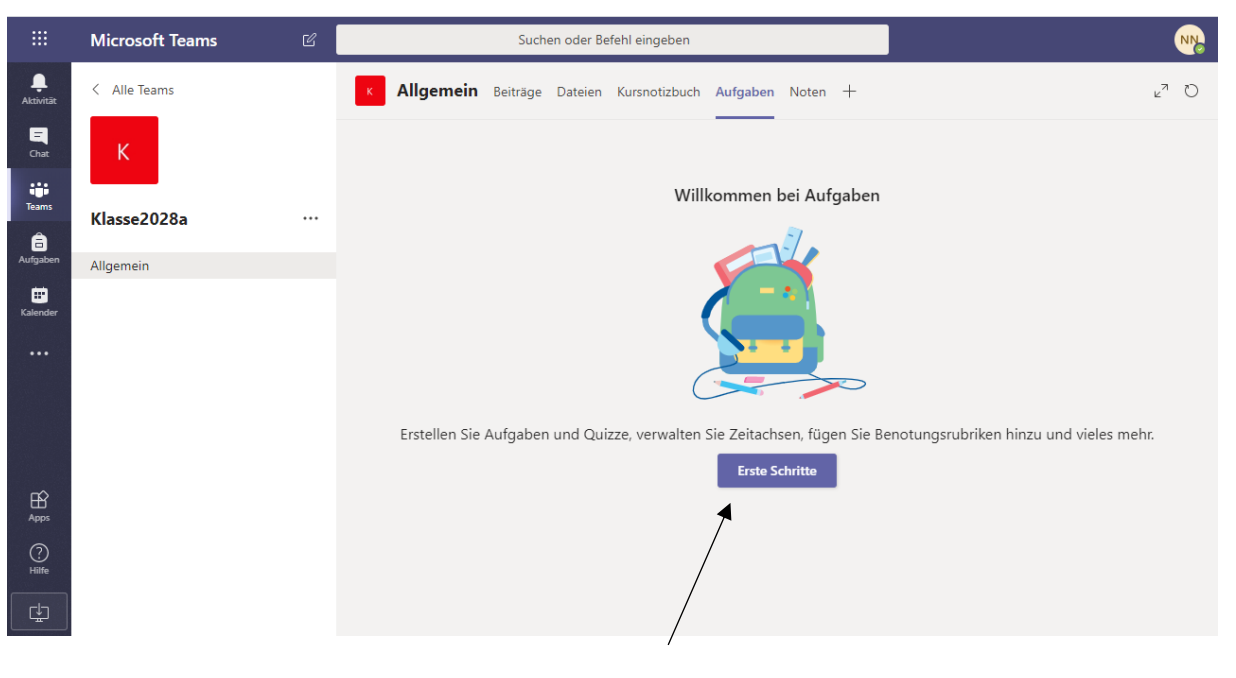

# **2. Auswahl des Buttons "Erste Schritte"**

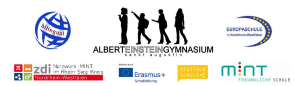

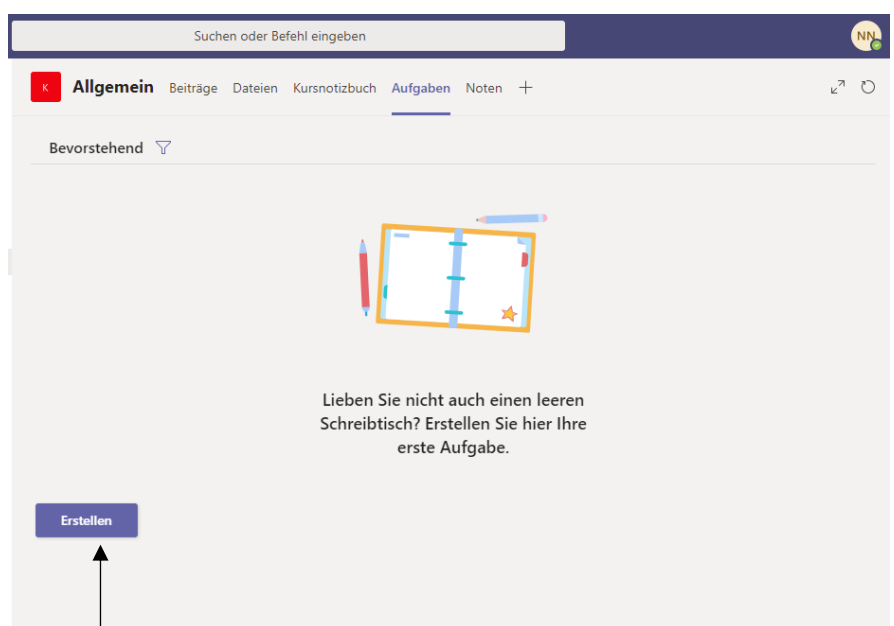

### **3. Auswahl des Buttons "Erstellen**

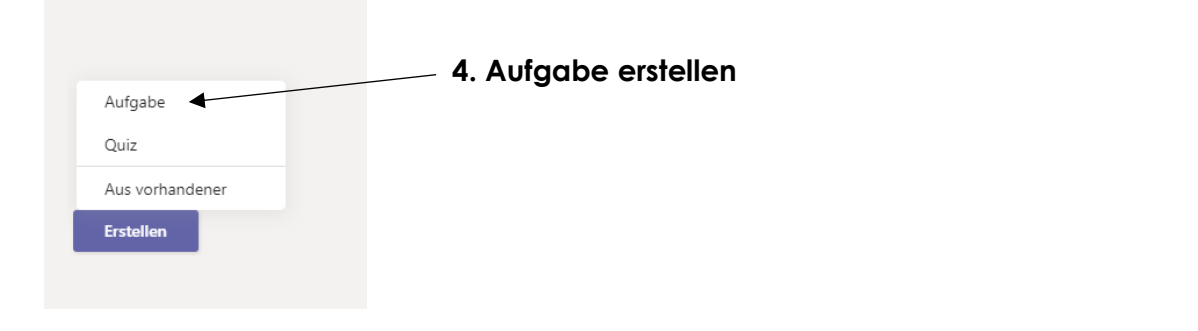

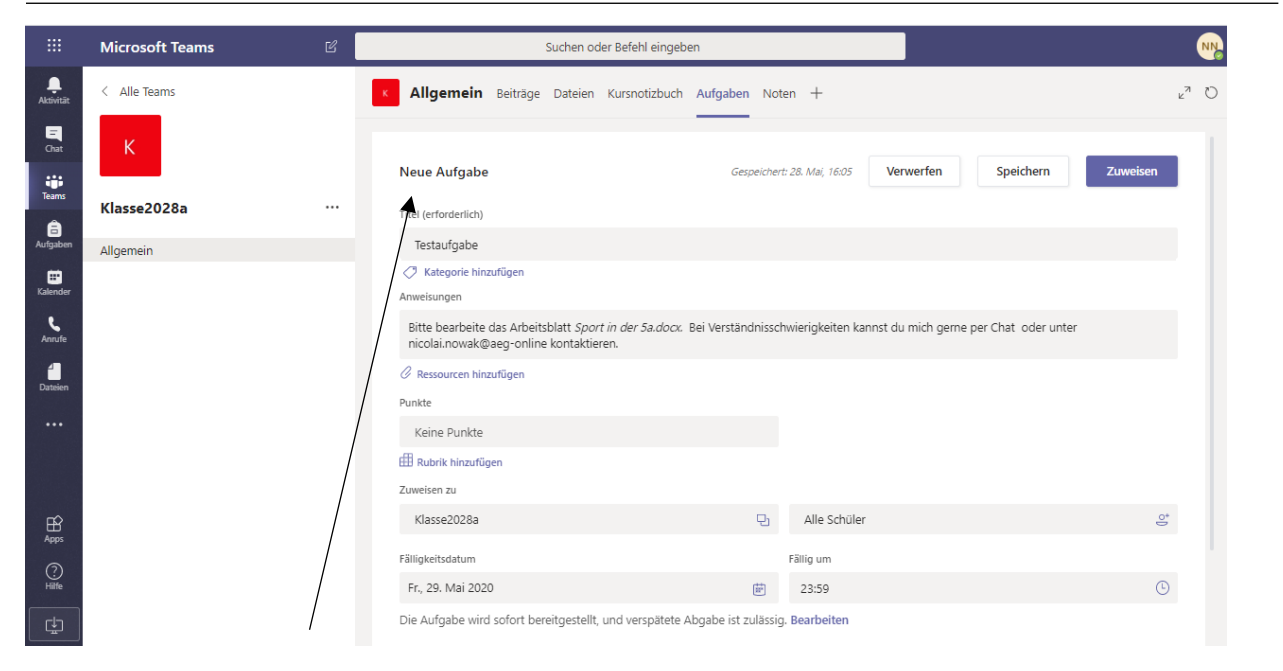

**5. Aufgabenparameter festlegen (Titel, Arbeitsanweisung, Kurszuweisung, Fälligkeitsdatum)**

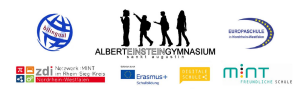

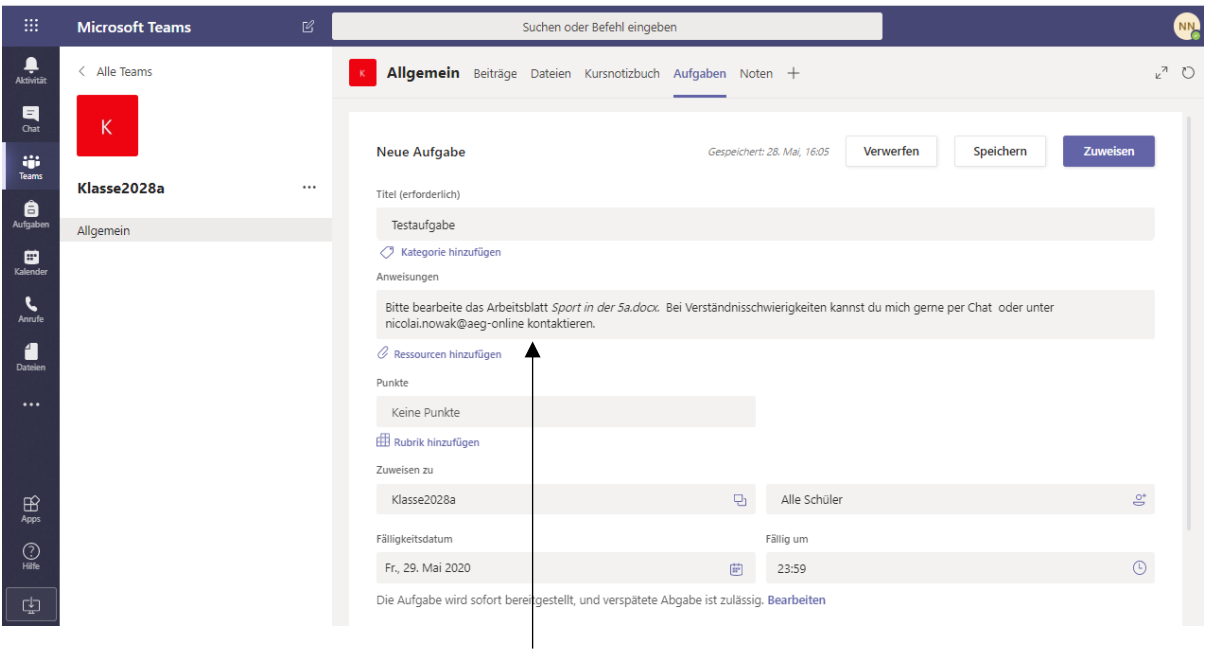

# **6. Aufgabendefinition (Arbeitsanweisung verschriftlichen)**

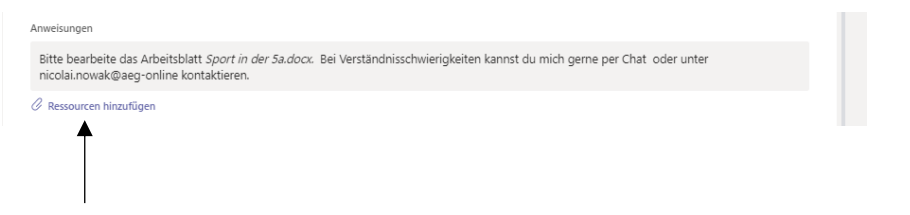

# **ggf. Arbeitsblatt oder -blätter hinzufügen**

*Anmerkung:* Das hier verwendete Beispielsarbeitsblatt für die Klasse 5a in Sport liegt im Ordner *1. HJ!*

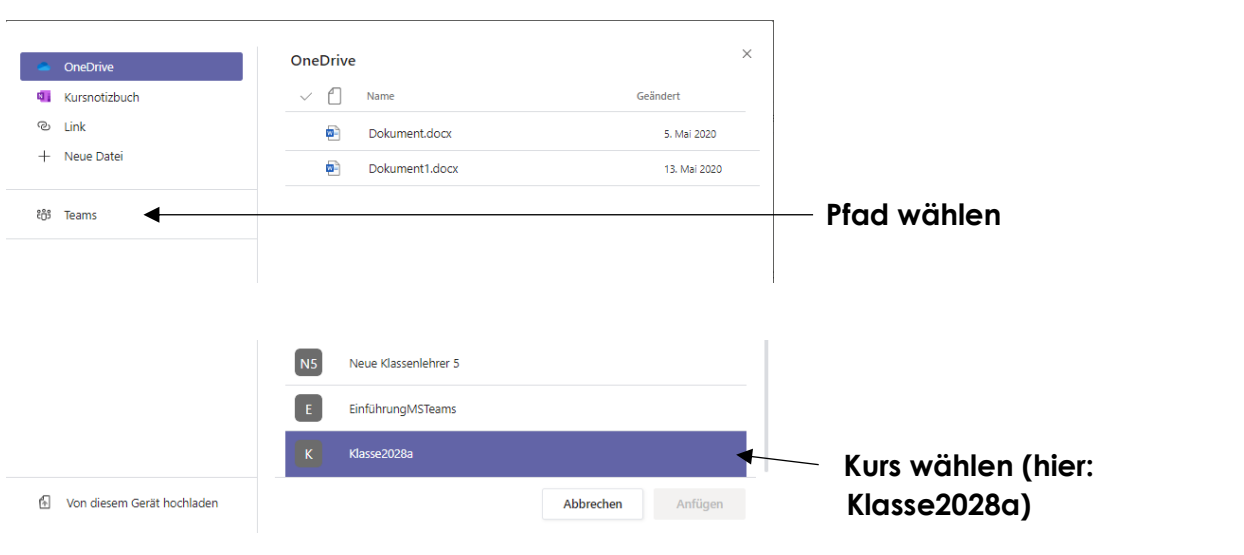

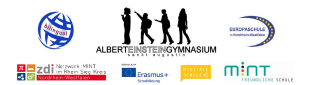

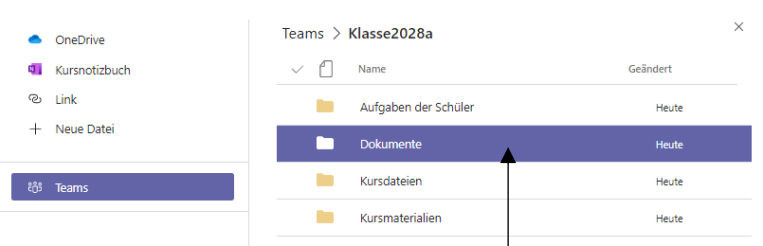

**Der Ordner "1. HJ" liegt in Dokumente -> General**

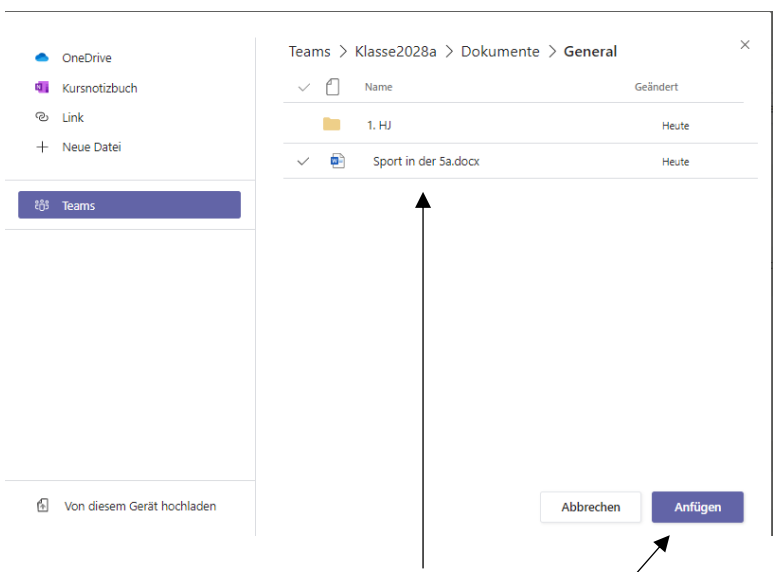

#### **Arbeitsblatt auswählen und mit Button Anfügen anhängen**

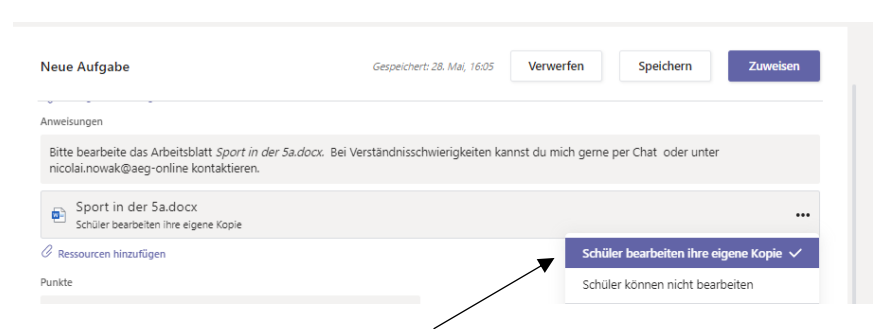

**Schreibrechte einstellen (hier sollen die SuS das AB bearbeiten und reinschreiben!)**

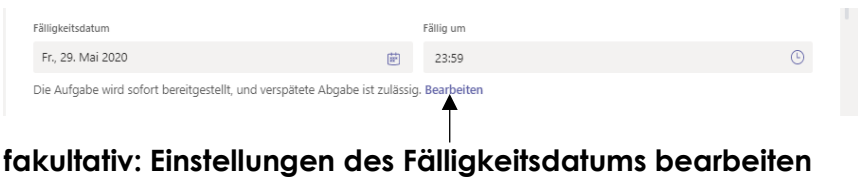

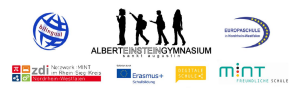

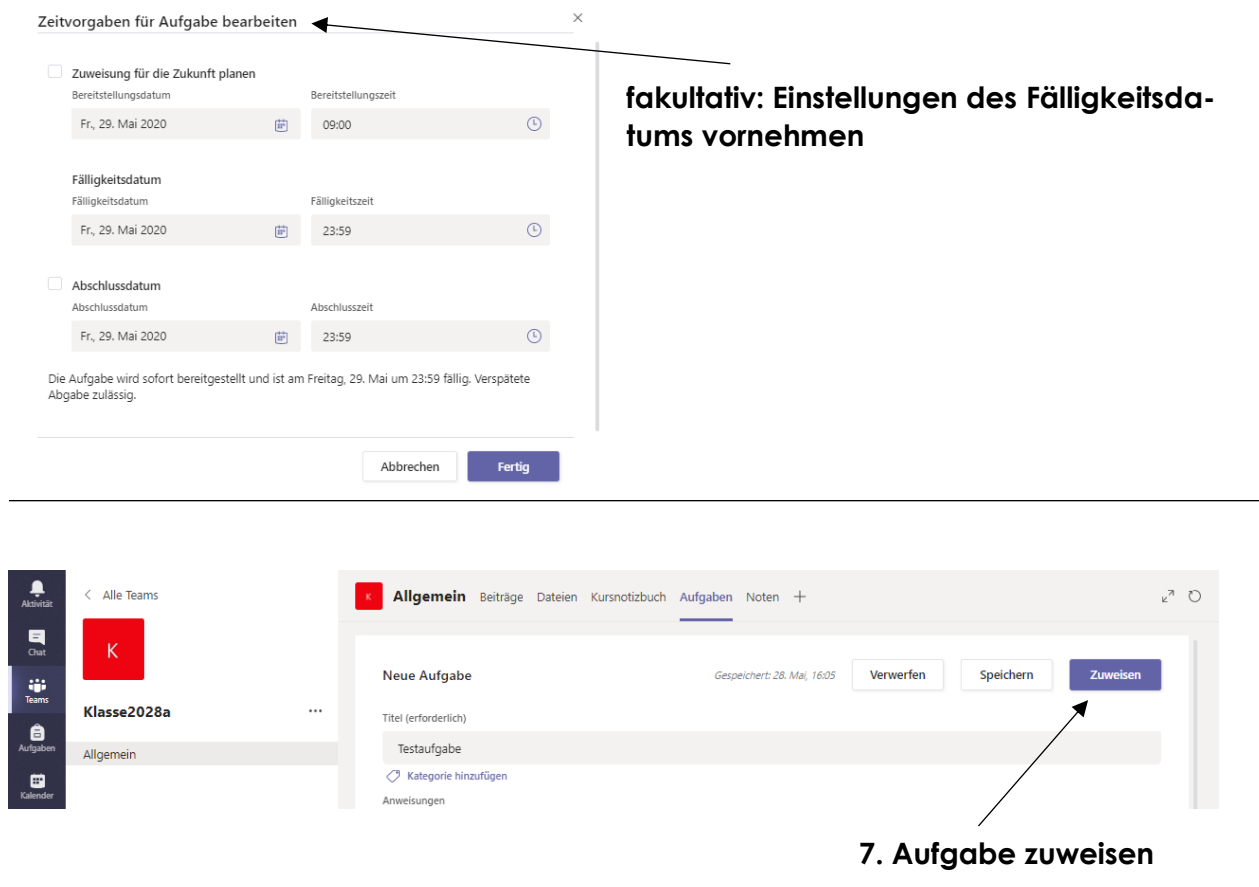

# **5. Status von Aufgaben und Rückläufen für einen Kurs**

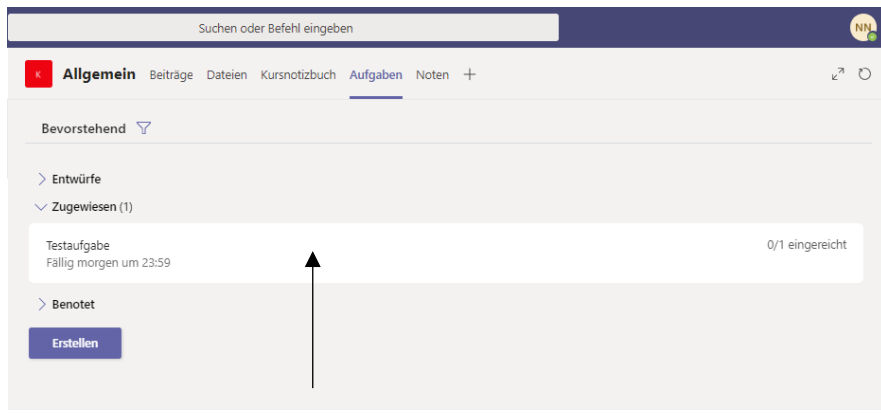

# **1. Auswahl der zu kontrollierende Aufgabe**

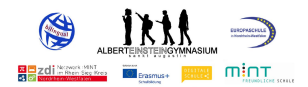

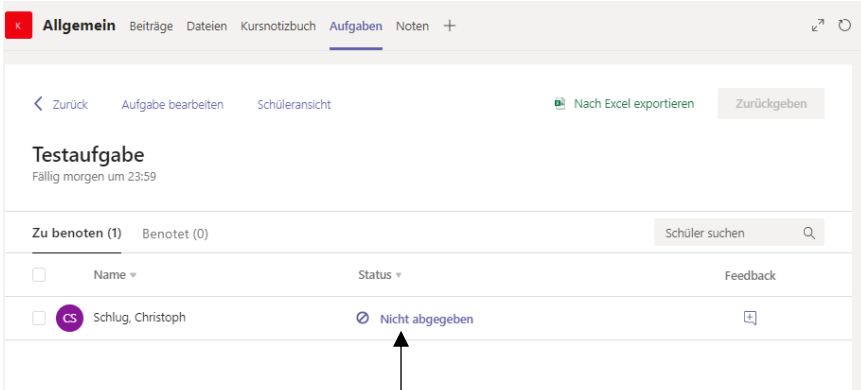

# **2. Status einsehen (hier ist die Aufgabe noch nicht bearbeitet)**

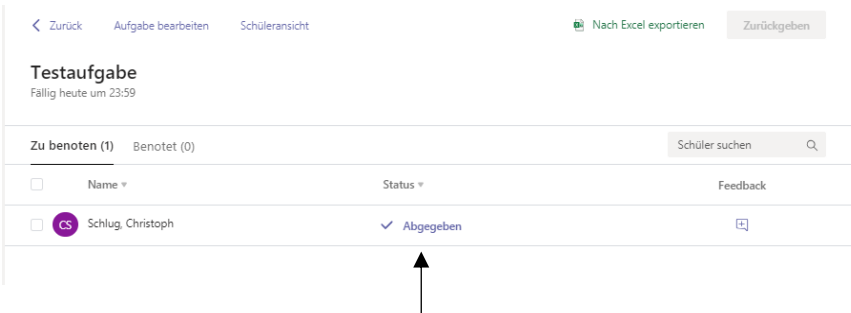

### **3. Status anklicken zur Kontrolle einer abgegebenen Aufgabe**

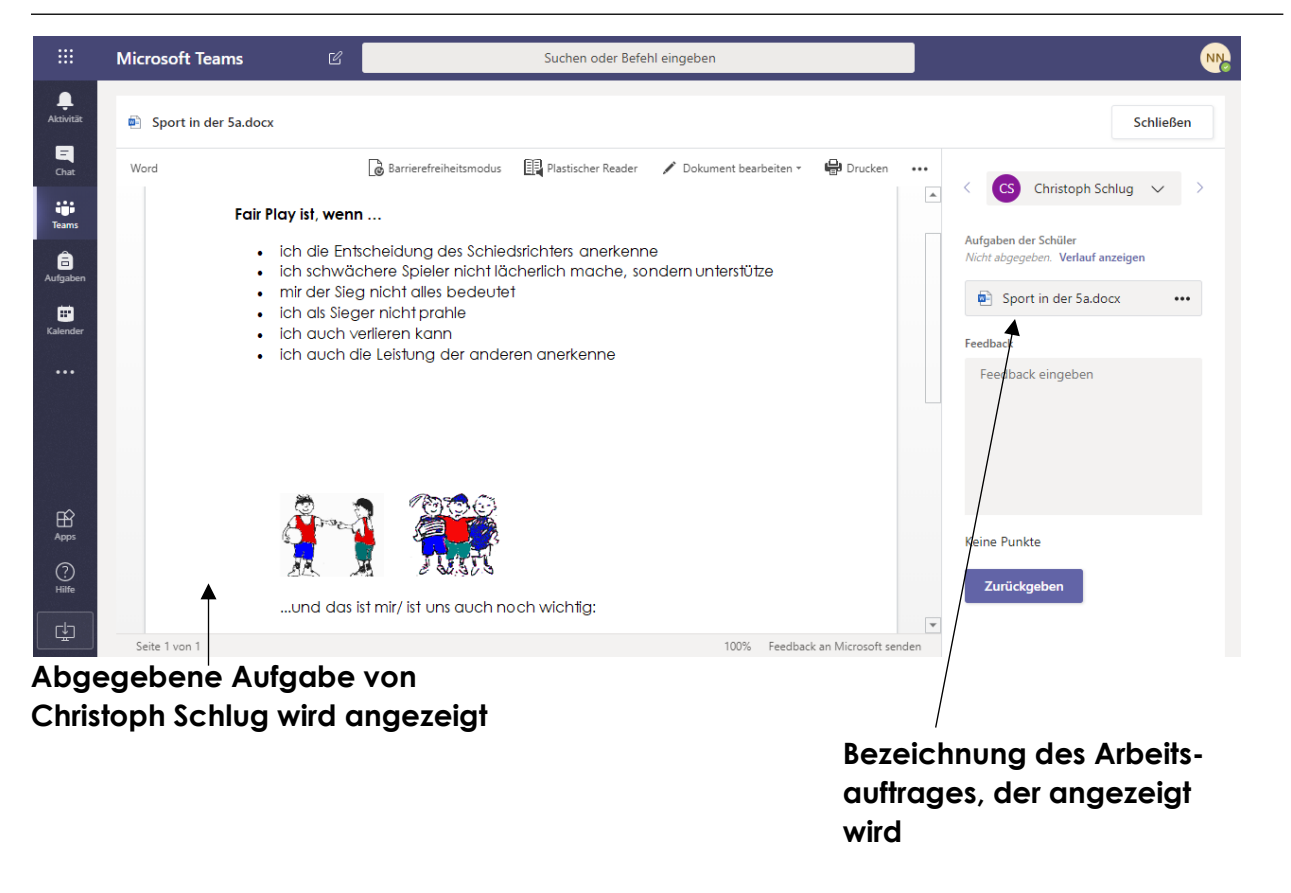

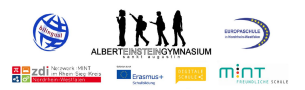

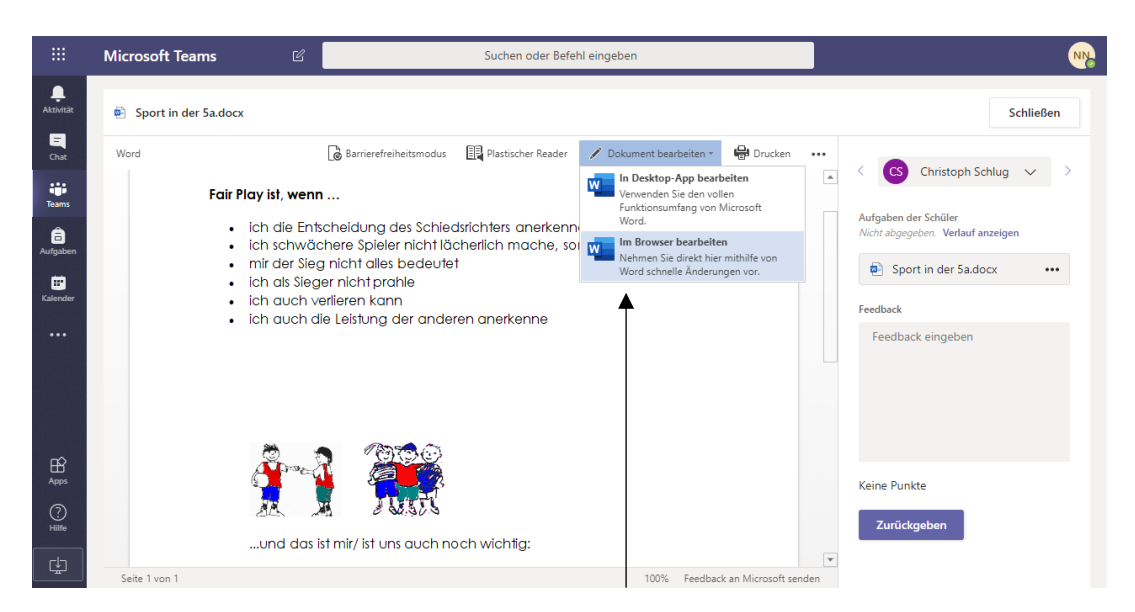

#### **4. Korrekturmöglichkeit im Text der SuS (Word öffnet sich dazu)**

*zwei beispielhafte Korrekturmöglichkeiten:*

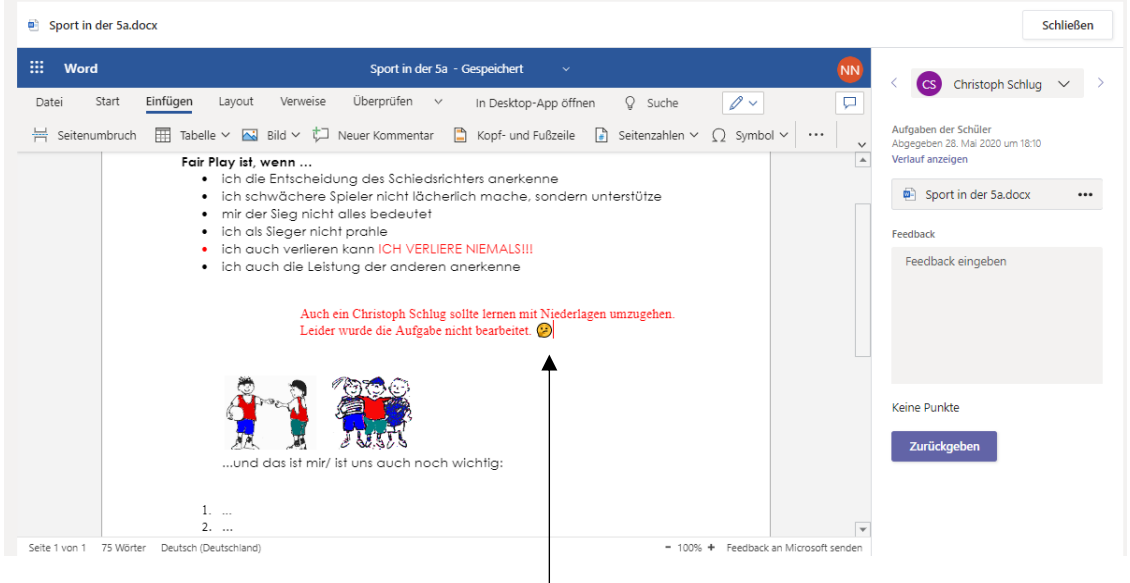

**Textergänzung durch die LuL**

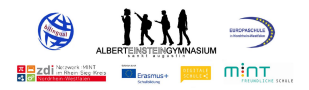

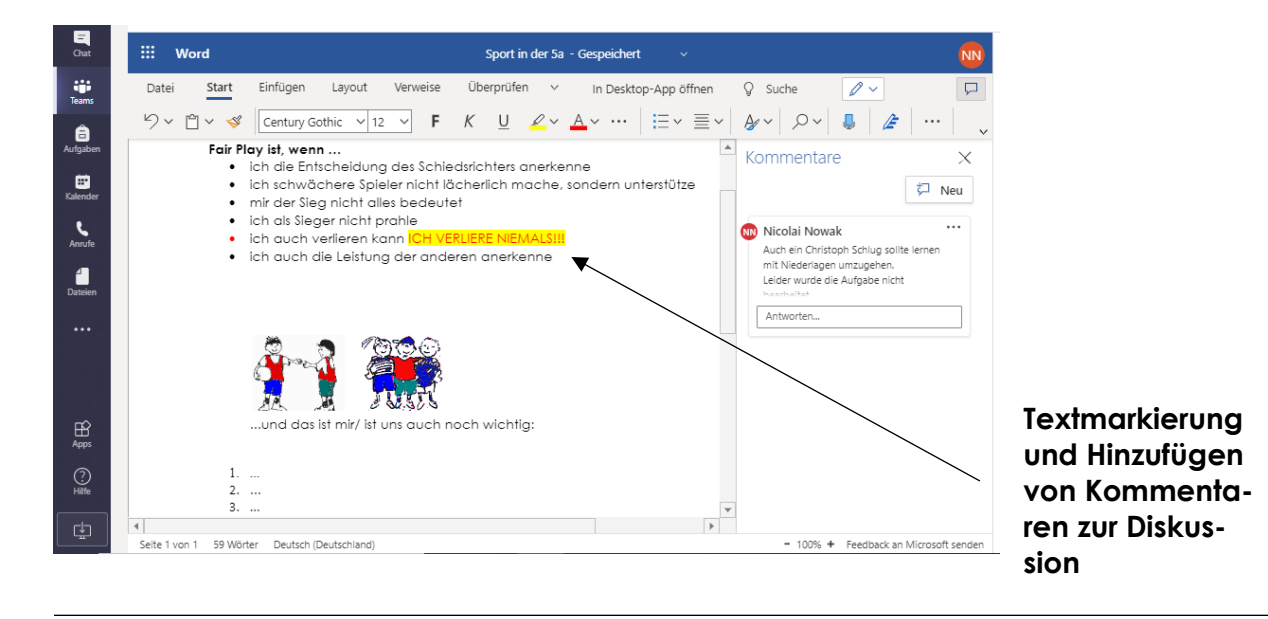

#### **5. individuelles Feedback geben**

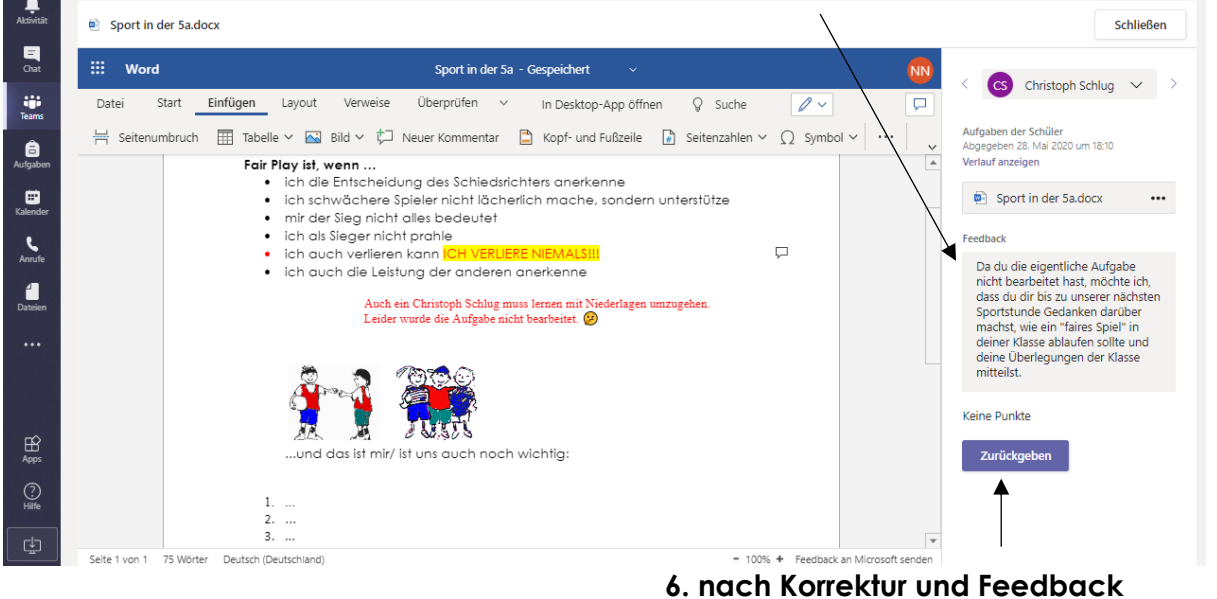

**den Arbeitsauftrag zurückgeben**

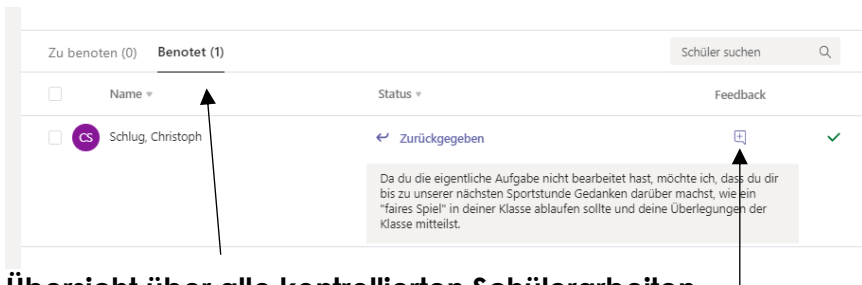

**Übersicht über alle kontrollierten Schülerarbeiten**

### **Schnellansicht des gegebenen Feedbacks**

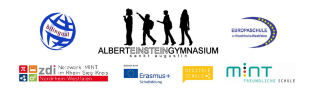

# **6. Planung virtueller Unterrichtsstunden**

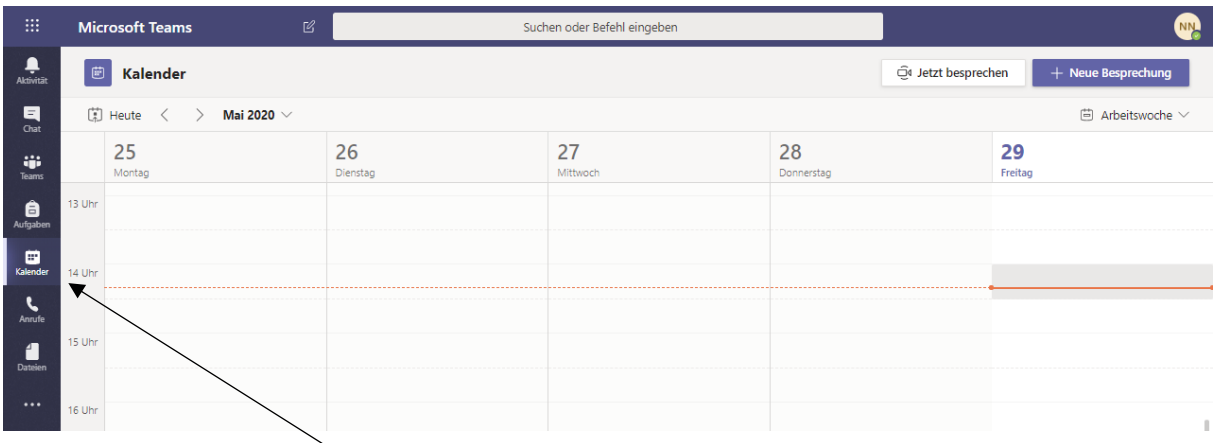

# **1. Kalender zum Festlegen einer geplanten Unterrichtsstunde aufrufen**

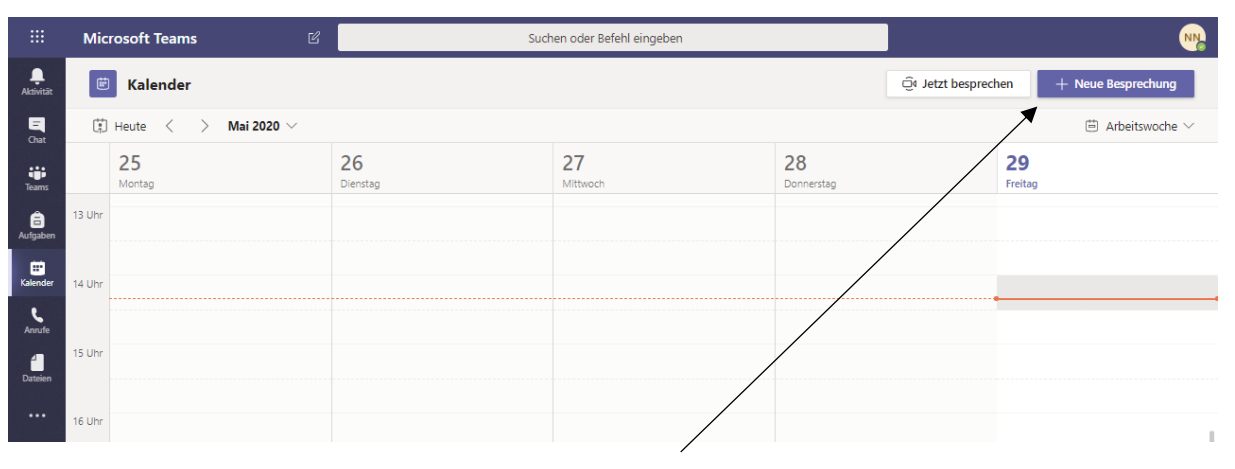

# **2. Neue Besprechung anlegen**

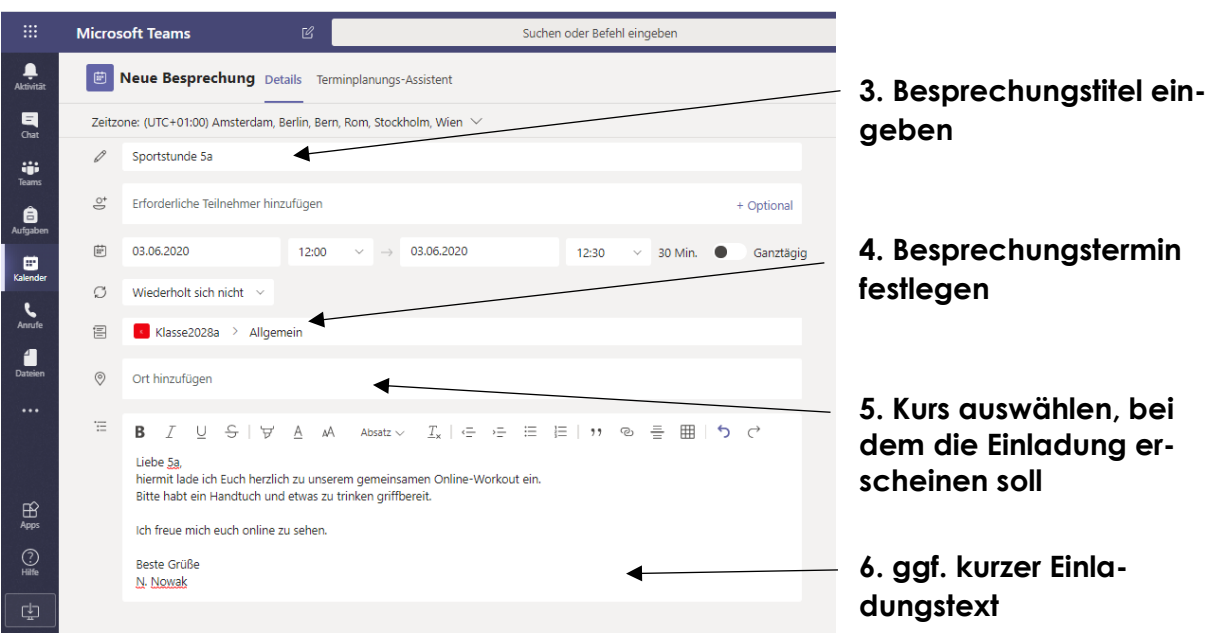

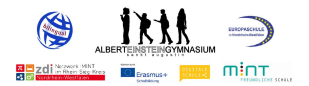

#### **Mit Senden wird der Termin in den Kalender übernommen.**

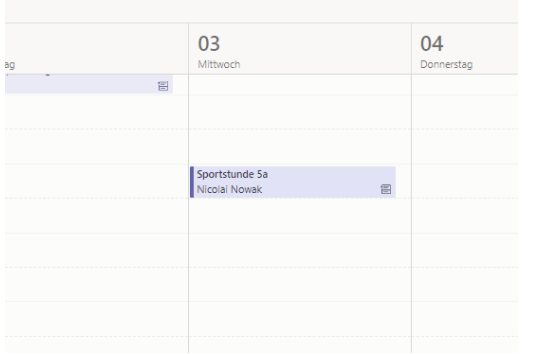

*Abbildung 6: Terminübersicht mit geplanten Stunden*

# **7. Durchführung virtueller Unterrichtsstunden**

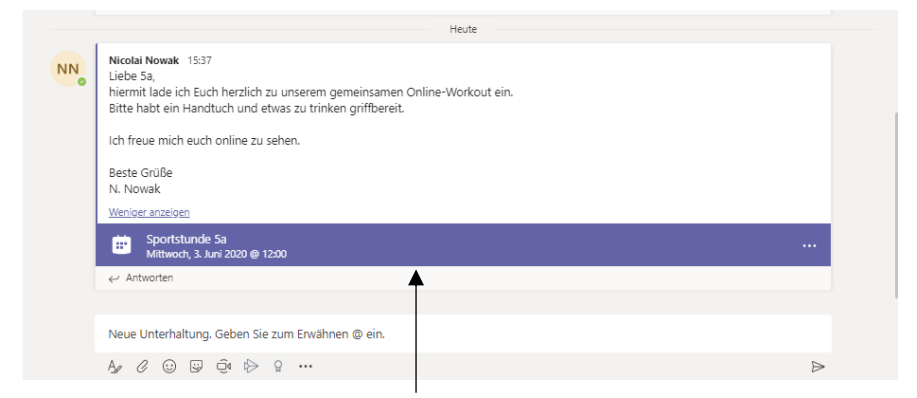

### **angezeigte Terminveröffentlichung im Kurs "Klasse2028a"**

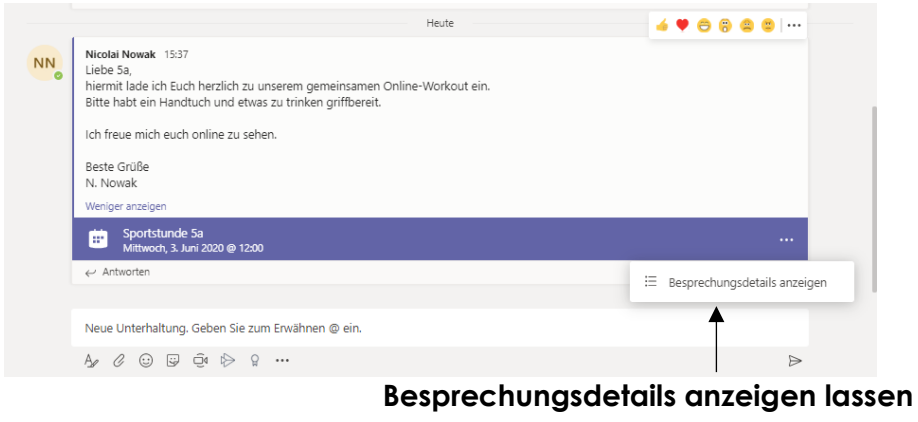

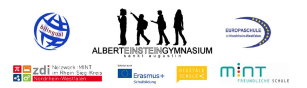

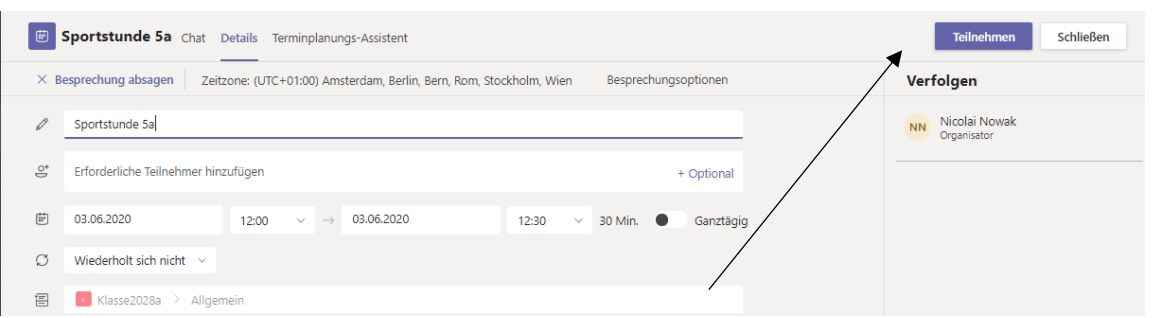

## **SuS können durch Klick auf Button teilnehmen**

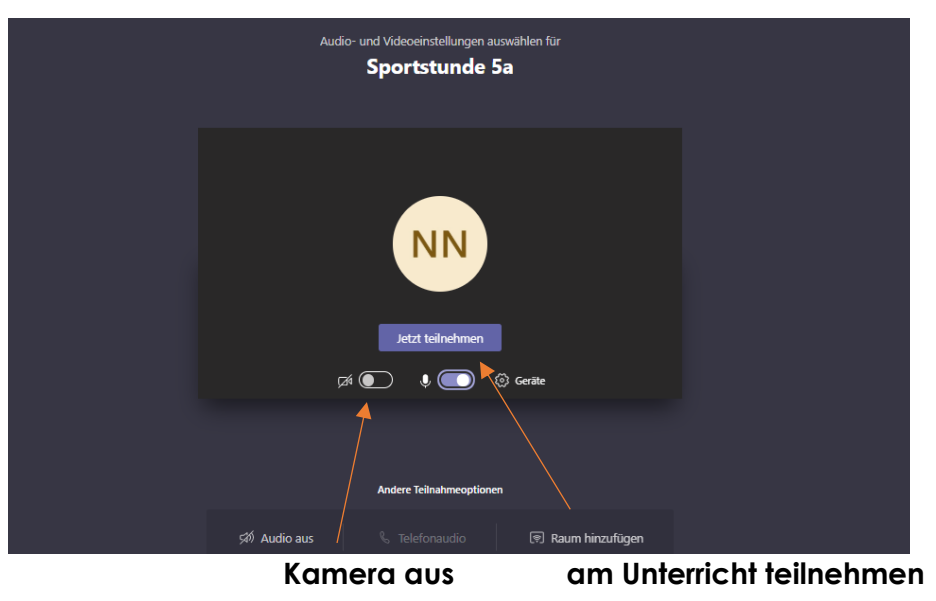

*Anschließend öffnet sich das Videofenster.*

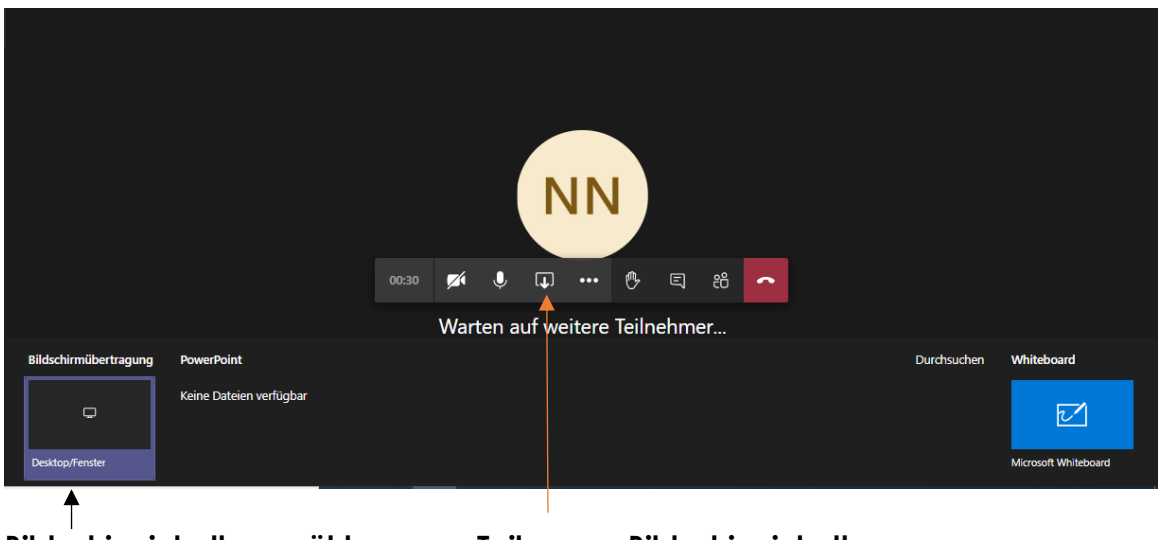

**Bildschirminhalt auswählen Teilen von Bildschirminhalten**

*Mit dieser Funktion können unterschiedlichste Inhalte angezeigt werden. So ist z.B. das Abspielen einer PowerPoint-Präsentation möglich, das Anzeigen von Whiteboards u.a.*

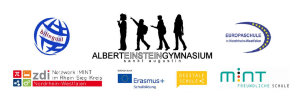

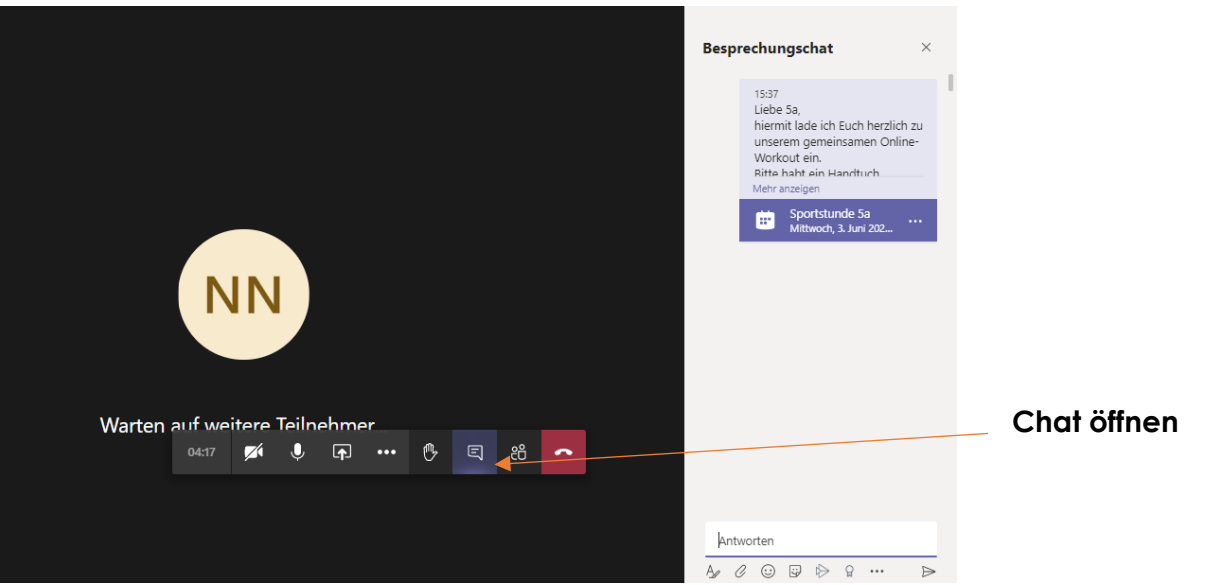

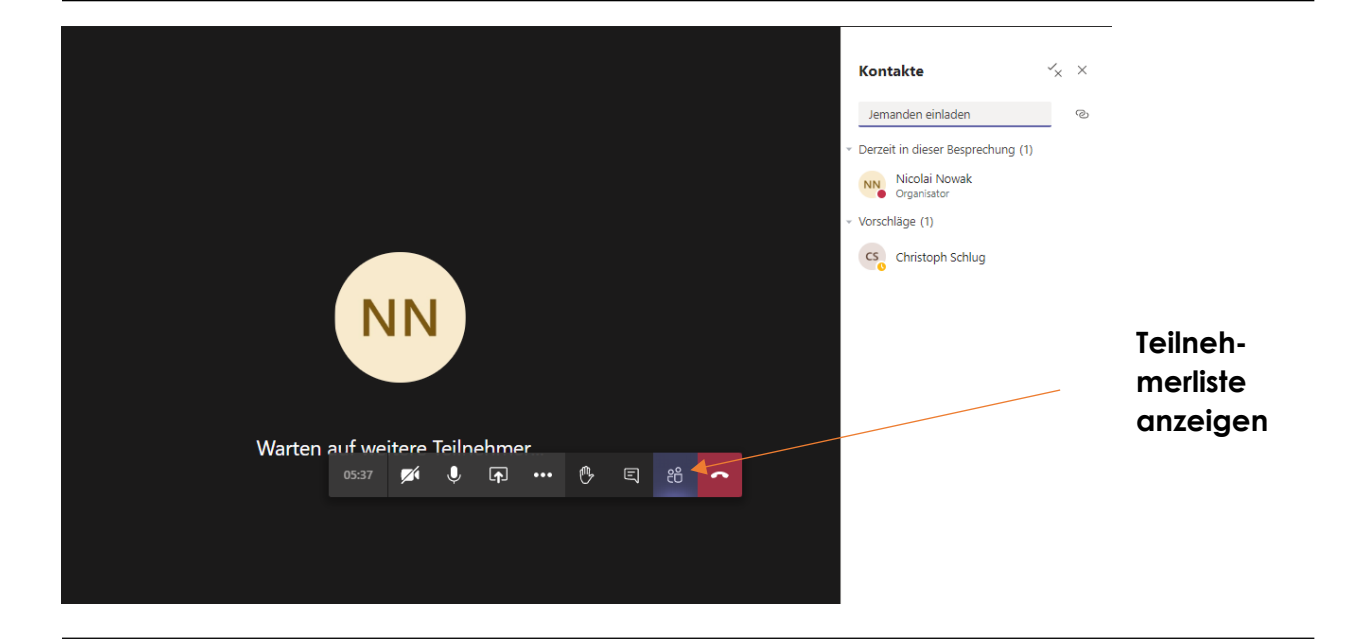

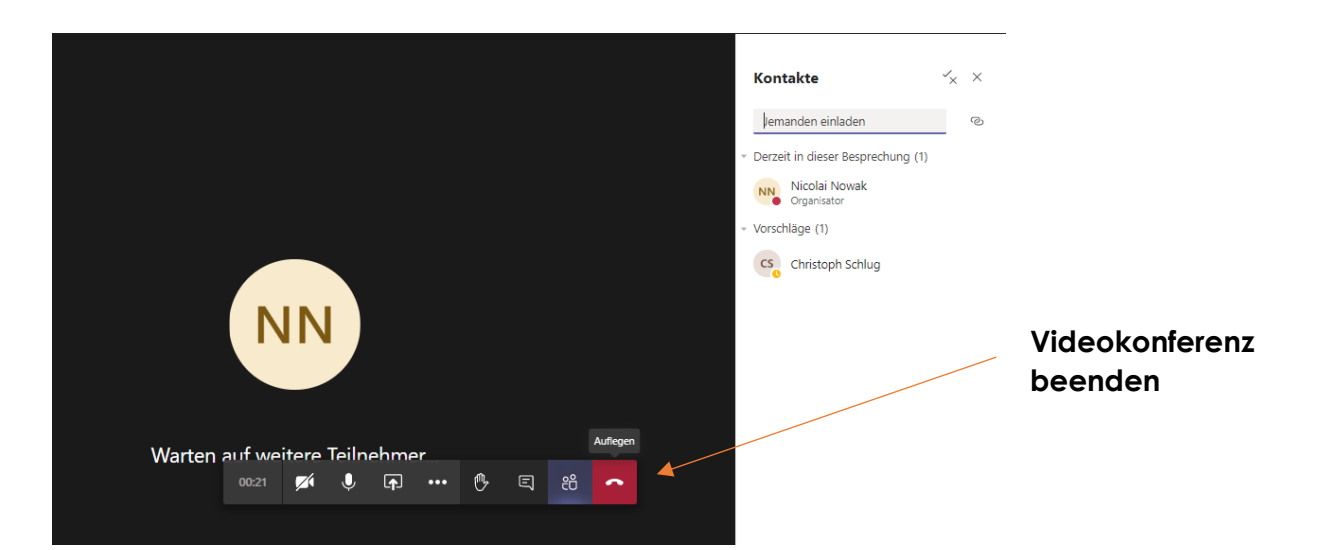

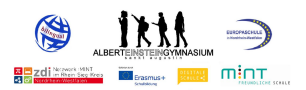

# **2.4 Digitale Medien im Unterrichtseinsatz 2.4.1 Einsatzkonzept für digitale Endgeräte**

Das Albert-Einstein-Gymnasium ist für seinen eingeschlagenen Weg mit dem Label "digitale Schule" ausgezeichnet worden und hat die digitale Ausstattung der Schule Schritt für Schritt erfolgreich vorangetrieben. Weitere Schritte sind fest projektiert. Ebenso sind Fortbildungen im Themenbereich Digitalisierung und digitalgestütztem Unterricht fester Bestandteil des Schuljahresarbeitsplans und werden dies auch weiterhin sein. Seit dem Beginn der Corona-Pandemie konnten gemeinsam vielfältige praktische Erfahrungen in den Phasen des Distanzund Hybridlernens gesammelt werden. Diese positiven Errungenschaften, zum Beispiel der Einsatz der Kommunikationsplattform MS-Teams und weitere digitale Möglichkeiten, werden nun für das fachliche Lernen und die individuelle Förderung der Schüler\*innen auch im Präsenzunterricht gewinnbringend genutzt.

Der Einsatz, der seit dem Schuljahr 2021/22 eingeführten iPads, soll nicht im Fachunterricht enden, sondern darüber hinaus den Zugang zu individuelleren Lernwegen und individuellerer Förderung eröffnen: in der Lernzeit, in den Albert-Stunden, im Ganztag, bei der individuellen Förderung (Forder-/ Förderprojekte; Wettbewerbe, etc.). Das iPad unterstützt das effektive Arbeiten, da Materialien und Unterlagen aller Fächer sowie zukünftig auch Förderpläne und aufgaben stets zur Verfügung stehen.

Um die Schüler\*innen von Beginn an bestmöglich auf den Umgang mit dem iPad vorzubereiten und Anwendungsmöglichkeiten zu kennen, werden die Geräte im Rahmen einer digitalen Einführungswoche ausgeteilt. In dieser werden die Nutzungsbedingungen besprochen und die Schüler\*innen erhalten eine altersgerechte Einführung in die Nutzung der Hardware sowie Software. U.a. lernen sie ihre digitalen Hefte schuljahrübergreifend bei GoodNotes zu organisieren oder Arbeitsblätter zu bearbeiten und zu im- und exportieren. Zudem erhalten sie alle Zugänge, z.B. für die digitalen Bücher und werden dabei unterstützt, dass das iPad für sie und den Unterricht einsatzbereit ist.

Begleitet wird die Einführungsveranstaltung von einem "iPad-Führerschein", in dem alle wesentlichen Arbeitsschritte und Informationen des Tages, auch für zu Hause nochmals nachzulesen sind, und der zusätzlich Übungsmaterial enthält.

Mit dem Einsatz von iPads im Unterricht begeben sich alle, Schüler\*innen sowie Lehrer\*innen auf neue Wege. Da kaum Vorerfahrungen zum schulischen Einsatz von iPads gegeben sind, ist es wichtig, dass Schüler\*innen, Lehrer\*innen und Eltern besonders nachsichtig miteinander umgehen. Alle Beteiligten können ihre Stärken und Kenntnisse einbringen und zum Gelingen beitragen. Für die Sicherung des Lernerfolgs, des fachlich und sachlich angemessenen Verständnisses bleiben die Lehrkräfte verantwortlich. Jede Lehrkraft entscheidet auf der Grundlage der Kerncurricula, des Medienkompetenzrahmens NRW und der Fachkonferenzbeschlüsse nach pädagogischem Ermessen selbst, wie häufig und in welchen Unterrichtssituationen das iPad eingesetzt wird. Eine erste Evaluation hat bereits stattgefunden und wird auch zukünftig stattfinden.

**iPad – Führerschein der Einführungswoche:**

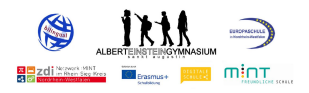

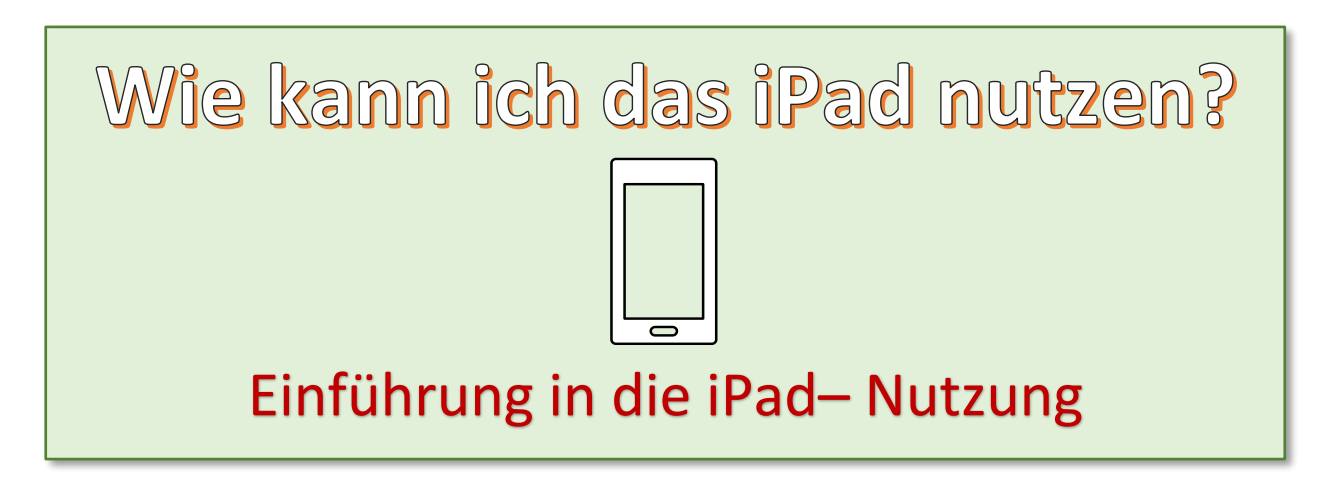

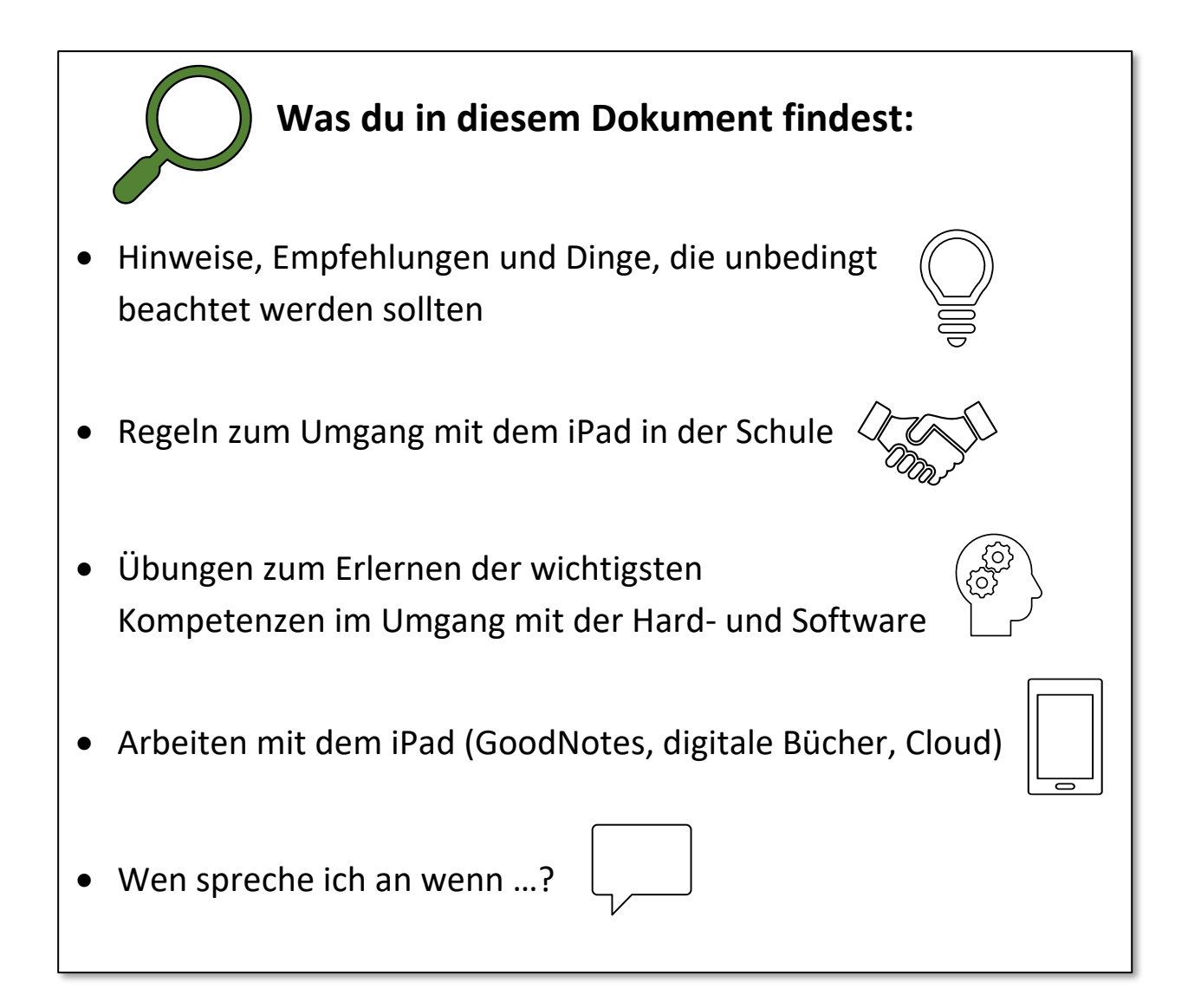

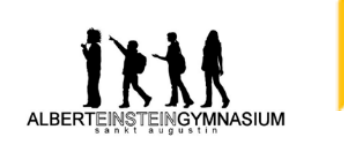

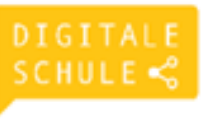

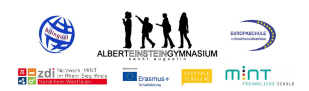

# **Regeln im Umgang mit den iPads**

- Das iPad darf nur zu Unterrichtszwecken und ausschließlich nach Absprache mit der Lehrkraft verwendet werden. Die Lehrkraft entscheidet, ob, wann und wie das i-Pad genutzt wird. Zu Stundenbeginn sind die Bildschirme und der Ton ausgeschaltet.
- Während des Unterrichts liegt das iPad flach auf dem Tisch, es sei denn, die Lehrkraft erlaubt eine anderweitige Nutzung.
- Texte werden mit dem Stift geschrieben, es sei denn, die Lehrkraft erlaubt eine Nutzung der Tastatur.
- Das iPad entbindet nicht von der Pflicht, alle relevanten Schulbücher, sollten diese nicht digital zur Verfügung stehen, mitzubringen. Gleiches gilt für Arbeitshefte und Schreibutensilien.
- In den Pausen bleibt das iPad aus; im SLZ darf es zu schulischen Zwecken genutzt werden. Sofern im Anschluss kein Raumwechsel erfolgt, bleibt das iPad in den Pausen im Klassenraum. Die Lehrkraft achtet darauf, dass der Klassenraum in den Pausen abgeschlossen wird.
- Fotos, Filme und Audiomitschnitte dürfen auf dem Schulgelände nur mit Erlaubnis einer Lehrkraft und zu schulischen Zwecken aufgenommen werden.
- Das Tauschen von privaten Dateien (Fotos, Musik, Videos, Spiele etc.) ist untersagt.
- Das Aufrufen von Internetseiten, die nicht unterrichtsrelevant sind, ist untersagt.
- Jegliche Form von respektlosem und verletzendem Umgang auch außerhalb der Schulzeit – ist verboten.
- Jeder Missbrauch kann dazu führen, dass das iPad abgegeben werden muss.

Mit meiner Unterschrift verpflichte ich mich, die genannten Verhaltensregeln einzuhalten. Beim Verstoß gegen diese Regeln kann es unmittelbar zum Einzug des Gerätes kommen und die Eltern werden informiert.

<sup>(</sup>Datum, Name des Schülers)

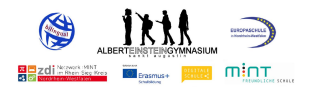

# **Der Homebildschirm und das Dock**

Auf dem Homebildschirm befinden sich alle Apps, die du häufig benötigst. Diese Apps können verschoben und in eine beliebige Anordnung gebracht werden.

Das Dock ist die mit Apps gefüllte Leiste am unteren Rand des Homebildschirms. Mit dem Dock lassen sich die wirklich wichtigsten Apps am schnellsten finden.

Überlegt gemeinsam, welche Apps…

…sollen zum Dock hinzugefügt werden?

…sollen auf dem Homebildschirm sein?

Für die Profis: Welche Apps sollten in einem Ordner angelegt werden?

# **Einen Screenshot machen**

Kannst du mit eigenen Worten erklären, was ein "Screenshot" ist? Tauscht euch aus und notiert in einem Satz, worum es sich dabei handelt.

Um einen Screenshot zu machen musst du die

- Taste und die \_\_\_\_\_\_\_\_\_\_\_\_\_\_\_\_\_\_\_\_\_\_\_\_\_\_\_\_\_\_\_ - Taste gleichzeitig drücken. Der Screenshot speichert sich dann automatisch in der App "Fotos".

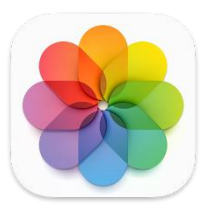

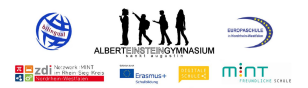

# **Der QR-CODE**

Mit einem QR-Code kannst du ganz einfach Internetseiten direkt öffnen. Öffne dazu deine Kamera und fange den QR-Code damit ein. Tippe nun auf den gelben Link.

Zu welchen Seiten kommt ihr, wenn ihr diese QR-Codes scannt?

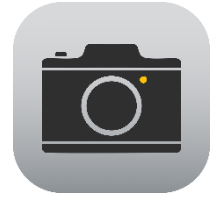

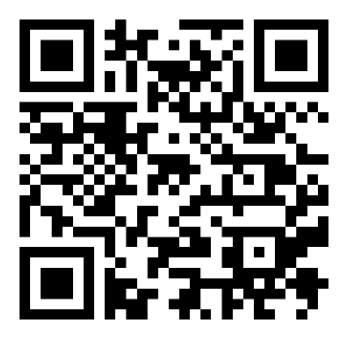

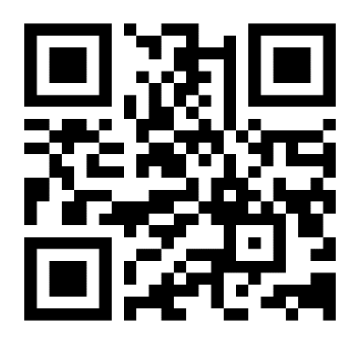

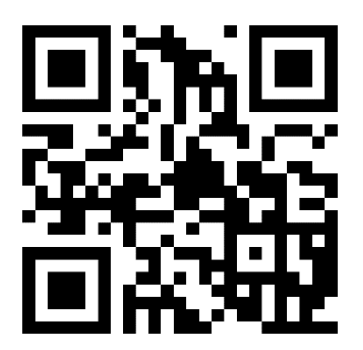

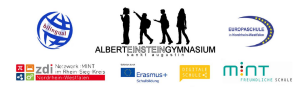

# **APPS auf deinem iPad**

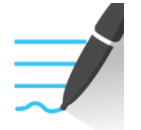

Was kann ich damit machen? Was kann ich damit machen?

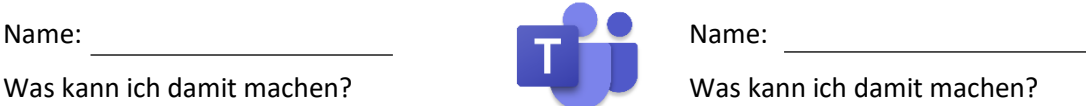

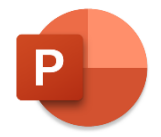

Was kann ich damit machen? Was kann ich damit machen?

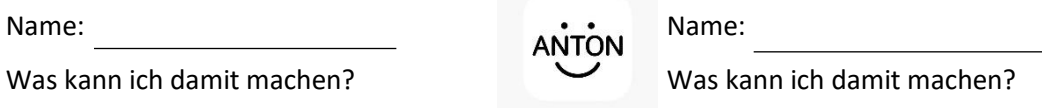

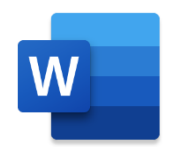

Was kann ich damit machen? Was kann ich damit machen?

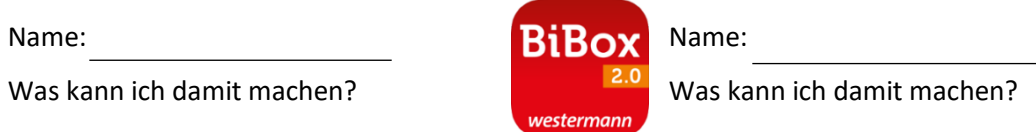

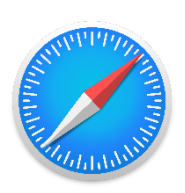

Was kann ich damit machen? Was kann ich damit machen?

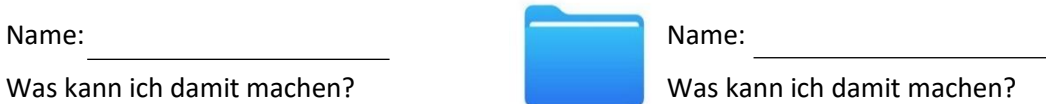

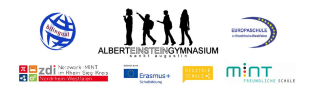

# **Mit zwei Apps arbeiten**

Wenn du mit zwei Apps gleichzeitig arbeiten möchtest, kannst du deinen Bildschirm "splitten", also in zwei Teile teilen.

Das ist zum Beispiel hilfreich, wenn du gleichzeitig in der App "GoodNotes" etwas schreiben möchtest und dazu eine andere App wie "Fotos", das digitale Buch oder ein PDF-Dokument öffnen musst. Damit kannst du auf deinem Bildschirm beide Dokumente gleichzeitig sehen.

Versuche es gemeinsam mit deinem Sitznachbarn/ deiner Sitznachbarin.

- 1. Öffne die App "GoodNotes".
- 2. Tippe oben auf dem Bildschirm auf die Multitasking-Taste (die drei **…**) .
- 3. Tippe auf die Taste "Split View" oder auf die Taste "Slide Over".
- 4. Tippe auf dem Home-Bildschirm auf eine zweite App, die du gleichzeitig nutzen möchtest.
- 5. Beide Apps müssten nun nebeneinander geöffnet sein.

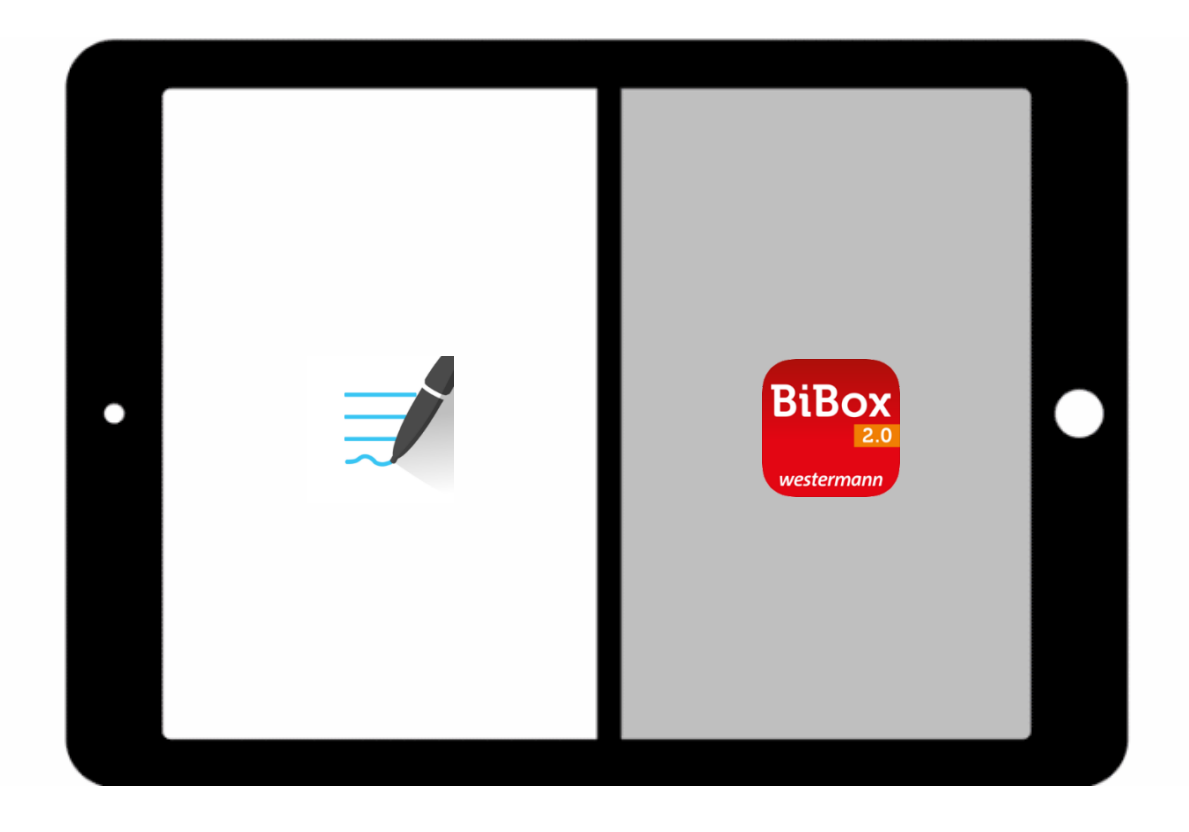
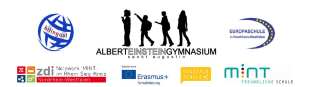

## **GoodNotes als Schulheft und Ordner**

Mit Hilfe der App "GoodNotes" können wir Ordner zu verschiedenen Schulfächern anlegen und darin wie in einem Schulheft arbeiten.

In "GoodNotes" kannst du Ordner erstellen, in denen du Arbeitsblätter abspeichern und z.B. ein Notizbuch als Heft anlegen kannst – natürlich alles digital und ohne Papier! Alles kann beschriftet, mit Farben versehen, unterstrichen oder in der Größe der Schrift variiert werden.

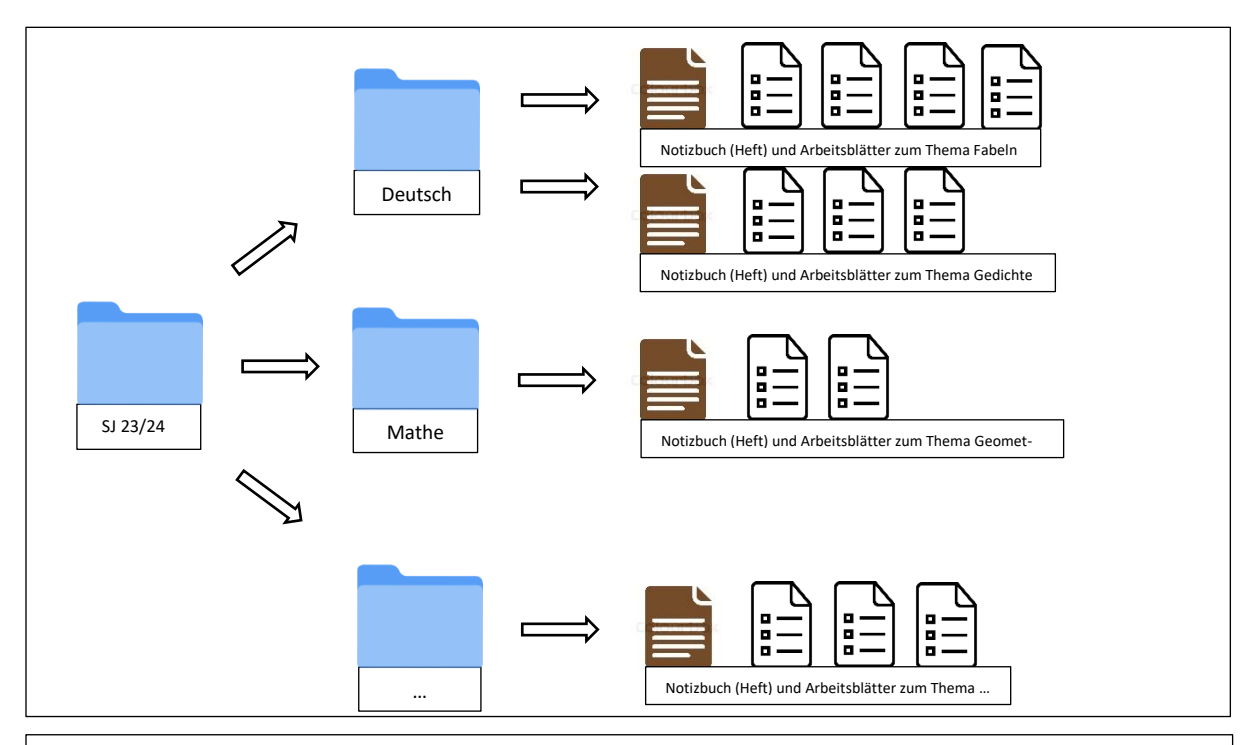

#### Ordner

Im Ordner befinden sich alle Hefte und Arbeitsblätter. Für jedes Fach solltest du einen eigenen Ordner mit der passenden Farbe anlegen.

#### Notizbuch

Die Notizbücher sind dein Heftersatz. Hier schreibst du alle Aufgaben, Tafelbilder und Unterrichtsinhalte auf. Auch Hausaufgaben können hier notiert werden. Wichtig ist, dass du die Notizbücher wie Hefte führst - Datum, Überschrift und eine saubere, lesbare Schrift. Lege keine einzelnen Dokumente ab und vermeide eine lose Blättersammlung!

"Arbeitsblätter" werden jetzt zu PDF-Dokumenten/Dateien oder Fotos.

Die Arbeitsblätter, die du sonst ausgeteilt bekommen hast, können nun ebenfalls digital bei dir ankommen, bzw. von dir digitalisiert werden. Damit sie nicht irgendwo in deinem iPad verschwinden, speichern oder importieren wir sie immer in den passenden Ordner oder in das passende Notizbuch. Die Arbeitsblätter können dir von der Lehrkraft direkt zugeschickt werden oder du fotografierst sie ab und fügst sie hier ein.

# **Hefte, Ordner und Dokumente in GoodNotes anlegen**

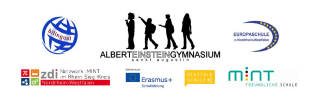

**Vorsicht!** Um deine Dateien (Arbeitsblätter) korrekt abzuspeichern, sie nicht zu verlieren und sie jederzeit wiederzufinden, schauen wir uns nun genauer an, wie man die Datei in den korrekten Ordner importiert und die "Backup-Funktion" aktiviert.

#### Eine allgemeine Struktur anlegen und Fächerordner erstellen

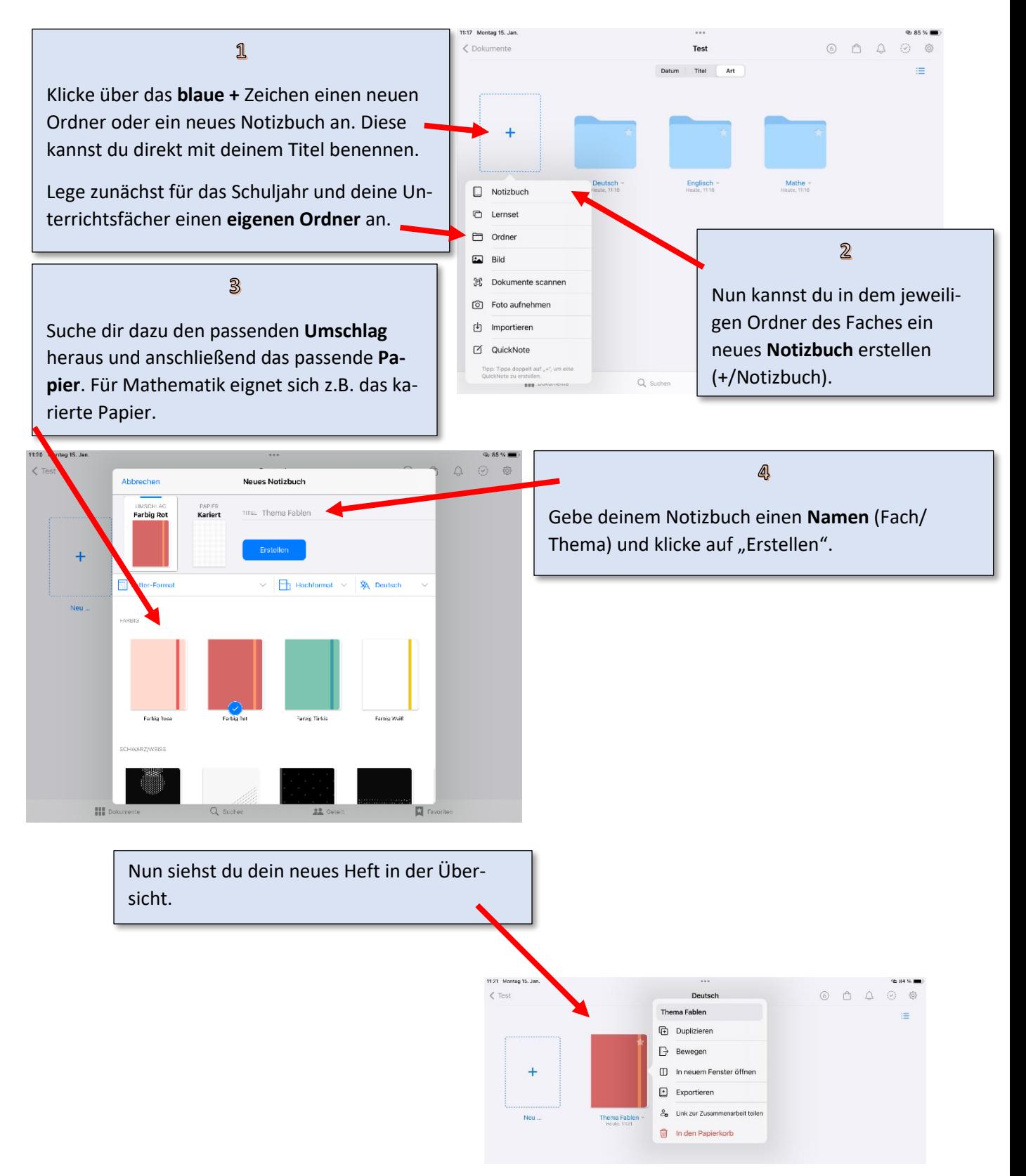

# **Dateien korrekt in GoodNotes importieren und exportieren**

## *Merke:*

Bevor du eine Datei in GoodNotes importierst (einfügst) muss immer der Ordner oder das Notizbuch geöffnet sein, wo die Datei landen soll. Überlege dir vorher immer genau, wo du dein Dokument speichern möchtest - im Notizbuch selbst oder als neues Dokument neben deinem Notizbuch.

## **Importieren:**

Füge Grafiken, Diagramme, Fotos oder Arbeitsblätter direkt in dein Heft ein, indem …

… du eine Seite einscannst oder fotografierst.

… du ein Arbeitsblatt, z.B. in Teams, herunterlädst und importierst.

## **Exportieren:**

Es können einzelne Seiten, Notizbücher oder ganze Ordner exportiert werden.

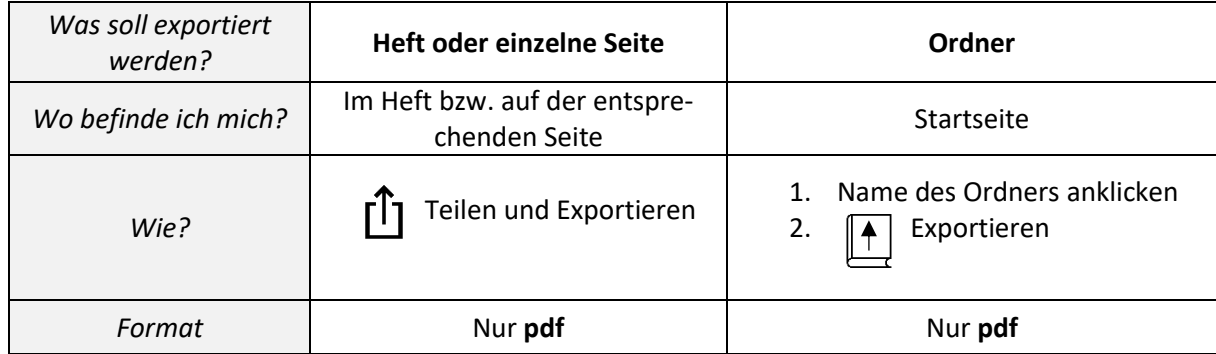

## **Synchronisation und Backup**

*Automatische Sicherung:* 

Speichere deine Notizen sicher in der Cloud, um von verschiedenen Geräten darauf zuzugreifen. Das Backup kann nicht für einzelne Hefte, sondern nur für alle erstellt werden.

Schritte zur Einstellung des automatischen Backups:

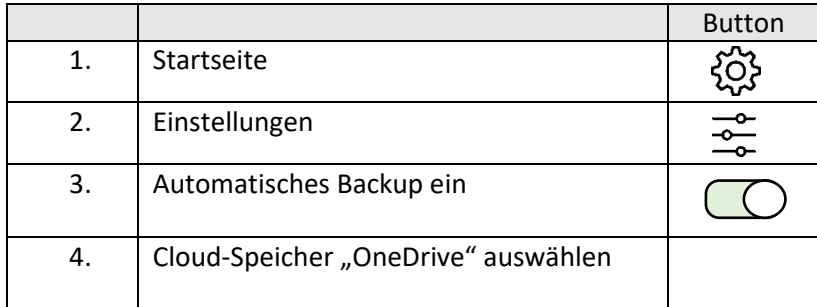

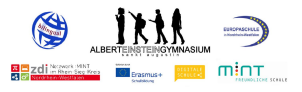

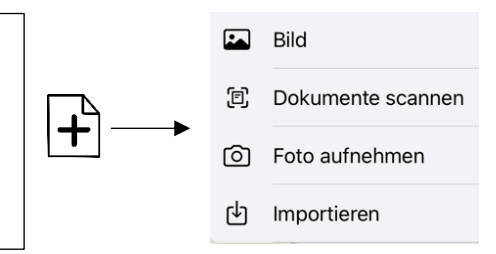

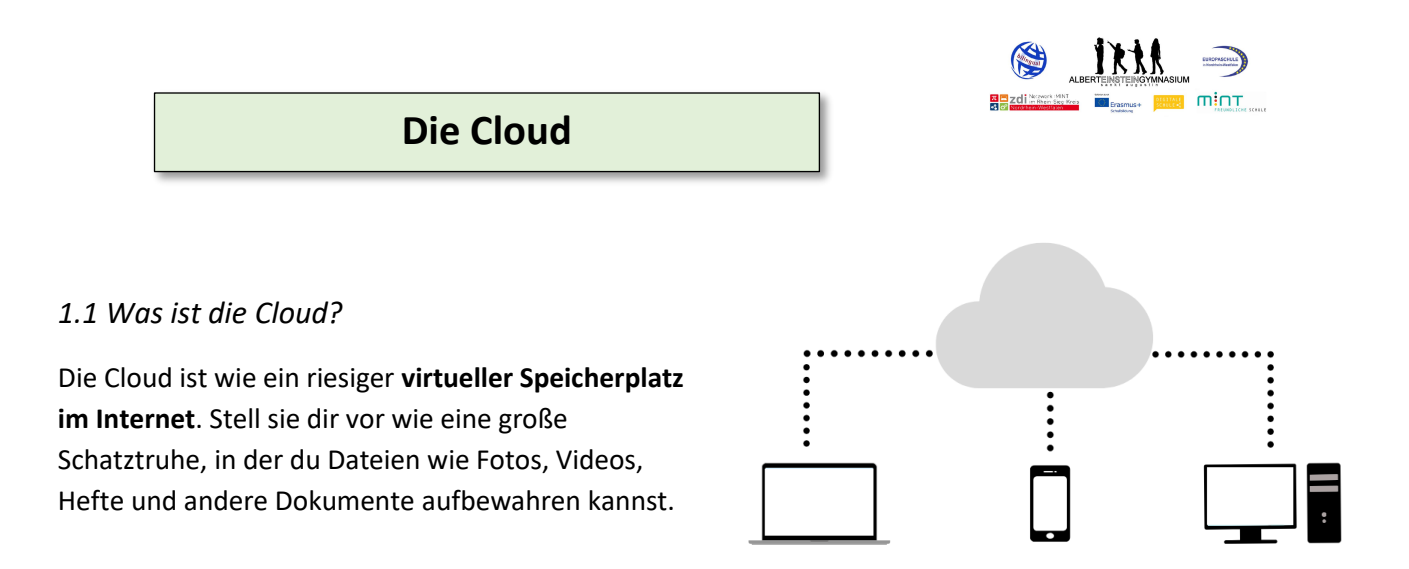

## *1.2 Warum ist die Cloud nützlich?*

#### **Überall Zugriff**:

Du kannst von allen digitalen Endgeräten auf deine Dateien in der Cloud zugreifen, solange du eine Internetverbindung hast. D.h. du hast auch ohne Tablet immer Zugriff auf deine Unterrichtsmaterialien.

## **Sicherheit**:

Die Cloud ist wie ein sicherer Tresor für deine Daten. Selbst wenn dein Tablet im Unterricht abgenommen wird oder kaputt geht, sind deine Dokumente in der Cloud geschützt.

## *1.3 Wie kann man die Cloud nutzen?*

## 1. **Anmelden:**

Um die Cloud zu verwenden, musst du dich bei einem Cloud-Dienst anmelden. Über die Schule hast du Zugang zu der Cloud **OneDrive.** Über die App oder den Browser loggst du dich ein. Die Fotos werden automatisch in der **iCloud** gespeichert. Für den Zugang brauchst du deine Apple ID und dein Passwort für die Apple ID.

## 2. **Dateien in der Cloud sichern:**

Nachdem du dich angemeldet hast, kannst du deine Dateien in die Cloud hochladen, indem du die App öffnest und die Dateien importierst (Button "+") oder die Dateien im lokalen Ordner auswählst und auf OneDrive hochlädst (Teilenf1)

#### 3. **GoodNotes**:

Die Hefte können in der Cloud gesichert werden. (Siehe Kapitel GoodNotes)

#### 4. **Hinweis**:

Wenn du Dateien offline nutzen möchtest, musst du vorher die Datei offline verfügbar machen (1. Startseite → 2. Button des Dokuments ••• → 3. Offline verfügbar machen $\bigoplus$ )

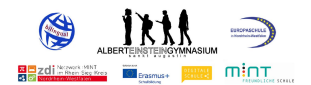

## **Teams als Kommunikations- und Lernplattform**

*Wozu wird Teams genutzt?*

- Kommunikation mit der Lehrkraft und im Klassenteam
- Abgabe von Aufgaben
- Zugriff auf das Arbeitsmaterial
- Ggf. Distanzunterricht

#### **Kommunikation**

Teams muss jeden Tag 1-mal geöffnet werden, um zu überprüfen, ob es etwas Neues gibt. Kommunikation im Kanal:

Damit das Team oder bestimmte Personen des Teams über eine Nachricht im Kanal benachrichtigt werden, müssen diese verlinkt werden:

*Möglichkeit 1*: ein "@"vor den Namen des Teams oder einzelnen Empfängers setzen z.B. "@06-M". *Möglichkeit 2*: Beitrag verfassen und das Symbol "!" auswählen

Kommunikation im Chat:

- ➔ Die Kommunikation ist mit **Mitschülern** zur rein schulischen Kommunikation erlaubt. Nachrichten können nicht verändert oder gelöscht werden.
- ➔ Wie in einem Brief oder einer E-Mail werden in Nachrichten an die **Lehrkräfte** Anrede und Grußformeln verwendet und Anfragen höflich formuliert.

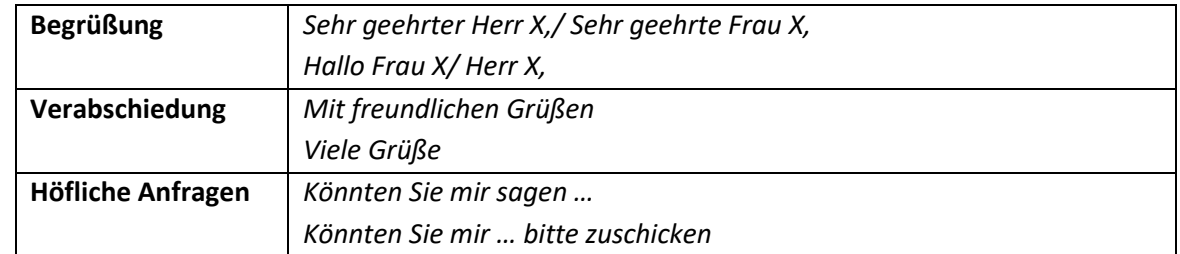

#### **Abgabe von Aufgaben**

Bei der Abgabe von Aufgabe sind mehrere Dinge zu beachten:

- ➔ Abgabeformat: meistens pdf pder png (nach Absprache mit der Lehrkraft)
- ➔ Anzahl der Dokumente: so wenig Dokument wie möglich. Keine lose Blättersammlung.
- → Aufnahme von Bildern: Bilder müssen scharf sein und der Inhalt muss erkennbar sein. D.h. dass die Bilder aus nicht zu weiter Entfernung aufgenommen werden sollen und vor der Abgabe ggf. noch zugeschnitten werden. (Bild in der Galerie öffnen → Bearbeiten → Zuschneiden)

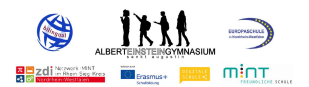

## **An wen wende ich mich bei Problemen?**

#### Hast du eine Frage zu einer App?

➢ Wende dich an deine Mitschüler\*innen oder deine Fachlehrer\*innen.

#### Hast du ein Passwort vergessen?

➢ Wende dich an deine Klassenlehrer oder schreibe eine E-Mail a[n office@aeg-online.de.](mailto:office@aeg-online.de)

#### Ist dein iPad beschädigt?

➢ Wende dich an das Sekretariat und schreibe eine E-Mail mit einer Beschreibung der Beschädigung an [office@aeg-online.de.](mailto:office@aeg-online.de)

#### Fehlen dir Zugänge zu digitalen Büchern?

➢ Wende dich an deine Klassenlehrer oder schreibe eine E-Mail an [schulbuch.verwaltung@aeg-online.de](mailto:schulbuch.verwaltung@aeg-online.de)

#### Ansprechpartner unserer Schule für digitale Anliegen:

Jens Canzler: Medienkoordinator (jens.canzler@aeg-online.de) Nicolai Nowak: Digitalisierungsbeauftragter (nicolai.nowak@aeg-online.de) Lisa Olbrück: Teams – Administratorin (lisa.olbrueck@aeg-online.de) Peter Scholl: IT (peter.scholl@aeg-online.de)

**Jetzt wünschen wir dir viel Freude mit deinem iPad und wir hoffen, dass es dir eine zuverlässige Begleitung für deine Schulzeit am AEG ist.**

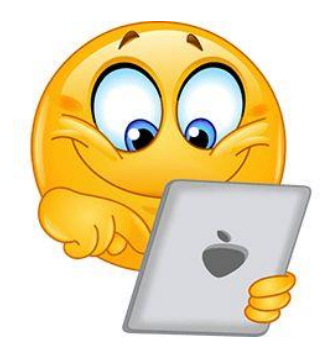

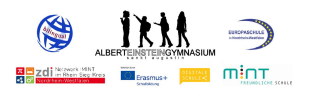

## **Ziele:**

Das AEG entwickelt und stärkt die Schlüsselkompetenzen der Schüler\*innen, die für die Lern- , Lebens- und Berufswelt des 21. Jahrhunderts von zunehmender Bedeutung sind:

- Kommunikation sich zielgerichtet austauschen
- Kreativität Ideen entwickeln und festhalten
- Kollaboration gemeinsam Aufgaben bewältigen
- Kritisches Denken Informationen hinterfragen und das eigene Handeln reflektieren

## **iPad im Unterricht:**

Das AEG setzt eine zeitgemäße Lernkultur um

- Das iPad ist ein Werkzeug im Unterricht, kein Selbstzweck
- Die Vermittlung der fachlichen Inhalte steht deutlich im Vordergrund
- Es wird weiter die Handschrift und die Heftführung eingeübt
- Professionelles Aussehen der eigenen Lernprodukte steigern Schüleraktivität und Motivation
- Größere und einfachere Verfügbarkeit von Materialien, Aufgaben und Lernwegen potenzieren die Möglichkeiten des Methodeneinsatzes und der Differenzierung und Individualisierung der Zugänge und Aufgaben
- Förderung der Selbstständigkeit durch Zugang zu Aufgaben mit Selbstkontrolle und die selbstständige Entscheidung über eine geeignete Form der Erarbeitung und Ergebnispräsentation
- Effektives Arbeiten durch ständige Verfügbarkeit der Materialien und Unterlagen aller Fächer sowie Förderpläne und -aufgaben
- Vielfältige Möglichkeit der Kooperation, um mit bzw. voneinander zu lernen: Ergebnisse von Einzelnen oder Gruppen in der Klasse zu projizieren oder auszutauschen, gemeinsam an Dokumenten arbeiten
- Steigerung der Anschaulichkeit durch die Verfügbarkeit multimedialer Inhalte
- Möglichkeit der Einbindung von Schülern ohne Präsenz im Unterricht

## **Förderung von Medienkompetenz:**

- Medienkompetenz geht über die Bedienung von Software und Geräten hinaus
- Schüler\*innen lernen, für jede Aufgaben-, Frage- oder Problemstellung das geeignete Medium auszuwählen
- Schüler\*innen entwickeln Strategien, um Frage- und Problemstellungen effizient anzugehen und eine Recherche effektiv anzulegen
- Schüler\*innen werden befähigt, Internetquellen kritisch zu prüfen und die Relevanz von Informationen einzuschätzen
- Schüler\*innen lernen Risiken und Gefahren richtig einzuschätzen
- Ein sicherheitsbewusster Umgang mit Passwörtern und persönlichen Daten wird vermittelt
- Die Schüler\*innen übertragen die Regeln des Respekts und des friedlichen Miteinanders auf digitale Zusammenhänge, respektieren Persönlichkeitsrechte und treten Cybermobbing entgegen

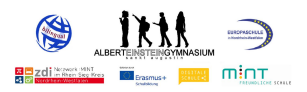

- Die Schüler\*innen werden für die Themen Datenschutz, Jugendschutz, Persönlichkeitsrecht sowie Urheber- und Lizenzrecht sensibilisiert
- Eine kritische Auseinandersetzung mit gesellschaftlichen Entwicklungen und moralistisch-ethischen Fragestellungen im Zusammenhang mit "Digitalisierung" wird gefördert

## **Vorbereitung auf Studien- und Berufswelt:**

- Die Schüler\*innen lernen digitale Medien als Handwerkszeug zu begreifen, die viel mehr sind als Spielzeuge und Zeitvertreib
- Die Schüler\*innen erlernen Grundfertigkeiten der Recherche, des Austauschs und der Präsentation von Informationen mit digitalen Systemen.

Das Albert-Einstein-Gymnasium setzt sich zum Ziel, den Unterricht bedacht und schrittweise, mithilfe der digitalen Medien, langfristig und nachhaltig zu verändern. Die Größe der Einzelschritte und deren Geschwindigkeit hängen von der Lerngruppe, dem Fach und der jeweiligen Lehrkraft ab. Das iPad kann je nach Thema, Lerngruppe und Zielsetzung somit in allen Phasen des Unterrichts gewinnbringend eingesetzt werden und den Einsatz der herkömmlichen Unterrichtsmedien ergänzen.

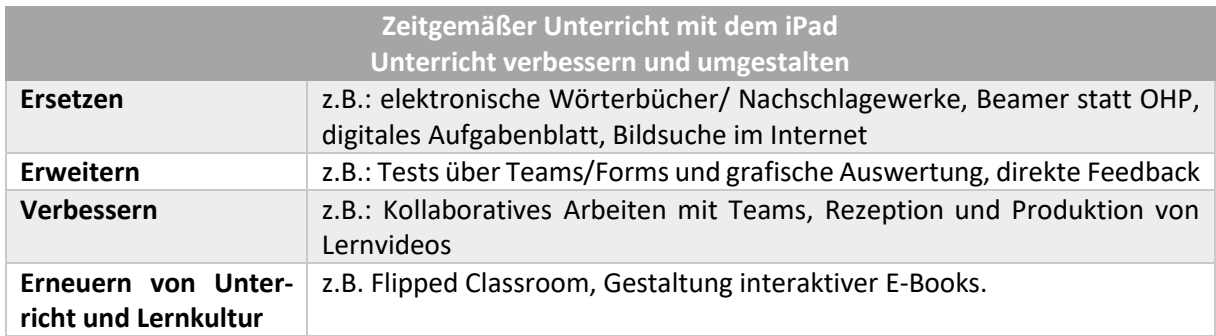

## **Gründe für ein iPad:**

Im schulischen Kontext kommen der Verwaltung und Wartung digitaler Medien eine besondere Bedeutung zu. Neben der effektiven Senkung des Diebstahlrisikos durch die Möglichkeit der Deaktivierung der iPads und der langfristigen Bereitstellung von Updates bietet Apple unter anderem die Möglichkeit, eine große Anzahl von Geräten problemlos zu verwalten, mit Programmen und Apps auszustatten und auf unterschiedliche Unterrichtsszenarien und Prüfungssituationen kurzfristig anzupassen. Im Bildungssektor kann Software zweckgebunden neu erworben und unkompliziert am Ende des Schuljahres von Jahrgang zu Jahrgang weitergereicht werden. Es besteht darüber hinaus die Möglichkeit, die private von der schulischen Nutzung zu trennen und im Rahmen des Unterrichts den privaten Bereich auszublenden.

#### **Möglichkeiten des iPads:**

Das iPad ist ein Notizbuch und bietet Möglichkeiten der Textverarbeitung

• Ideen und Ergebnisse können per Tastatur oder mit Stift schriftlich festgehalten werden.

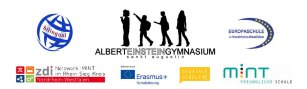

• Die digitale Form ermöglicht z.B. die kooperative und kreative Überarbeitung von Texten.

## **Das iPad bietet die Möglichkeit der Tabellenkalkulation**

- Daten können z.B. im natur- und sozialwissenschaftlichen Bereich sowie im Sportunterricht grafisch dargestellt werden.
- Durch die Aufbereitung von Daten kann für die Manipulation der Wirkung von Daten sensibilisiert werden.

## **Das iPad ist ein Zugang zum Internet**

- Recherche
- Präsentation von Ergebnissen

## **Das iPad ist ein Kommunikations- und Präsentationsmittel**

- Ergebnisse und Materialien können per Airdrop ohne Verzögerung ausgetauscht werden.
- Der eigene Bildschirm kann per Beamer im Klassenraum präsentiert werden.
- Die gemeinsame Arbeit an der gleichen Datei ist synchron möglich.

## **Das iPad ist eine Fotokamera**

- Erarbeitung von Inhalten (Fotografie, Bildgeschichten)
- Dokumentation und Archivierung (Tafelbilder, handschriftliche Aufzeichnungen, Lernplakate, Standbilder)
- Präsentation (Fotoserien, Standbilder, Versuchsaufbau, Beschriftung von Fotos)

#### **Das iPad ist eine Videokamera und ein Schnittcomputer**

- Lerninhalte anderen erklären, Erklärvideos erstellen
- Spielszenen aufnehmen
- Slow Motion und Zeitraffer können Prozesse z.B. im naturwissenschaftlichen Unterricht sichtbar machen.
- Bewegungsanalyse im Sportunterricht
- Selbstregulation durch Videofeedback

#### **Das iPad ist ein Tonstudio**

- Interviews
- Gedichtvertonung
- Hörspiel
- Audiofeedback, Vorleseübungen, Aussprache im Fremdspracheunterricht
- Garage Band-App

#### **Das iPad kann Fotos, Tondokumente und Videos abspielen**

- Bildanalyse (Kunst) und Werbeanalyse (Deutsch)
- Bildvergleich

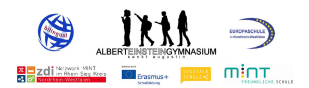

- Filmanalyse
- Vortragsweise professioneller Sprecher

#### **Das iPad ist ein Wörterbuch**

#### **Das iPad ist ein deutsch- und fremdsprachiger Vorleser**

- Vorgelesene Texte als Hörverstehens-Übungen
- Selbstdiktat
- Ausspracheschulung in der Fremdsprache

#### **Das iPad macht den Einsatz fachspezifischer Lernprogramme möglich:**

- z.B.: Bettermarks, Geogebra als dynamische Geometriesoftware (Mathematik)
- z.B.: Vokabeltrainer, Grammatikübungen und Onlinediagnosen des Lehrwerkes im Fremdsprachenunterricht
- z.B.: Rechtschreibförderung

#### **Nutzungsbedingungen für die iPads:**

Die Nutzungsbedingungen zum Umgang mit den Endgeräten werden bei der Übergabe des iPads unterschrieben. Dieses soll Regelungen und den rechtlichen Rahmen für die Arbeit mit den Geräten zu schulischen Zwecken sicherstellen und transparent machen.

**NUTZUNGSBEDINGUNGEN FÜR DIE LEIHGABE VON SCHÜLER\*INNEN-TABLETS UND ALLGEMEINE INFORMATIO-NEN ZUM DIGITALEN MITEINANDER AM ALBERT-EINSTEIN-GYMNASIUM IN SANKT AUGUSTIN**

#### **I. Regeln für die allgemeine Nutzung der Tablets:**

- 1. Die Tablets dürfen nur für schulische Zwecke genutzt werden.
- 2. Die Nutzung einer privaten Apple-ID ist nicht erlaubt. Die für den Unterricht benötigten Apps sind bereits installiert oder werden von der Schule installiert. Weitere Apps dürfen nicht installiert werden.
- 3. Das Nutzen sozialer Netzwerke jeglicher Art ist während der Schulzeit verboten, es sei denn, dies ist für den Unterricht erforderlich und durch die Lehrkraft bekanntgegeben.
- 4. Die Nutzung von Messenger-Diensten, Chatfunktionen oder ähnlichem ist nur im Rahmen von schulischen Zwecken erlaubt.
- 5. Die Nutzung der Tablets während der Unterrichtszeit erfolgt ausschließlich auf Anweisung der Lehrkraft. Sofern nichts anderes durch die Lehrkraft bekanntgegeben wird, sind die Tablets in den Schultaschen aufzubewahren.
- 6. Es ist verboten, pornografische, gewaltverherrlichende, rassistische oder sonstige rechtlich missbilligte Inhalte aufzurufen, zu speichern oder zu versenden. Die Geräte dürfen nicht für Straftaten genutzt werden.
- 7. Mit dem eigenen Tablet und dem der Mitschüler\*innen ist vorsichtig und sorgsam umzugehen. Die Schüler\*innen dürfen nicht ungefragt das Tablet eines Mitschülers oder einer Mitschülerin nutzen.
- 8. Es dürfen in der Schule keine Computer- oder Onlinespiele gespielt, keine Videos geschaut und/oder Musik gehört werden, außer dies dient schulischen Zwecken und wird von der Lehrkraft angewiesen.
- 9. Beim Raumwechsel ist das Tablet in der Tasche zu lassen.

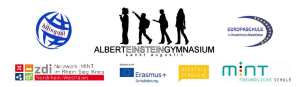

10. Die Lehrkräfte kontrollieren, ob die Geräte gemäß dieser Regeln genutzt werden. Eine nicht schulische Verwendung wird ins Klassenbuch eingetragen. Wiederholte Verstöße werden mit Erziehungs- oder Ordnungsmaßnahmen nach §53 SchulG. sanktioniert.

#### **II. Aufgaben der Schüler\*innen**

- 1. Die Schüler\*innen stellen sicher, dass die Tablets stets mit geladenem Akku in die Schule mitgebracht werden.
- 2. Die Schüler\*innen stellen sicher, dass jederzeit genügend freier Speicherplatz für die schulische Arbeit auf dem Gerät verfügbar ist.
- 3. Erforderliche Zugangsdaten (Benutzernamen und Passwörter) müssen stets verfügbar sein.
- 4. Apps und Inhalte müssen so organisiert werden, dass sie jederzeit schnell aufgefunden werden können.
- 5. Die Schüler\*innen beachten die 10 Gebote der digitalen Ethik (s. Abbildung 1).

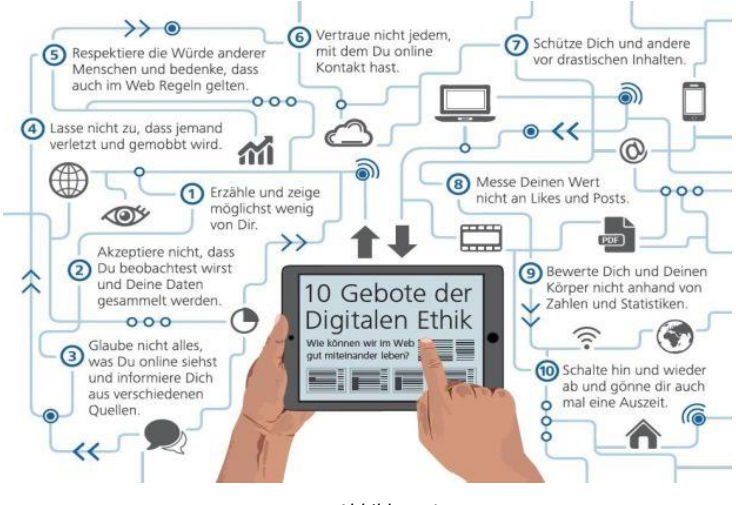

*Abbildung 1*

#### **III. Aufgaben der Lehrkräfte**

- 1. Die Lehrkräfte unterstützen die Schüler\*innen dabei, die Regeln in dieser Nutzungsordnung einhalten zu können und einzuüben (besonders im Hinblick auf die Datenverwaltung). Dazu informieren die Klassenlehrerteams auch über Persönlichkeits- und Urheberrechte sowie über die 10 Gebote der digitalen Ethik.
- 2. Die Lehrkräfte achten die Persönlichkeitsrechte der Schüler\*innen. Bild- und Tonaufnahmen dürfen nur für unterrichtliche Zwecke und nach Zustimmung der beteiligten Personen gemacht werden.
- 3. Die Geräte dürfen nicht genutzt werden, um einen lückenlosen Einblick in das Arbeitsverhalten einzelner Schüler zu gewinnen. Eine Kontrolle orientiertsich an den Möglichkeiten entsprechender analoger Maßnahmen (Einsammeln von PDF-Dateien statt Mappen oder Heften).

#### **IV. Persönlichkeitsrechte**

Persönlichkeitsrechte, vor allem das Recht am eigenen Bild, und der Schutz personenbezogener Daten müssen jederzeit geachtet werden.

#### **V. Kommunikation**

- 1. Die Geräte dürfen nur für die schulische Kommunikation genutzt werden.
- 2. Es ist verboten, sich als eine andere Person auszugeben.
- 3. Beleidigungen, Bedrohungen, Hassnachrichten und vergleichbare Verhaltensweisen sowie unnötige Nachrichten, die zu Ablenkung führen, sind verboten.
- 4. Beim Schreiben von E-Mails ist auf die Form (Betreff, Anrede, Grußformel) zu achten.

#### **VI. Inhalte, Datenschutz und Sicherheit**

1. Die Foto-, Audio- und Videofunktionalität darf nur dann auf dem Schulgelände genutzt werden, wenn folgende Rahmenbedingungen eingehalten werden:

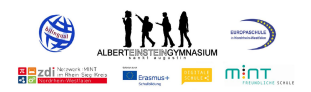

- Foto-, Audio- und Videoaufnahmen dürfen nur mit Erlaubnis der Lehrkraft sowie mit Einwilligung der Betroffenen gemacht werden.
- Die Aufnahmen dürfen nur innerhalb des Unterrichts genutzt werden. Die Aufnahmen sind nach Abschluss des Arbeitsauftrages zu löschen
- Aufnahmen, die im Unterricht gemacht wurden, dürfen grundsätzlich nicht Dritten gezeigt, an Dritte weitergegeben oder im Internet veröffentlicht werden.
- Der Lautsprecher des Tablets ist grundsätzlich in der Schule ausgeschaltet. Zur audiovisuellen Nutzung im Klassenzimmer sind Kopfhörer zu nutzen.
- 2. Das Urheberrecht muss jederzeit beachtet werden. Insbesondere ist der rechtswidrige Download oder das Streaming urheberrechtlich geschützter Inhalte ausdrücklich verboten.
- 3. Sowohl innerhalb als auch außerhalb des Unterrichts ist verpflichtend zu beachten, dass Passwörter uneinsichtig für Dritte aufbewahrt werden, die Tablets vor der Nutzung Dritter geschützt sind, nicht in die Hard- und Software eingegriffen oder diese manipuliert wird und die Geräte im Rahmen der üblichen Möglichkeiten vor Beschädigungen geschützt werden.
- 4. Personenbezogene Daten, Bilder und Videos dürfen nicht in öffentlichen Clouds hochgeladen oder gespeichert werden.

\_\_\_\_\_\_\_\_\_\_\_\_\_\_\_\_\_\_

#### **Kenntnisnahme über die Vereinbarungen zur Tablet-Nutzung in der Schulzeit und Hinweise zur häuslichen Nutzung (Stand Oktober 2021)**

Ort, Datum: \_\_\_\_\_\_\_\_\_\_\_\_\_\_\_\_\_\_\_\_\_\_\_\_\_\_\_\_\_\_\_\_\_\_\_\_\_\_\_\_\_\_\_\_

Ich habe die Vereinbarungen zur Tablet-Nutzung sorgfältig gelesen und verpflichte mich, die oben genannten Regeln einzuhalten. Mir ist bewusst, welche Konsequenzen ich bei Verstößen gegen die Tablet-Nutzung tragen muss.

\_\_\_\_\_\_\_\_\_\_\_\_\_\_\_\_\_\_\_\_\_\_\_\_\_\_\_\_\_\_\_\_\_\_\_\_\_\_\_\_\_\_\_\_\_\_\_\_\_\_\_\_\_\_\_\_\_\_\_\_\_\_\_\_\_\_\_\_\_\_\_\_\_\_\_\_\_\_\_\_\_

Name in Blockschrift / Klasse Unterschrift Schüler/Schülerin

\_\_\_\_\_\_\_\_\_\_\_\_\_\_\_\_\_\_\_\_\_\_\_\_\_\_\_\_\_\_\_\_\_\_. Unterschrift eines Erziehungsberechtigten

Um Verständnisschwierigkeiten bei den Schüler\*innen zu vermeiden und eine größere Verbindlichkeit zu schaffen, wurden die Nutzungsbedingungen darüber hinaus auch in einer schülergerechteren Sprache formuliert.

**NUTZUNGSBEDINGUNGEN FÜR DIE LEIHGABE VON SCHÜLER\*INNEN-TABLETS UND ALLGEMEINE INFORMATIO-NEN ZUM DIGITALEN MITEINANDER AM ALBERT-EINSTEIN-GYMNASIUM IN SANKT AUGUSTIN**

#### Hallo VORNAME,

dein neues Tablet ist da! Wir hoffen, du freust dich darüber genauso wie wir.

Damit das Lernen mit digitalen Schulbüchern, Aufgabenblättern und auch online gut klappt, gibt es - wie beim Fahrradfahren - ein paar Dinge zu beachten: Bitte lies dir die folgenden Seiten mit deinen Eltern durch und unterschreibt alle am Ende, wenn ihr einverstanden seid.

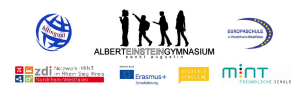

Vieles davon kennst du bestimmt. Deine Lehrerinnen und Lehrer werden im Unterricht auch noch einmal besprechen, wie die Tablets gut in die Schule passen. Wenn du Fragen hast, kannst du sie gerne fragen.

Und nun: Viel Spaß mit deinem elektronischen Schulzeug!

#### **I. So gehst du ganz allgemein mit dem Tablet um:**

- 1. Du darfst das Tablet nur in der Schule oder für Schulaufgaben nutzen.
- 2. Eine private Apple-ID darfst du nicht verwenden: Alle Apps, die du für den Unterricht brauchst, sind bereits installiert oder die Schule installiert sie. Selbst darfst du keine Apps installieren.
- 3. In sozialen Netzwerken darfst du nur dann mitlesen oder etwas beitragen, wenn das ein Teil des Unterrichts ist und deine Lehrerin oder dein Lehrer dich dazu aufgefordert hat – ansonsten: Auf keinen Fall!
- 4. Auch Messenger-Dienste, Chatfunktionen oder Ähnliches sind nur für schulische Dinge erlaubt.
- 5. Das Tablet holst du im Unterricht erst dann aus der Tasche, wenn deine Lehrerin oder dein Lehrer das sagt. Ansonsten bleibt es – in seiner Hülle – in der Schultasche.
- 6. Jetzt kommt etwas Gesetzestext: "Es ist verboten, pornografische, gewaltverherrlichende, rassistische oder sonstige rechtlich missbilligte Inhalte aufzurufen, zu speichern oder zu versenden." Du darfst das Tablet auf keinen Fall dafür verwenden, eine Straftat zu begehen.
- 7. Mit deinem eigenen Tablet und dem deiner Mitschüler\*innen gehst du vorsichtig und sorgsam um. Du darfst nicht ungefragt das Tablet eines Mitschülers oder einer Mitschülerin nutzen.
- 8. Computer- oder Onlinespiele, Videos und Musik abspielen: All das kann dein Tablet, aber du sollst es nur dafür verwenden, wenn deine Lehrerin oder dein Lehrer dich dazu auffordert, du also für die Schule spielen, gucken oder zuhören darfst.
- 9. Bewahre dein Tablet in der Tasche auf, wenn du den Raum wechselst.
- 10. Deine Lehrerinnen und Lehrer kontrollieren, ob du die Regeln befolgst. Falls du das nicht tust, wird das ins Klassenbuch eingetragen, falls du dich mehrere Male nicht an die Regeln hältst, gibt es "Erziehungs- oder Ordnungsmaßnahmen".

#### **II. Das musst du für dein Tablet tun**

- 1. Achte darauf, dass der Akku deines Tablets stets geladen ist, wenn du in die Schule gehst.
- 2. Du musst selbst dafür sorgen, dass
- jederzeit genügend freier Speicherplatz vorhanden ist (wie das geht, erklären dir deine Lehrerinnen und Lehrer auch noch einmal).
- 3. Du musst deine Zugangsdaten (Benutzernamen und Passwörter) parat haben – aber schreibe sie auf keinen Fall auf einen Zettel, der am Tablet klebt!
- 4. Du musst deine Apps und Inhalte so organisieren, dass du sie jederzeit und schnell finden kannst.
- 5. Du hältst dich an die "10 Gebote der digitalen Ethik" (siehe rechts).

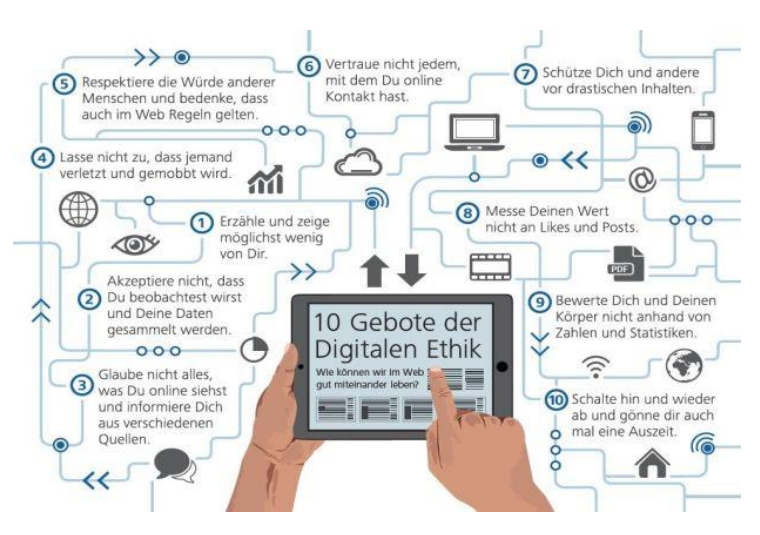

## **III. Aufgaben der Lehrkräfte**

1. Die Lehrkräfte unterstützen die Schüler\*innen dabei, die Regeln in dieser Nutzungsordnung einhalten zu können und einzuüben (besonders im Hinblick auf die Datenverwaltung). Dazu informieren die Klassenlehrerteams auch über Persönlichkeits- und Urheberrechte sowie über die 10 Gebote der digitalen Ethik.

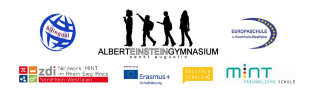

- 2. Die Lehrkräfte achten die Persönlichkeitsrechte der Schüler\*innen. Bild- und Tonaufnahmen dürfen nur für unterrichtliche Zwecke und nach Zustimmung der beteiligten Personen gemacht werden.
- 3. Die Geräte dürfen nicht genutzt werden, um einen lückenlosen Einblick in das Arbeitsverhalten einzelner Schüler zu gewinnen. Eine Kontrolle orientiert sich an den Möglichkeiten entsprechender analoger Maßnahmen (Einsammeln von PDF-Dateien satt Mappen oder Heften).

**Das gilt eigentlich immer und für alle, die im digitalen Raum unterwegs sind – lese es dir nochmal genau durch!**

#### **IV. Persönlichkeitsrechte**

Jeder Mensch hat Rechte: So darfst du nicht einfach ein Bild von jemand anderem machen oder es gar in WhatsApp posten. Allgemein gilt: Du musst die Persönlichkeitsrechte, vor allem das Recht am eigenen Bild, beachten und auch personenbezogene Daten, wie Namen, Adressen, Geburtstage, darfst du nicht weitergeben.

#### **V. Kommunikation**

- 1. Du darfst das Tablet nur für die Schule nutzen.
- 2. Auf keinen Fall darfst du dich für jemand anderen ausgeben.
- 3. Beleidigungen, Bedrohungen, Hassnachrichten oder irgendetwas in dieser Art sind nicht nur doof – sondern verboten: Bei so etwas kann sogar wieder das Gesetz ins Spiel kommen.
- 4. Nachrichten, die dich ablenken und die eigentlich gar nicht nötig sind, beachtest du nicht und schreibst auch keine.
- 5. Wenn du eine E-Mail schreibst, achtest du auf die Form, schreibst also einen Betreff, eine Anrede und die Grußformeln.

#### **VI. Inhalte, Datenschutz und Sicherheit**

- 1. Fotos-, Audio- und Videoaufnahmen darfst du nur auf dem Schulgelände nutzen, und auch nur dann, wenn du folgende Regeln beachtest:
	- Die Lehrinnen oder Lehrer sowie diejenigen, die du aufnehmen willst, sind einverstanden.
	- Die Aufnahmen verwendest du nur innerhalb des Unterrichts und löschst sie wieder, wenn dein Arbeitsauftrag erledigt ist.
	- Aufnahmen, die du im Unterricht gemacht hast, zeigst oder gibst du nie an andere weiter auf keinen Fall lädst du sie ins Internet hoch.
	- In der Schule schaltest du den Lautsprecher immer aus. Um Videos anzusehen oder Audios zu hören, verwendest du deine Kopfhörer.
- 2. Jetzt kommt noch einmal etwas Gesetzestext: "Das Urheberrecht muss jederzeit beachtet werden. Insbesondere ist der rechtswidrige Download oder das Streaming urheberrechtlich geschützter Inhalte ausdrücklich verboten."
- 3. Sowohl im Unterricht als auch in der Freizeit musst du dafür sorgen, dass niemand an deine Passwörter kommt und auch niemand anderes dein Tablet nutzt. Nur die Schule darf etwas an der Hard- und Software verändern – du musst darauf achten, dass sich niemand anderes an deinem Tablet zu schaffen macht. Und: Gehe sorgsam mit deinem Tablet um und schütze es mit einer Hülle davor, beschädigt zu werden.
- 4. Auch Daten, Bilder und Videos von dir selbst darfst du nicht in öffentlichen Clouds hochladen oder speichern.

#### **Kenntnisnahme über die Vereinbarungen zur Tablet-Nutzung in der Schulzeit und Hinweise zur häuslichen Nutzung (Stand Oktober 2021)**

Ort, Datum:

Ich habe die Vereinbarungen zur Tablet-Nutzung sorgfältig gelesen und verpflichte mich, die oben

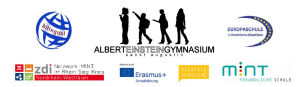

genannten Regeln einzuhalten. Mir ist bewusst, welche Konsequenzen ich bei Verstößen gegen die Tablet-Nutzung tragen muss.

\_\_\_\_\_\_\_\_\_\_\_\_\_\_\_\_\_\_\_\_\_\_\_\_\_\_\_\_\_\_\_\_\_\_\_\_\_\_\_\_\_\_\_\_\_\_\_\_\_\_\_\_\_\_\_\_\_\_\_\_\_\_\_\_\_\_\_\_\_\_\_\_\_\_\_\_\_\_\_\_\_

Name in Blockschrift / Klasse Unterschrift Schüler/Schülerin

\_\_\_\_\_\_\_\_\_\_\_\_\_\_\_\_\_\_\_\_\_\_\_\_\_\_\_\_\_\_\_\_. Unterschrift eines Erziehungsberechtigten

#### **2.4.2 Die methodisch-didaktische Ausrichtung**

Die Einbeziehung von digitalen Medien und Werkzeugen in den Regelunterricht wird vom Land NRW in beinahe allen Fächern angestrebt. Als Grundlage für die Unterrichtsentwicklung dient hier der Medienkompetenzrahmen<sup>[1](#page-50-0)</sup>.

СŦ.

|                                                                                                    |                                                                                                    |                                                                                                    |                                                                                                    | <b>MEDIENKOMPETENZ</b><br><b>RAHMEN NRW</b>                                                                                                    |                                                                                                    |
|----------------------------------------------------------------------------------------------------|----------------------------------------------------------------------------------------------------|----------------------------------------------------------------------------------------------------|----------------------------------------------------------------------------------------------------|----------------------------------------------------------------------------------------------------|----------------------------------------------------------------------------------------------------|
| 1. REDIENEN<br>圓<br><b>UND</b><br><b>ANWENDEN</b>                                                                                                    | <b>2. INFORMIEREN</b><br>$\odot$<br><b>UND</b><br><b>RECHERCHIEREN</b>                                                                                                    | <b>3. KOMMUNIZIEREN</b><br>∞<br><b>UND</b><br><b>KOOPFRIEREN</b>                                                                                                    | <b>4. PRODUZIEREN</b><br>700A<br><b>UND</b><br><b>PRÄSENTIFREN</b>                                                                                                 | <b>5. ANALYSIEREN</b><br>۵<br><b>UND</b><br><b>REEL EKTIEREN</b>                                                                                                    | 6. PROBLEMLÖSEN<br><b>UND</b><br><b>MODEL LIEREN</b>                                                                                                    |
| 1.1 Medienausstattung<br>(Hardware)                                                                                                    | 2.1 Informationsrecherche                                                                                                    | 3.1 Kommunikations- und<br>Kooperationsprozesse                                                                                                    | 4.1 Medienproduktion und Prä-<br>sentation                                                                                                    | 5.1 Medienanalyse                                                                                                    | 6.1 Prinzipien der digitalen Welt                                                                                                    |
| Medienausstattung (Hardware)<br>kennen, auswählen und reflektiert<br>anwenden: mit dieser verantwor-<br>tunasvoll umaehen                                                                       | Informationsrecherchen ziel-<br>gerichtet durchführen und dabei<br>Suchstrategien anwenden                                                                                                    | Kommunikations- und Koopera-<br>tionsprozesse mit digitalen Werk-<br>zeugen zielgerichtet gestalten<br>sowie mediale Produkte und<br>Informationen teilen                                                            | Medienprodukte adressaten-<br>gerecht planen, gestalten und<br>präsentieren; Möglichkeiten des<br>Veröffentlichens und Teilens<br>kennen und nutzen.               | Die Vielfalt der Medien, ihre Ent-<br>wicklung und Bedeutungen ken-<br>nen, analysieren und reflektieren                                                                    | Grundlegende Prinzipien und<br>Funktionsweisen der digitalen<br>Welt identifizieren, kennen.<br>verstehen und bewusst nutzen.                                                                                                    |
| 1.2 Digitale Werkzeuge                                                                                                    | 2.2 Informationsauswertung                                                                                                    | 3.2 Kommunikations- und<br>Kooperationsregeln                                                                                                    | 4.2 Gestaltungsmittel                                                                                                    | 5.2 Meinunasbildung                                                                                                    | 6.2 Algorithmen erkennen                                                                                                    |
| Verschiedene digitale Werkzeu-<br>ge und deren Funktionsumfang<br>kennen, auswählen sowie diese<br>kreativ, reflektiert und zielgerich-<br>tet einsetzen                                        | Themenrelevante Informationen<br>und Daten aus Medienangeboten<br>filtern, strukturieren, umwandeln<br>und aufbereiten.                                                                                                    | Regeln für digitale Kommuni-<br>kation und Kooperation kennen.<br>formulieren und einhalten                                                                                                    | Gestaltungsmittel von Medien-<br>produkten kennen, reflektiert<br>anwenden sowie hinsichtlich<br>ihrer Qualitat, Wirkung und Aus-<br>sageabsicht beurteilen        | Die interessengeleitete Setzung<br>und Verbreitung von Themen in<br>Medien erkennen sowie in<br>Bezug auf die Meinungsbildung<br>beurteilen                                 | Algorithmische Muster und Struk-<br>turen in verschiedenen Kontexten<br>erkennen, nachvollziehen und<br>reflektieren                                                                                                    |
| 1.3 Datenorganisation                                                                                                    | 2.3 Informationsbewertung                                                                                                    | 3.3 Kommunikation und Koopera-<br>tion in der Gesellschaft                                                                                                    | 4.3 Quellendokumentation                                                                                                    | 5.3 Identitätsbildung                                                                                                    | 6.3 Modellieren und<br>Programmieren                                                                                                    |
| Informationen und Daten sicher<br>speichern, wiederfinden und von<br>verschiedenen Orten abrufen:<br>Informationen und Daten zu-<br>sammenfassen, organisieren und<br>strukturiert aufbewahren. | Informationen. Daten und ihre<br>Quellen sowie dahinterliegende<br>Strategien und Absichten erken-<br>nen und kritisch bewerten.                                                                                                    | Kommunikations- und Koope-<br>rationsprozesse im Sinne einer<br>aktiven Teilhabe an der Gesell-<br>schaft gestalten und reflektieren:<br>ethische Grundsätze sowie<br>kulturell-gesellschaftliche<br>Normen beachten | Standards der Quellenangaben<br>beim Produzieren und Präsen-<br>tieren von eigenen und fremden<br>Inhalten kennen und anwenden.                                    | Chancen und Herausforderungen<br>von Medien für die Realitätswahr-<br>nehmung erkennen und analysie-<br>ren sowie für die eigene Identi-<br>tätsbildung nutzen              | Probleme formalisiert beschrei-<br>ben. Problemlösestrategien entwi-<br>ckeln und dazu eine strukturierte.<br>algorithmische Sequenz planen:<br>diese auch durch Programmie-<br>ren umsetzen und die gefundene<br>Lösungsstrategie beurteilen |
| 1.4 Datenschutz und<br>Informationssicherheit                                                                                                    | 2.4 Informationskritik                                                                                                    | 3.4 Cybergewalt und<br>-kriminalität                                                                                                    | 4.4 Rechtliche Grundlagen                                                                                                    | 5.4 Selbstreaulierte<br>Mediennutzung                                                                                                    | 6.4 Bedeutung von Algorithmen                                                                                                    |
| Verantwortungsvoll mit per-<br>sönlichen und fremden Daten<br>umgehen; Datenschutz, Privat-<br>sphäre und Informationssicherheit<br>beachten                                                    | Unangemessene und gefährdende<br>Medieninhalte erkennen und hin-<br>sichtlich rechtlicher Grundlagen<br>sowie gesellschaftlicher Normen<br>und Werte einschätzen: Jugend-<br>und Verbraucherschutz kennen.<br>und Hilfs- und Unterstützungs-<br>strukturen nutzen. | Persönliche, gesellschaftliche<br>und wirtschaftliche Risiken und<br>Auswirkungen von Cybergewalt<br>und -kriminalität erkennen sowie<br>Ansprechpartner und Reaktions-<br>möglichkeiten kennen und nutzen           | Rechtliche Grundlagen des<br>Persönlichkeits- fu a. des Bild-<br>rechts), Urheber- und Nutzungs-<br>rechts (u.a. Lizenzen) überprü-<br>fen, bewerten und beachten. | Medien und ihre Wirkungen be-<br>schreiben, kritisch reflektieren<br>und deren Nutzung selbstver-<br>antwortlich regulieren: andere bei<br>ihrer Mediennutzung unterstützen | Einflüsse von Algorithmen und<br>Auswirkung der Automatisierung<br>von Prozessen in der digitalen Welt<br>beschreiben und reflektieren                                                                                                    |
|                                                                                                    | <b>Medienberatung</b>                                                                                                    | Qualität für Menscher                                                                                                    | <b>LWL</b><br>Für die Menschen<br>Für Westfalen-Linee                                                                                                    | <b>LAMDESANSTALT FÜR MEDIEN NRW</b><br>Dar Melvungsfreiteit verpfüchtet.<br>≣                                                                                               | Die Landesregierung<br>Nordrhein Westfalen                                                                                                    |

*Medienkompetenzrahmen NRW*

Aufgabe der Schulen ist es, die Kompetenzvorgaben des Medienkompetenzrahmens in den curricularen Vorgaben der Fächer deutlich stärker als bisher zu verankern.

Das Albert-Einstein-Gymnasium setzt unterschiedliche Akzente in Bezug auf die Vermittlung von Medienkompetenzen sowohl auf der Ebene der Schüler- und Elternschaft als auch auf der Ebene des Kollegiums.

<span id="page-50-0"></span><sup>1</sup> <https://medienkompetenzrahmen.nrw/medienkompetenzrahmen-nrw/> Aufgerufen am 29.06.2020

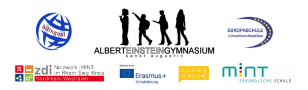

Bei der Vermittlung von Medienkompetenz legt das AEG zugrunde, alle Heranwachsenden an den Chancen des digitalen Wandels teilhaben zu lassen. Um dies zu erreichen, stützt sich die methodisch-didaktische Ausrichtung des AEGs auf vier Arbeitsdimensionen.

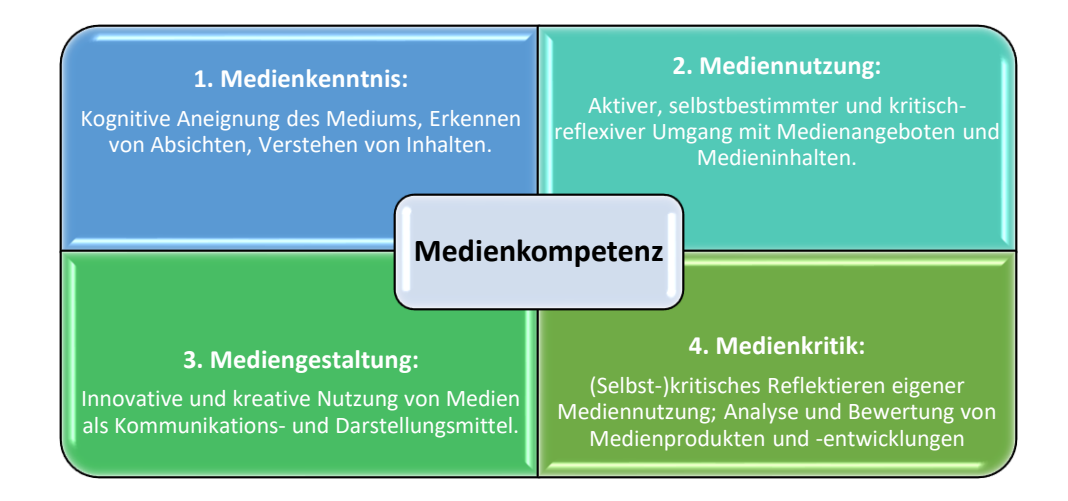

Als ein Baustein zur Vermittlung von Grundlagen für die beschriebenen Dimensionen gilt am AEG die Festschreibung, wie die technischen und gestalterischen Fähigkeiten im Umgang mit den computerorientierten Medien vermittelt und gesichert werden sollen. Die folgende Übersicht zeigt die Planung, wie sie bereits seit dem Schuljahr 2007/08 umgesetzt wird. Somit ist gewährleistet, dass alle Schüler\*innen am Ende der Jahrgangsstufe 7 über einen klar umschriebenen Ausbildungsstand verfügen.

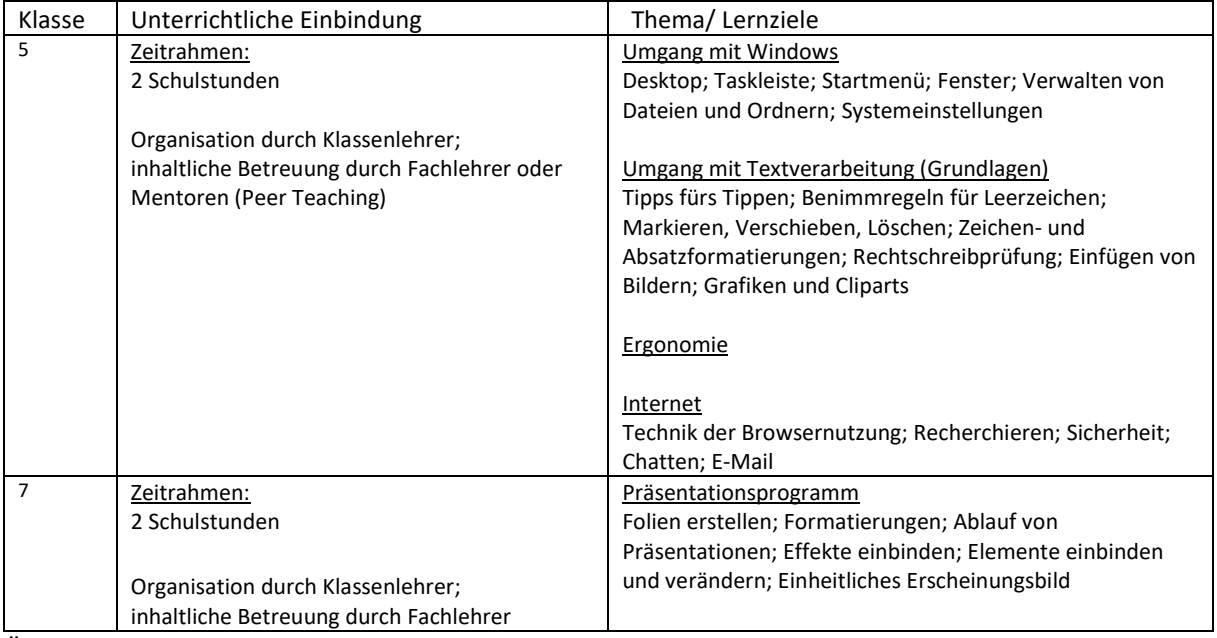

*Übersicht über die Einführungsphasen und -themen zur allgemeinen Medienkompetenz \*noch zu ergänzen*

Charakteristisch für das AEG ist, dass die Arbeitsdimensionen nicht nur im Regelunterricht aufgegriffen werden, sondern zudem stark im Ganztagsbereich Anwendung finden. Die Dimensionen Mediennutzung, -gestaltung sowie -kritik werden auch von der Medienscout-AG

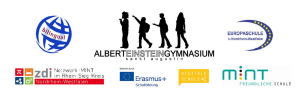

thematisiert, weshalb diese AG einen hohen Stellenwert hat. Die durch die Landesanstalt für Medien ausgebildeten Schüler\*innen stellen mittels eines Portfolios Workshopangebote bereit, die von den jeweiligen Klassenteams gebucht werden können und leisten einen wesentlichen Beitrag zur Erweiterung der Medienkompetenz in den Modulen 1, 4, 5, und 6 des Medienkompetenzrahmens NRW. Elternabende, die von den Medienscouts im Rahmen ihrer präventiven Arbeit am AEG angeboten werden, unterstützen Eltern dabei, sich über Nutzungsregeln digitaler Medien und deren Handhabung zu informieren. Viele produktive Diskussionen sensibilisieren Eltern für die Vorteile sowie Risiken und Gefahren der Mediennutzung ihrer Kinder. Berichte und aktuelle Aktionen der Medienscouts finden sich auf unserer Homepage unter "Aus dem Schulleben".

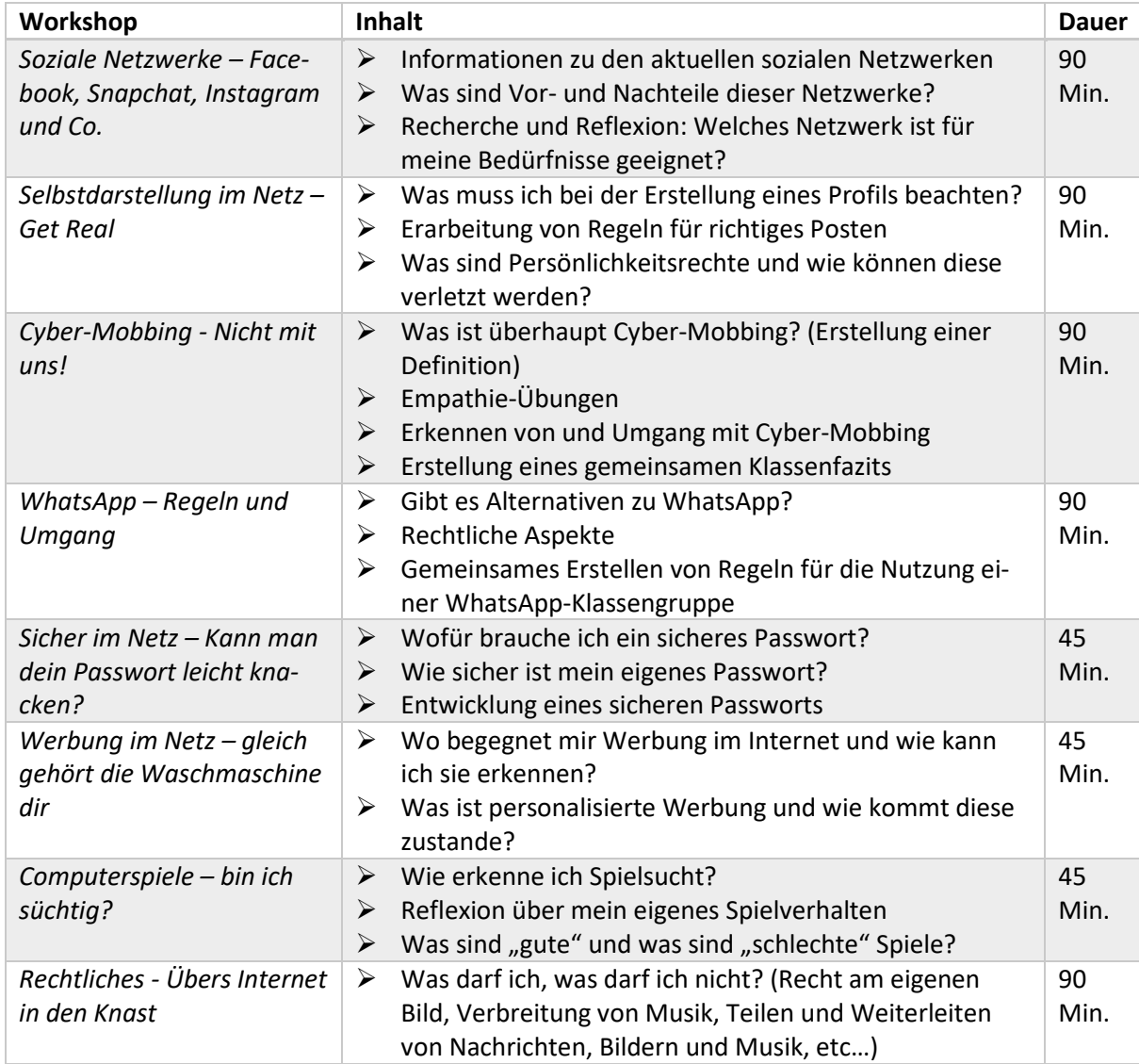

Themen der Workshops sind:

*Portfolio von Workshopangeboten der Medienscouts am AEG*

Darüber hinaus finden seit dem Schuljahr 2023/24 in Kooperation mit der Kriminalpolizei und den Medienscouts digitale Intensivtage in der Jahrgangsstufe 6 statt. Diese befassen sich inhaltlich verstärkt mit den Themen Cybermobbing und Cybergrooming. Dabei werden die

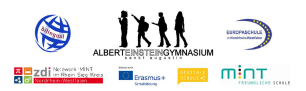

Schüler\*innen über Gefahren der digitalen Welt aufgeklärt, sie werden für das Thema Cybermobbing als Individuum und im Klassenverbund sensibilisiert und erhalten Handlungssicherheit im Umgang mit potenziellen Mobbingsituationen. Im Schuljahr 2021/22 wurde das AEG für die Arbeit der Medienscouts im Bereich Cybermobbing mit dem Label "Medienscoutschule gegen Cybermobbing" ausgezeichnet.

Für die Eltern der Sekundarstufe I bietet die Abteilung der Kriminalprävention und des Opferschutzes der Kripo am AEG jährlich eine Informationsveranstaltung zum Umgang mit und in sozialen Medien an. Hier wird den Eltern erläutert, welche Rolle sie bei der Vermittlung von Medienkompetenz haben und mit welcher Verantwortung dies einher geht. Die Intensivtage und Informationsveranstaltungen tragen zur Förderung der in den Modulen 3, 4 und 5 beschriebenen Inhalte des MKR bei.

Auch der Ganztagsbereich zeichnet sich dadurch aus, dass er in vielerlei Hinsicht die vom Medienkompetenzrahmen vorgegebenen Kompetenzbereiche bedient und den Schüler\*innen gleichermaßen Freiräume lässt, ihren Interessen nachzugehen. Neben den bereits genannten Medienscouts sind hier insbesondere die Robotik und die Technik-AG zu nennen. Die Robotik-AG des Albert-Einstein-Gymnasiums war in den vergangenen Jahren mehrfacher Preisträger bei Wettbewerben und leistet neben den vielfältigen Angeboten des Faches Informatik und des Wahlpflichtfaches "Technik" einen zentralen Beitrag in der Kompetenzvermittlung des Moduls 6 des Medienkompetenzrahmens NRW. Die Technik-AG kümmert sich um den reibungslosen Auf- und Abbau der komplexen Licht- und Tontechnik bei Schulveranstaltungen, was insbesondere Modul 1 des Medienkompetenzrahmens aufgreift. Zahlreiche Berichte, auch über die Erfolge der Robotik-AG befinden sich ebenfalls auf unserer Homepage unter "Aus dem Schulleben".

Ferner wurde am AEG ein Medienentwicklungsteam installiert, welches sich zuletzt mit der flächendeckenden Implementation von Microsoft Teams als Kommunikationsplattform befasst hat. Dieses Tool steht dem AEG seit dem Schuljahr 2020/21 zur Verfügung und trägt dazu bei, digitalgestützte Lehr- Lernprozesse zu ermöglichen. Hierbei verfolgt das AEG den Ansatz des "Blended Learnings"<sup>[2](#page-53-0)</sup> – die Vermischung von medialem Lernen und klassischem Präsenzunterricht. Der klassische Unterricht wird beispielsweise durch eine Lernplattform wie Microsoft Teams ergänzt, die auch zuhause genutzt werden kann. Die Nutzung der Lernplattform wird mit den regulären Präsenzstunden so verknüpft, dass sie von den Schüler\*innen nicht als Zusatzaufgabe, sondern als Lernunterstützung empfunden werden soll, indem die Einbindung regelmäßig und als fester Bestandteil des Unterrichts realisiert wird. Unser Ziel besteht darin, personalisiertes Lernen mit digitalen Medien als Methode zu etablieren, um die Schüler\*innen effektiv in ihren Lernprozessen zu unterstützen. Personalisiertes Lernen mit digitalen Medien ist deshalb ein Teil eines umfassenden pädagogischen Gesamtkonzepts. Kindern und Jugendlichen, die zuhause unzureichende Möglichkeiten des Internetzugangs haben, bieten wir die Nutzung unseres Selbstlernzentrums an, das derzeit zu einer "Study Hall" mit weiteren digitalen Zugängen ausgebaut und erweitert wird.

<span id="page-53-0"></span><sup>2</sup> [https://www.medienkompetenzportal-nrw.de/handlungsfelder/schule/medienpaedagogisches-lernen/e-lear](https://www.medienkompetenzportal-nrw.de/handlungsfelder/schule/medienpaedagogisches-lernen/e-learning.html)[ning.html/](https://www.medienkompetenzportal-nrw.de/handlungsfelder/schule/medienpaedagogisches-lernen/e-learning.html) aufgerufen am 29.06.2020

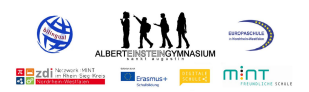

Neben der Homepage hat das AEG seit dem Schuljahr 2020/21 einen eigenen YouTube-Kanal, einen Instagram- sowie Facebook-Account. Diese Kommunikationswege werden genutzt, um z.B. die neuen "Einsteins" in Corona-Zeiten willkommen zu heißen oder bieten dem Abschlussjahrgang eine Plattform, ihren Abiturgottesdienst, auch während einer Pandemie, mit Freunden und Verwandten zu teilen. Darüber hinaus informiert das AEG ehemalige und aktuelle Schüler\*innen, Eltern sowie weitere Interessenten in Form eines digitalen Newsletters über aktuelle Neuigkeiten.

## **2.5 Mobbing-Prävention**

Das Albert-Einstein-Gymnasium geht präventiv mit Mobbing bereits in den fünften Klassen um, um die Schüler\*innen zu Beginn ihrer Schullaufbahn für das Thema zu sensibilisieren. Rein statistisch wird jeder siebte Schüler bzw. jede siebte Schülerin zum Ziel feindseliger Handlungen und wird von Mobbing betroffen sein. Somit ist Mobbing in der Schule ein bestimmendes Thema. Das AEG geht das Thema offensiv an und gibt den Schüler\*innen mithilfe des präventiven Angebots Handlungsalternativen an die Hand. Gleichzeitig findet eine Förderung des sozialen Lernens sowie des Klassenklimas statt. An dieser Stelle wird auch nochmals auf das Label der "Medienscoutschule gegen Cybermobbing" hingewiesen, mit welchem das AEG seit dem Schuljahr 2021/22 ausgezeichnet wurde.

## **2.5.1 Was ist Mobbing?**

Mobbing unter Schüler\*innen…

- $\triangleright$  ... zielt darauf, einen anderen absichtlich und planvoll zu erniedrigen, zu demütigen und zu schikanieren.
- ➢ … beinhaltet jede Form gewalttätigen Handelns: nonverbale, verbale, psychische und körperliche Attacken sowie die Beschädigung oder das Entwenden von Eigentum.
- $\triangleright$  ... richtet sich kontinuierlich gegen eine bestimmte Person.
- ➢ … findet wiederholt und über einen längeren Zeitraum statt.
- $\triangleright$  ... ist ein Gruppenphänomen, nicht das Problem einer einzelnen Person.
- ➢ … ist gekennzeichnet durch ein extremes Machtungleichgewicht.
- ➢ … lässt dem/der Betroffenen kaum eine Möglichkeit, sich aus eigener Kraft aus dieser Situation zu befreien.

## **2.5.2 Folgen von Mobbing**

- $\triangleright$  Die Betroffenen verbergen ihr Leiden.
- ➢ Die psychische Entwicklung der Betroffenen wird verhindert. Die Betroffenen werden bei lang andauerndem Mobbing auch körperlich krank.

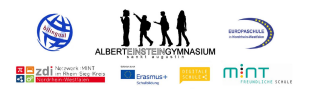

- $\triangleright$  Das Selbstwertgefühl wird massiv herabgesetzt. Die Lebensfreude und Leistungsfähigkeit sind stark eingeschränkt. Schulleistungen nehmen in der Regel auch ab.
- $\triangleright$  Die Gruppenmitglieder sind überzeugt, dass der oder der Ausgegrenzte an seiner/ihrer Lage selbst schuld ist. Dies wirkt sich negativ auf die gesamte Gruppenstruktur aus. Die Gruppe entwickelt daher auch keine Empathie und hat kein schlechtes Gewissen be-züglich ihrer Handlungen oder ihres Nicht-Eingreifens.<sup>[3](#page-55-0)</sup>

## **2.5.3 Ziele der Mobbing-Prävention**

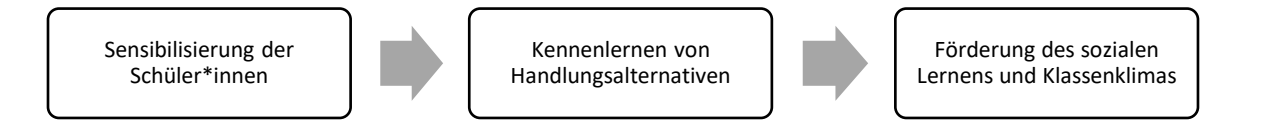

## **2.5.4 Anti-Mobbing-Konzept**

#### **1. Prävention**

In diesem Bereich sind vor allem die folgenden Bausteine zu nennen, die durch eine nachhaltige Vertrauenskultur gestärkt werden:

- ➢ Medienscouts u. Streitschlichtung (Peer to Peer)
- ➢ Klassengespräche
- ➢ Elternaufklärung
- ➢ Lehrerfortbildungen

Die Mobbing-Prävention in den fünften und sechsten Klassen wird auf mehreren Ebenen durchgeführt. Zu nennen sind hier obligatorische Unterrichtsgespräche der Klassenteams. Inhalte dieser Stunden sind die Definition und Merkmale von Mobbing, Erfahrungen mit Mobbing sowie Handlungsalternativen zu entwickeln. Klassengespräche sind ein ausgezeichnetes Mittel, um Regelungen zu schaffen, die ein Miteinander positiv definieren, aber auch Maßnahmen enthalten, die konsequent Anwendung finden, wenn aggressives oder regelbrechendes Verhalten gezeigt wird. Es kann beispielsweise ein Klassenvertrag geschlossen werden, der einschließlich aufgeführter Sanktionen von allen Klassenmitgliedern unterschrieben wird. Derartige Klassengespräche sollten in regelmäßigen Abständen erfolgen, wodurch die Bullying-Fälle nicht in Vergessenheit geraten.

Weitere Maßnahmen sind die Durchführung von Workshops durch die hierfür ausgebildeten Medienscouts sowie Schlichtungsangebote der Streitschlichter und die bereits aufgeführten digitalen Intensivtage in Kooperation mit der Kripo.

<span id="page-55-0"></span><sup>3</sup> Vgl. Blum, H./Beck, D.: No Blame Approach. Mobbing-Intervention in der Schule. Köln 3 2012

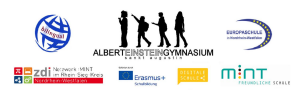

## **2. Intervention**

Als Methode der Intervention bei einem Mobbing-Fall greift am AEG als erstes die "Anti-Bullying-Strategie". Darüber hinaus kommen Gespräche mit den betroffenen Schüler\*innen im Rahmen des "No Blame Approach" in Betracht.

## **2.1 Anti-Bullying-Strategie**

Mit Bullies werden Schüler\*innen bezeichnet, die Mitschüler tyrannisieren, drangsalieren, nötigen, mobben, unter Druck setzen etc. Der Begriff "Mobbing" ist eher nur im deutschsprachigen Raum verbreitet, während in der wissenschaftlichen Literatur und den anderssprachigen Ländern das Phänomen in der Regel unter dem Namen "Bullying" beschrieben wird.

Das Phänomen des Bullyings reicht von verbalen Attacken und Demütigungen bis zu körperlichen Angriffen auf die Betroffenen. Es erstreckt sich über einen längeren Zeitraum und äußert sich in systematischen und wiederholten Aggressionen gegenüber den Schwächeren.

Die Rechnung, nur ein paar wenige hilflose Schüler\*innen aus dem Klassenverband zu isolieren und attackieren, geht für die "Bullies" oft auf. Aus Angst, das nächste Opfer zu werden, stellen sich viele auf die Seite des Täters oder decken die Taten durch Schweigen.

Die Anti-Bullying-Strategie bindet alle drei Parteien einer Schule, nämlich Schüler, Lehrer und Eltern ein, fokussiert aber ganz klar die Betroffenen. Der Mobbing-Betroffene allein entscheidet, ob er sich in seinem Wohlergehen beeinträchtigt fühlt und kann damit eine Interventionskette in Gang setzen, die auf sehr niederschwelligem Niveau ein Behandeln des Gewaltproblems ermöglicht, so dass eine sich anbahnende Gewalt bereits sehr frühzeitig eingedämmt werden kann.

Konkrete Schritte der Anti-Bullying-Strategie sind:

- ➢ Ein(e) Lehrer(in) und/oder eine Beratungskraft protokolliert die Gespräche mit Mobbing-Betroffenem und Betreiber.
- ➢ Der Mobbing-Betroffene stellt das Ereignis aus seiner Sicht schriftlich dar.
- ➢ Auch der Bully berichtet schriftlich über den Vorfall.
- ➢ Die Eltern der beteiligten Kinder erhalten Kopien der oben genannten Berichte und Gesprächsprotokolle.
- ➢ Die Eltern der Kinder werden aufgefordert, zum Vorfall und zum Geschehen möglichst schriftlich Stellung zu beziehen und Lösungsvorschläge zu unterbreiten.
- ➢ In einem abschließenden Gespräch treffen die Schüler eine Vereinbarung darüber, wie sie in Zukunft miteinander umgehen werden.
- ➢ Die Einhaltung dieser Vereinbarung wird nach einiger Zeit überprüft; evtl. Nichteinhaltung dieser Vereinbarung führt zu weiteren Maßnahmen im Sinne der Schulordnung.

## Zu den Schritten im Einzelnen:

Zunächst muss geklärt werden, ob ein Mobbing-Fall vorliegt. Dies ist der Fall, wenn

- 1. über einen längeren Zeitraum
- 2. ein Ungleichgewicht zwischen den Beteiligten
- 3. mit erheblicher Beeinträchtigung des Wohlergehens des Mobbing-Betroffenen eingetreten ist.

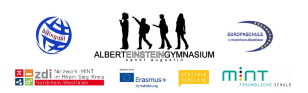

Der von Mobbing betroffene Schüler selbst muss die Situation als belastend empfinden, so dass der primäre Gedanke darin liegt, ihm zu signalisieren, dass er ernst genommen und mit seinem Problem nicht allein gelassen wird. Hierbei ist es unerheblich, ob sich der Betroffene selber an eine Lehrerin oder einen Lehrer gewandt hat oder ob dies über eine ins Vertrauen gezogene Person stattgefunden hat. Wichtig ist die Freiwilligkeit, er kann zu nichts gezwungen werden. Ist der Mobbing-Betroffene bereit Hilfe anzunehmen, findet mit ihm und dem Bully je einzeln ein protokolliertes Vertrauensgespräch statt (1.), geführt von einer Lehrerin bzw. einem Lehrer und/oder einer Beratungskraft. Anschließend werden beide aufgefordert, eine eigene Version des Sachverhaltes schriftlich und verbindlich niederzulegen (2., 3.). Diese Verschriftlichung wird einerseits für einen begrenzten Zeitraum in einer Schulakte aufbewahrt, andererseits bekommen die Eltern beider Beteiligten beide Versionen in Kopie zugeschickt (4.). Genau wie die Schüler sollen auch die Eltern eine Stellungnahme zu dem Sachverhalt abgeben, verbunden mit Lösungsvorschlägen für den zukünftigen Umgang mit diesem Problem (5.). Nach Eingang der Elternschreiben wird in einem abschließenden Gespräch mit dem Mobbing-Betroffenen und dem Bully eine Vereinbarung getroffen, wie beide in Zukunft miteinander umgehen werden (6.). Dieser Vereinbarung sollen auch die Lösungsvorschläge der Eltern zugrunde liegen. Die Vereinbarung wird später auf ihre Einhaltung hin überprüft. Sollte sie nicht eingehalten werden, folgen weitere Maßnahmen im Sinne der Schulordnung (7.). Durch dieses Vorgehen wird dem von Mobbing betroffenen Schüler deutlich signalisiert, dass

die Schule das Problem erkannt hat und ihn hiermit nicht alleine lässt. Ihm wird gezeigt, dass die Schule ein solches Verhalten, mit dem der Bully auf sich aufmerksam gemacht hat, nicht toleriert. Der Bully wird aus seiner Anonymität herausgeholt. Ihm wird unmissverständlich klar gemacht, dass er unter Beobachtung steht, sein Verhalten völlig inakzeptabel ist und er hierdurch keinerlei Bestätigung erfahren wird.

## **2.2 No Blame Approach**

Als zusätzliches Mittel der Intervention wenden die Beratungskräfte der Schule die Gesprächsmethode des No Blame Approach bei vorliegendem Mobbing an. Diese besteht aus den Schritten

- 1. Gespräch mit dem Mobbing-Betroffenen,
- 2. Gespräch mit der Unterstützungsgruppe und
- 3. Nachgespräche (einzeln).
- 1. Ziel des Gesprächs mit dem vom Mobbing betroffenen Schüler ist es, das Vertrauen des Schülers für die geplante Vorgehensweise zu gewinnen und Zuversicht zu vermitteln, dass sich die schwierige Situation beenden lässt. Insistierendes Nachfragen wird vermieden. Ebenso wird der Schüler nicht nach den Details des Mobbings befragt. Allerdings muss deutlich werden, welche Schüler\*innen zur schwierigen Situation beitragen, um konsequent gegen das Mobbing vorgehen zu können.
- 2. Die Bildung einer Unterstützungsgruppe ist der zentrale Punkt des Ansatzes. Diese Gruppe ist als Helfergruppe für die Beratungskräfte zu verstehen. Die Beratungskraft lädt – zusammen mit dem Klassenlehrer – Schüler\*innen zu einem gemeinsamen Treffen ein.

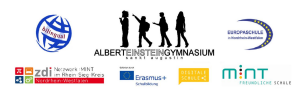

Einbezogen werden Hauptakteure des Mobbings, Mitläufer\*innen sowie Schüler\*innen, die bisher keine aktive Rolle beim Mobbing innehatten, allerdings eine konstruktive Rolle bei der Lösung der problematischen Situation spielen können. Optimal ist eine Gruppe von sechs bis acht Schüler\*innen. Zusammen mit der Unterstützungsgruppe wird der Blick in die Zukunft gerichtet und es werden Vorschläge erarbeitet, was die einzelnen Gruppenmitglieder tun können, um die Problemsituation zu verbessern und den von Mobbing Betroffenen zu unterstützen.

3. 10 bis 14 Tage später bespricht die Beratungskraft mit jedem Schüler bzw. jeder Schülerin einzeln – einschließlich des Mobbing-Betroffenen –, wie sich die Dinge entwickelt haben. Dieser Schritt sorgt für Verbindlichkeit und soll verhindern, dass diejenigen, die gemobbt haben, ihre Handlungen wieder aufnehmen. Einzelgespräche nehmen die Schüler\*innen direkt in die Verantwortung und stärken die Nachhaltigkeit.

## **3. Integration des Medienkompetenzrahmens NRW in die schulinternen Lehrpläne**

Die Einarbeitung der im Medienkompetenzrahmen NRW geforderten schulischen Kompetenzbereiche erfolgte bereits fachintern und befindet sich in einem fortlaufenden Prozess. So ist die Vermittlung von den folgend aufgeführten Kompetenzbereichen, welche auf der Grundlage der derzeitigen technischen Ausstattung möglich ist, bereits in den schulinternen Curricula enthalten und wird im Regelunterricht und den vielseitigen Ganztagsangeboten vermittelt.

Durch die systematische Integration des Medienkompetenzrahmens in die schulinternen Lehrpläne und in ein - insbesondere im Ganztagsbereich - gelebtes Medienkonzept, wird die fächerübergreifende und multiperspektivische Vermittlung von Medienkompetenzen ermöglicht.

Grundsätzlich besteht der Medienkompetenzrahmen NRW aus sechs Kompetenzbereichen mit insgesamt 24 Teilkompetenzen. Die Kompetenzbereiche werden im Folgenden zusammenfassend dargestellt. Die Teilkompetenzen können dem zuvor aufgeführten Medienkom-petenzrahmen NRW entnommen werden<sup>[4](#page-58-0)</sup>.

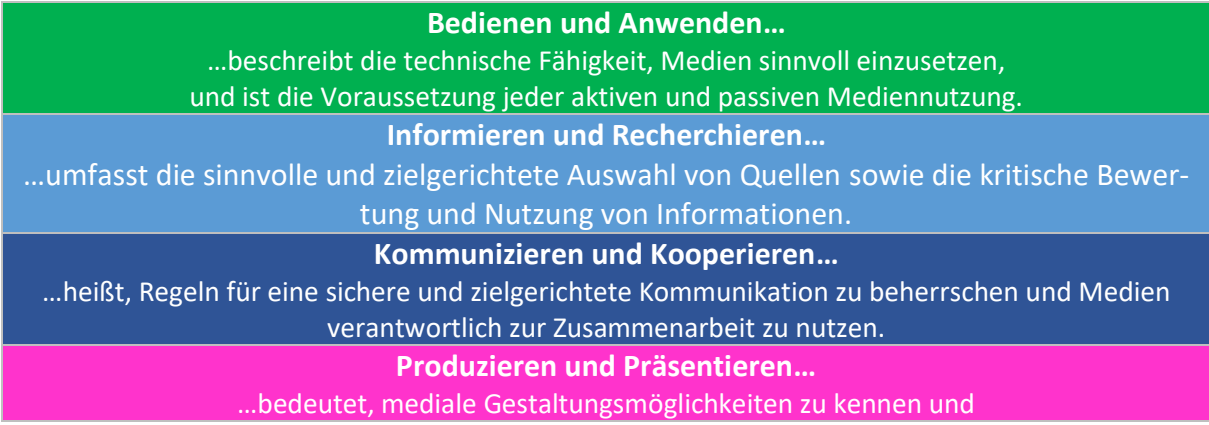

<span id="page-58-0"></span><sup>4</sup> <https://medienkompetenzrahmen.nrw/medienkompetenzrahmen-nrw/> aufgerufen am 29.06.2020

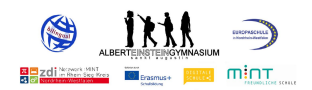

#### diese kreativ bei der Planung und Realisierung eines Medienproduktes einzusetzen. **Analysieren und Reflektieren…**

…ist doppelt zu verstehen: Einerseits umfasst diese Kompetenz das Wissen um die Vielfalt der Medien, andererseits die kritische Auseinandersetzung mit Medienangeboten und dem eigenen Medienverhalten. Ziel der Reflexion ist es, zu einer selbstbestimmten und selbstregulierten Mediennutzung zu gelangen.

**Problemlösen und Modellieren…**

…verankert eine informatische Grundbildung als elementaren Bestandteil im Bildungssystem. Neben Strategien zur Problemlösung werden Grundfertigkeiten im Programmieren vermittelt sowie die Einflüsse von Algorithmen und die Auswirkung der Automatisierung von Prozessen in der digitalen Welt reflektiert."

Das Ziel des AEG ist es, alle Teilkompetenzen mehrfach und verbindlich sowohl in den Unterrichtsvorhaben der einzelnen Fächer als auch im Ganztagsbereich abzubilden, sodass im Sinne eines Spiralcurriculums auch die Kompetenzbereiche des Medienkompetenzrahmens eine zunehmende Komplexität aufweisen. Aufgrund des Ausbaus des digitalen Netzwerks und der Verbesserung der technischen Ausstattung wurden die schulinternen Curricula weiterentwickelt und die praktische Anwendung evaluiert. Dies dient langfristig der Förderung von dynamischen Teilkompetenzen bei unseren Schüler\*innen und bietet im Hinblick auf unser Leitbild zielführende Rahmenbedingungen für die Entwicklung einer kompetenten Mediennutzung.

Auf Grundlage der gegebenen technischen und infrastrukturellen Möglichkeiten haben die Fachschaften eine Übersicht erstellt, welche Teilkompetenzen bereits im Unterricht vermittelt werden, aber auch, welche Kompetenzbereiche perspektivisch, vor dem Hintergrund des digitalen Ausbaus und der reflektierten Nutzung der vorhandenen digitalen Medien angesprochen werden sollen. Da die Integration der Kompetenzen ein durch unterrichtliche Erfahrungen zu reflektierender Prozess ist, ist diese tabellarische Darstellung als erster Entwicklungsschritt zu sehen.

Die folgende Tabelle stellt exemplarisch dar, welche der im MKR geforderten Teilkompetenzen derzeit vermittelt werden.

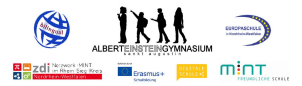

**4. Zuordnung von Unterrichtsvorhaben zu den Kompetenzbereichen des Medienkompetenzrahmens NRW (***Ist-Zuordnung)*

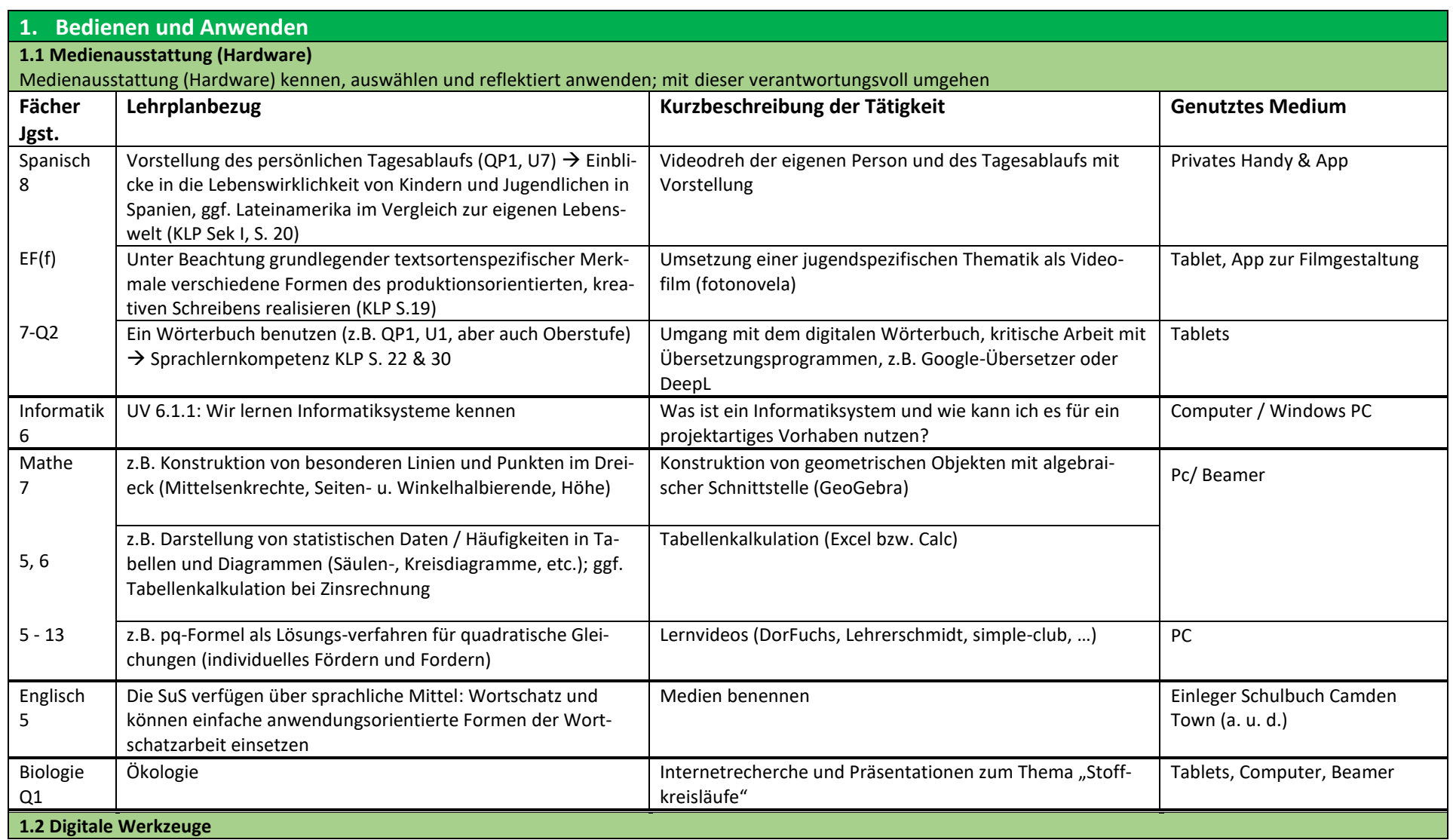

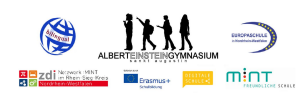

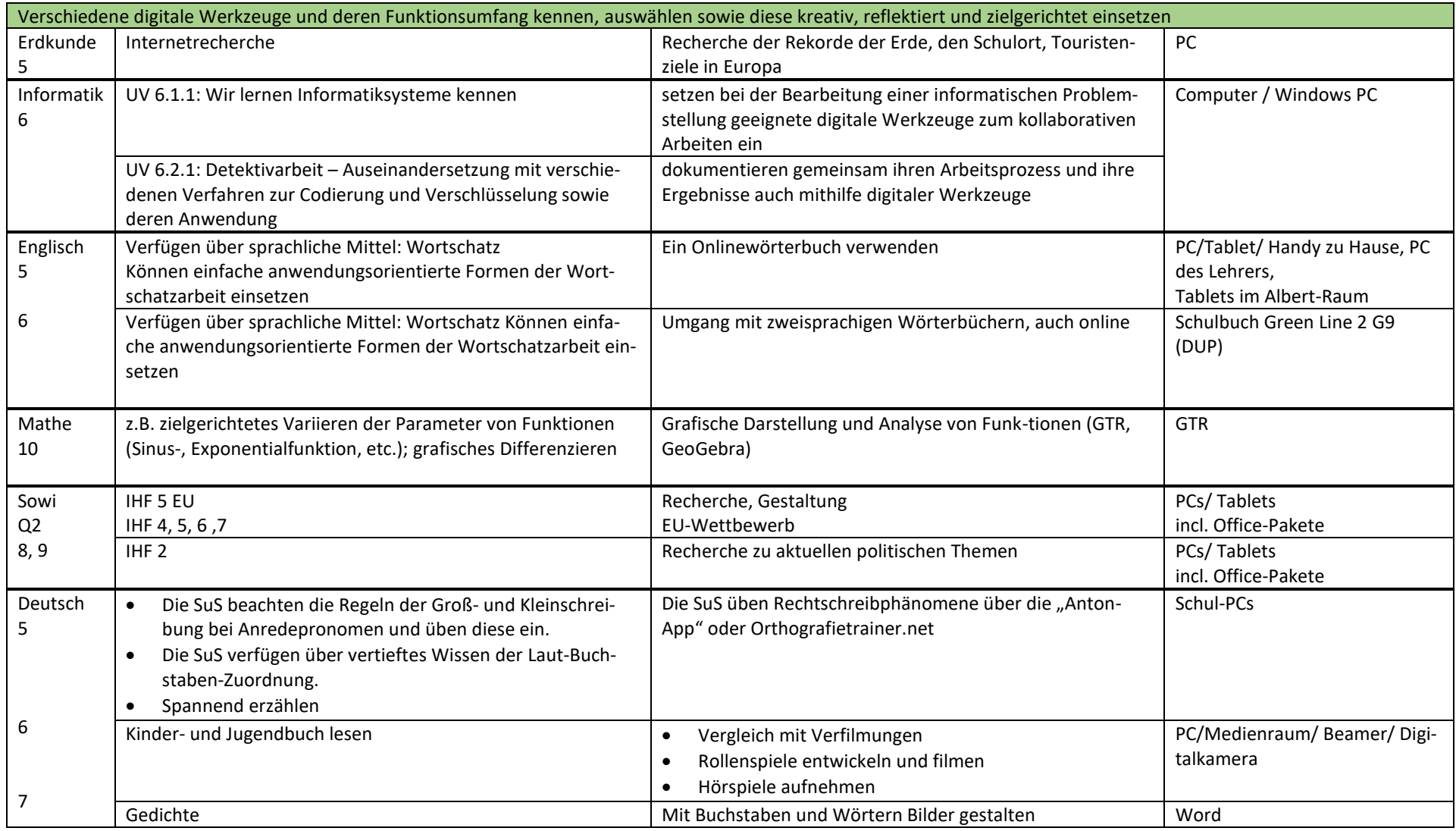

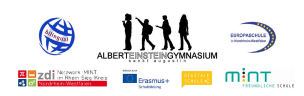

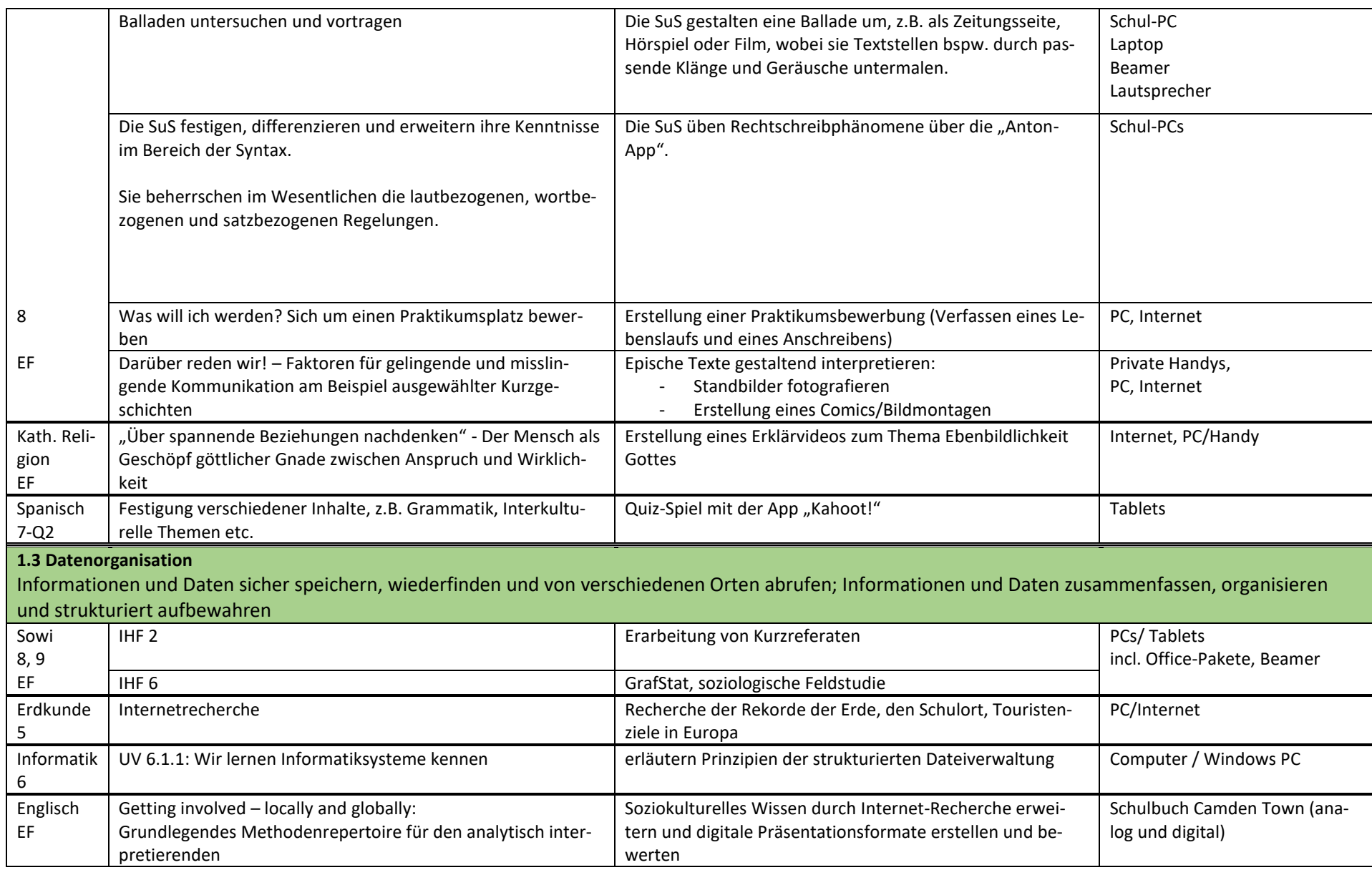

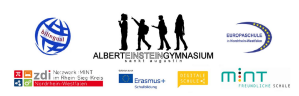

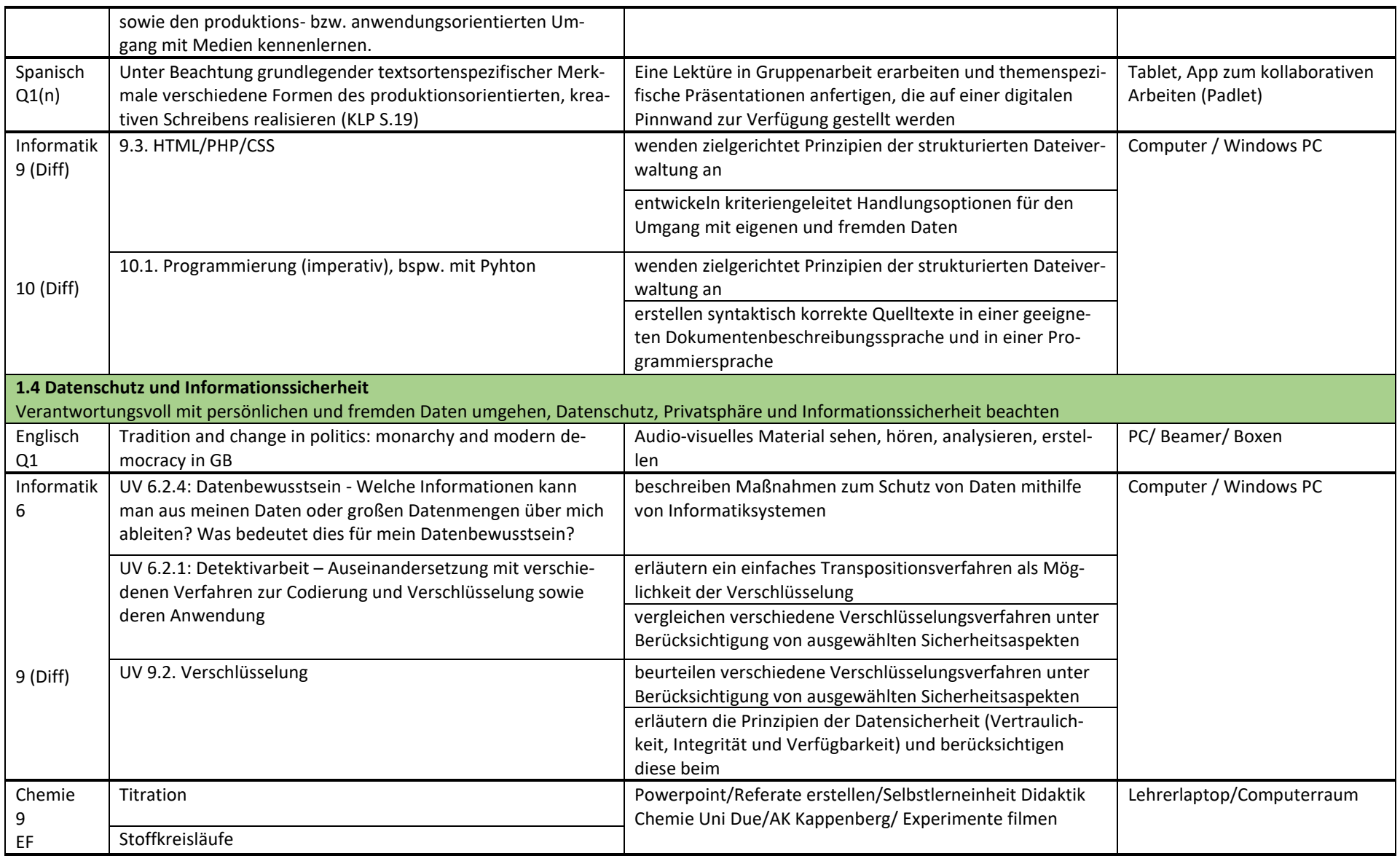

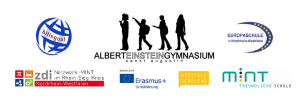

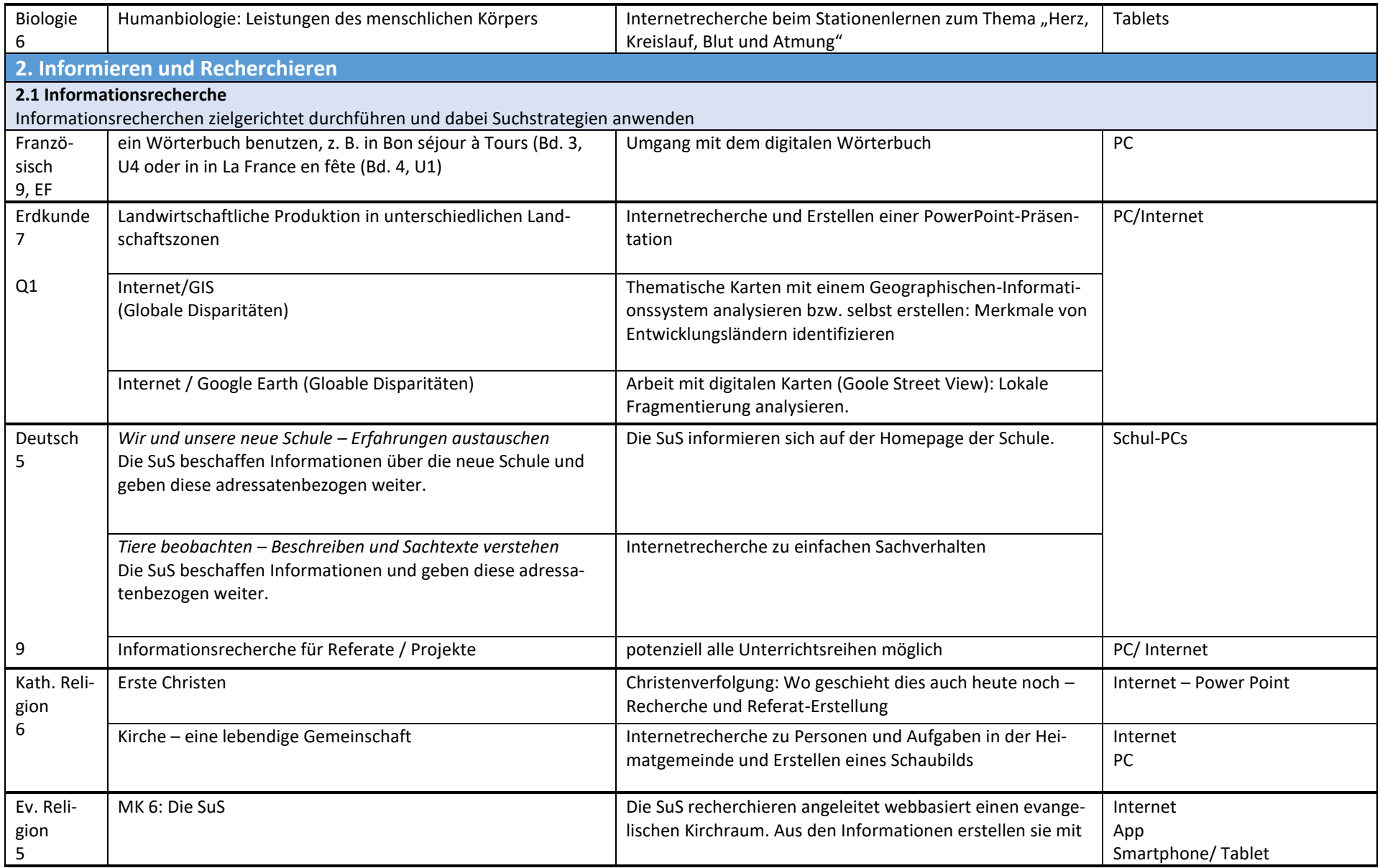

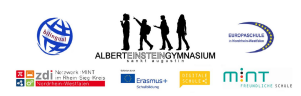

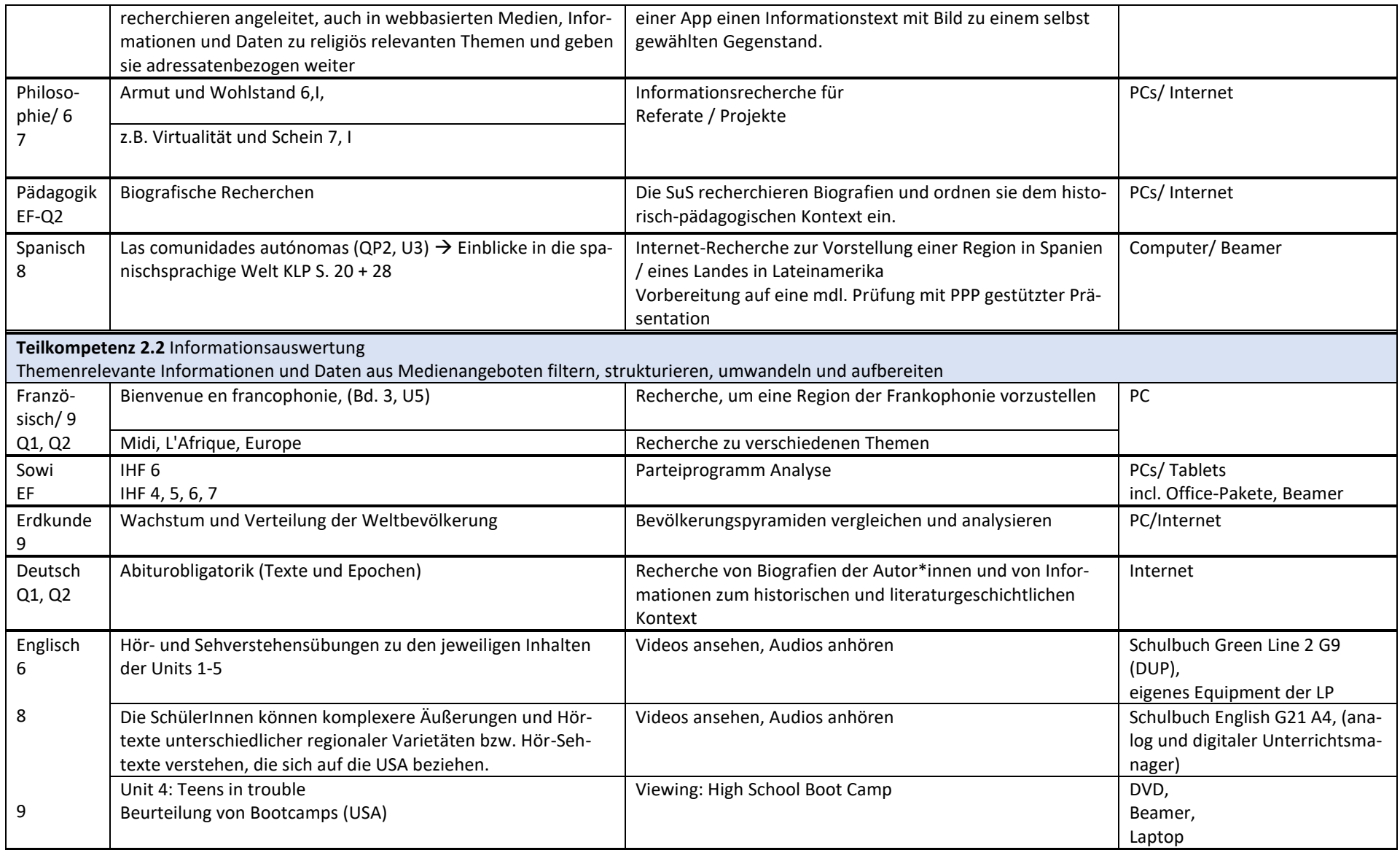

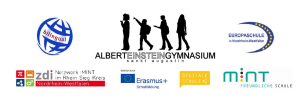

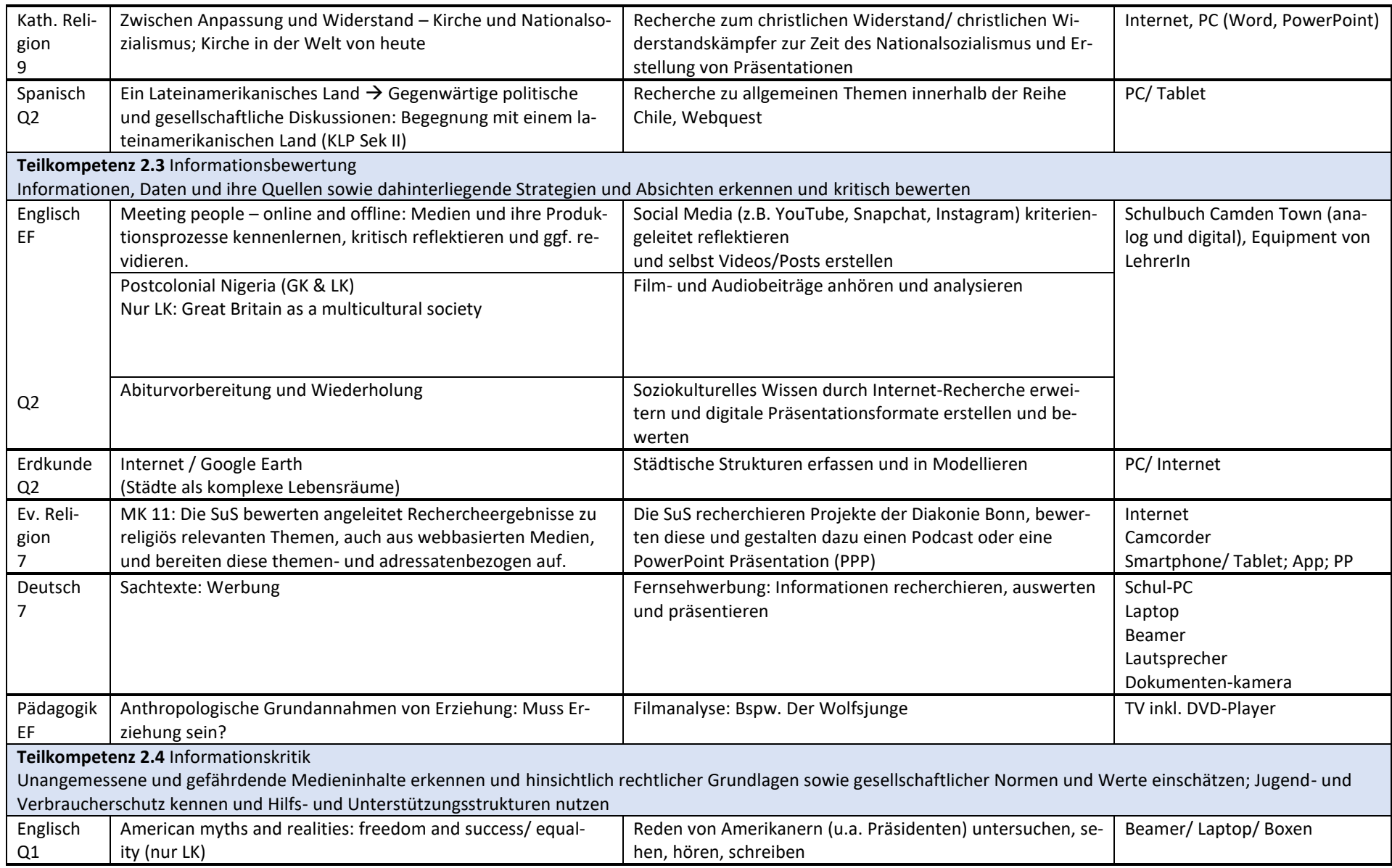

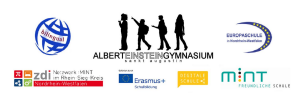

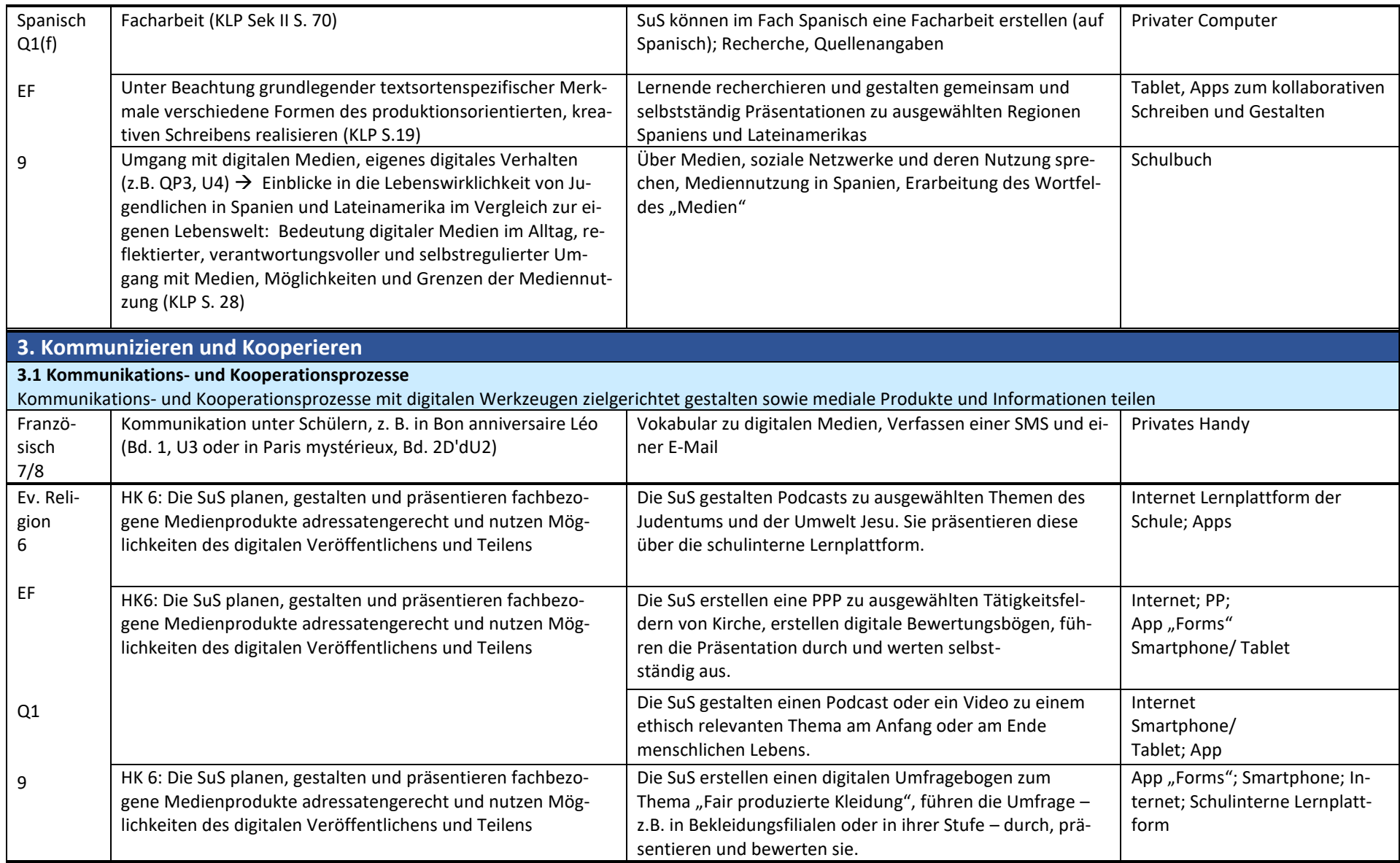

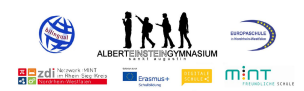

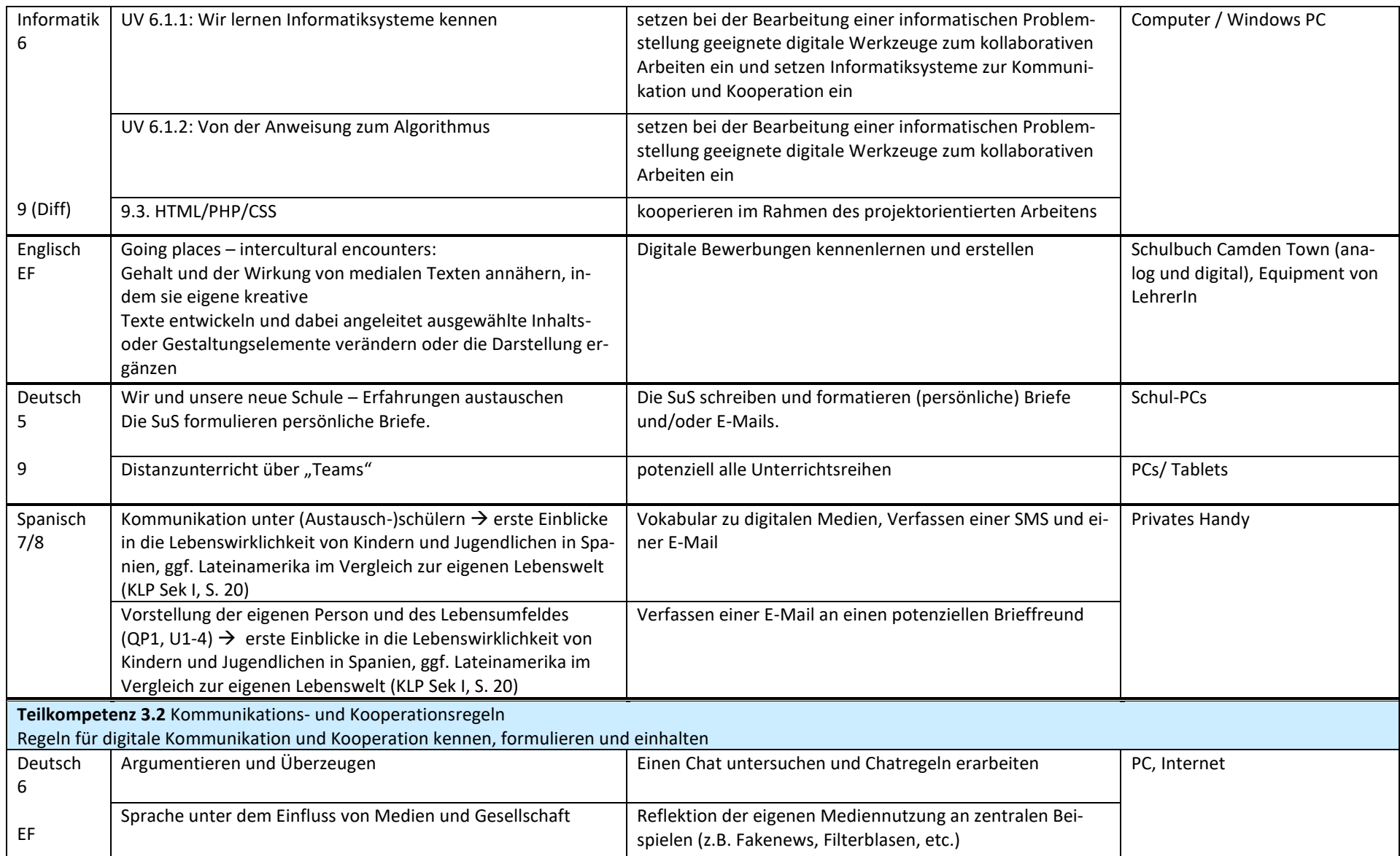

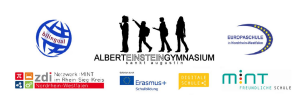

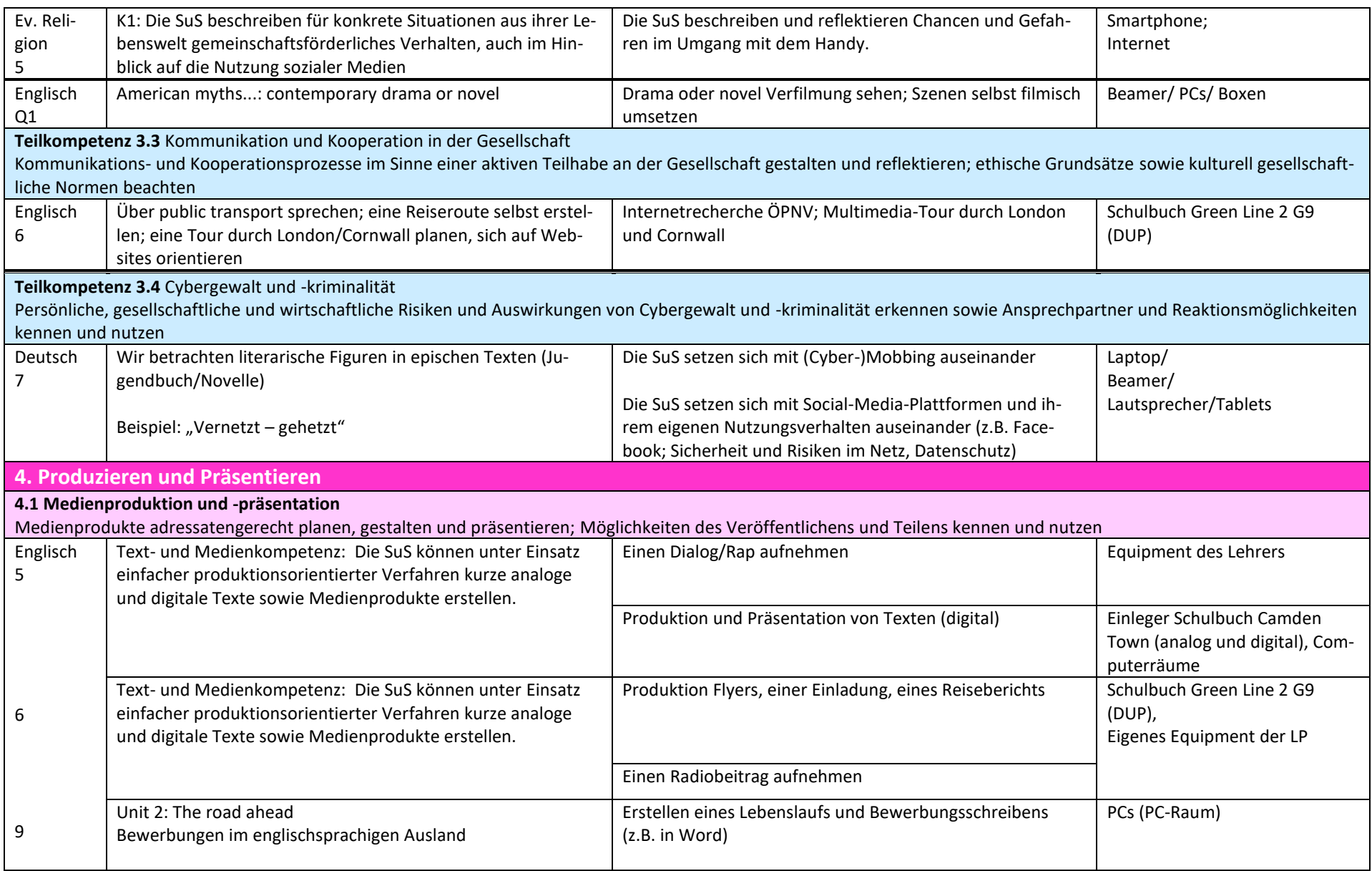

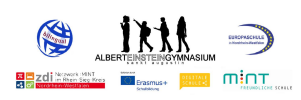

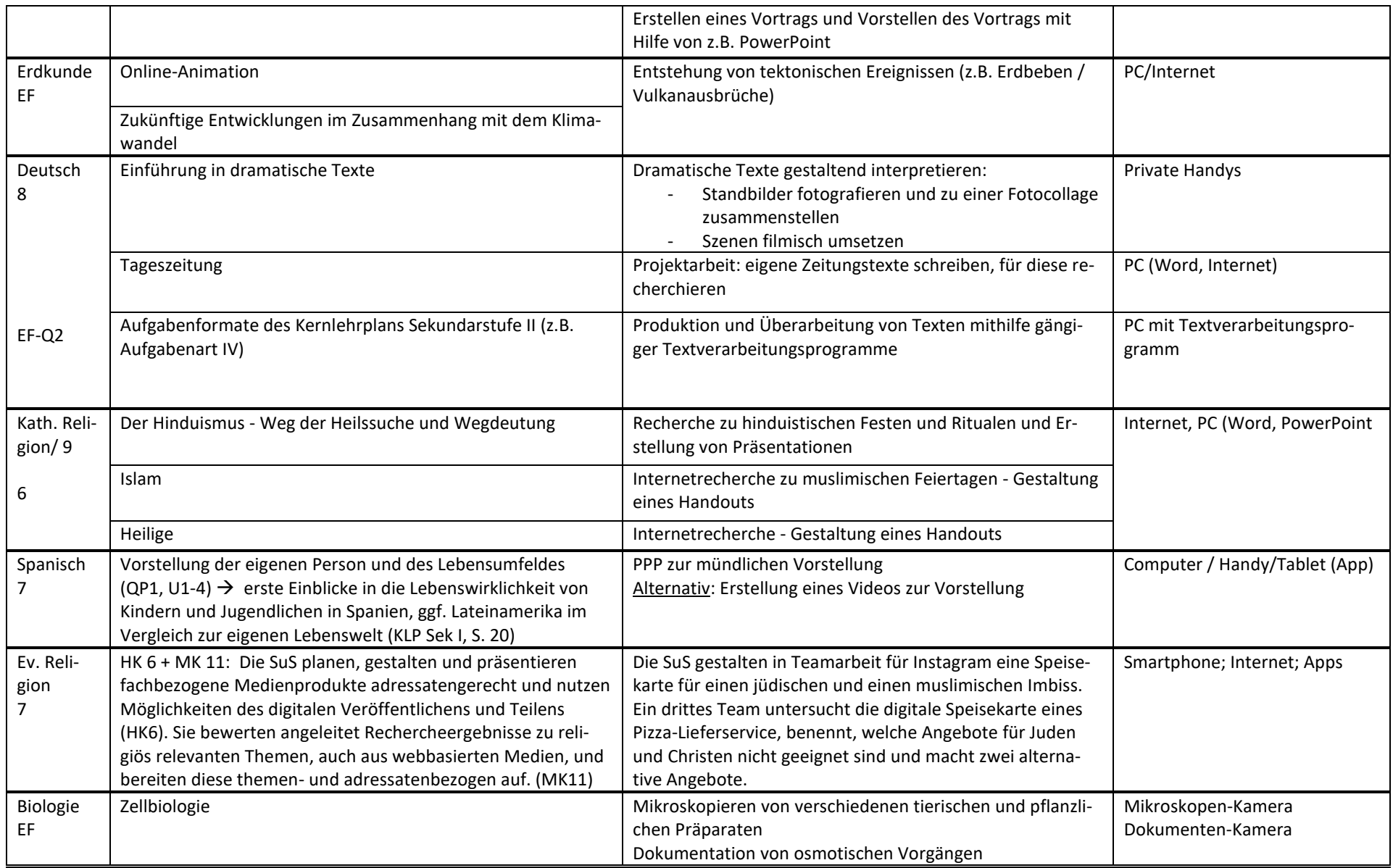

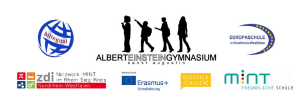

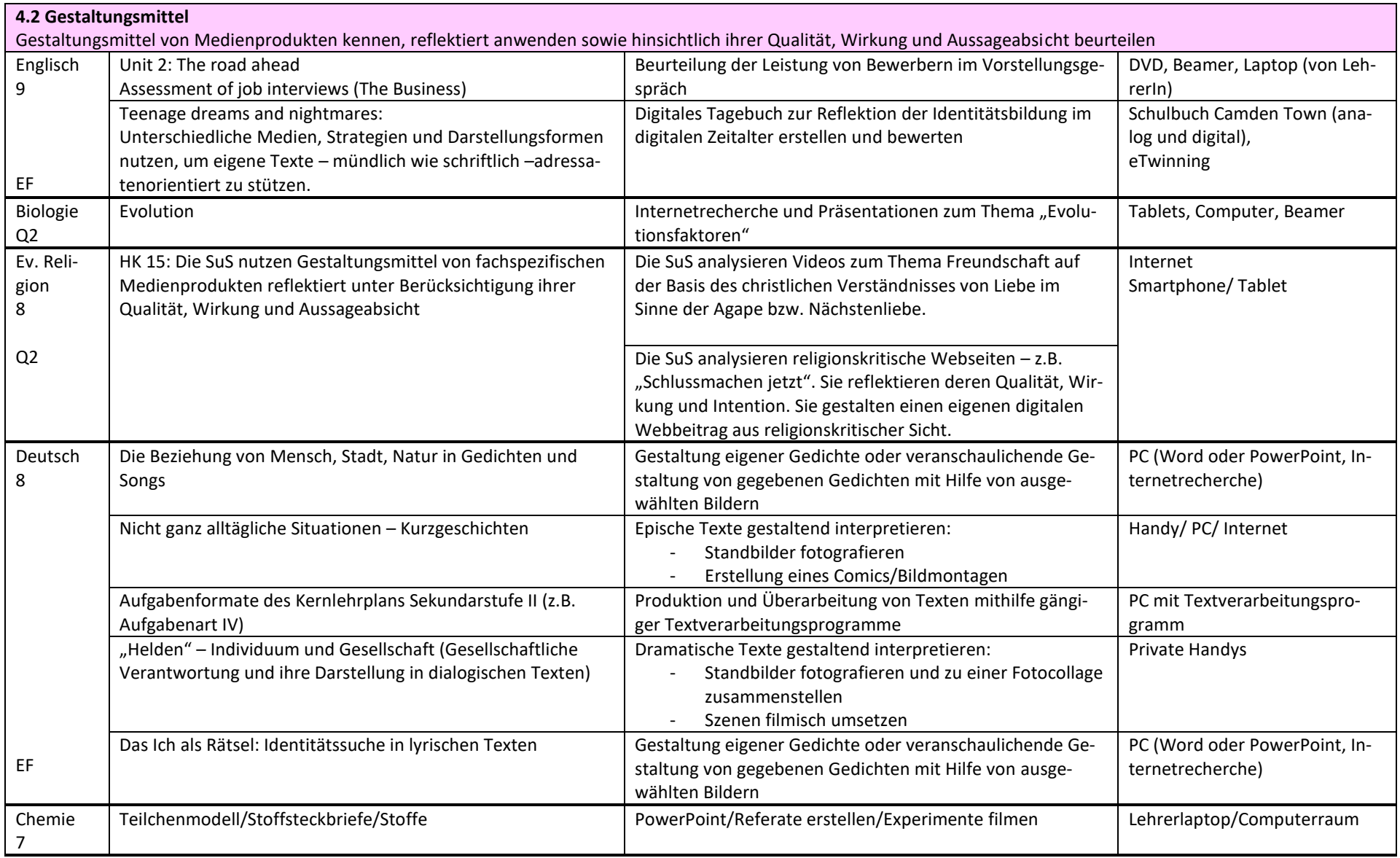
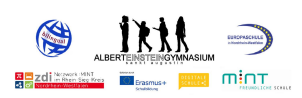

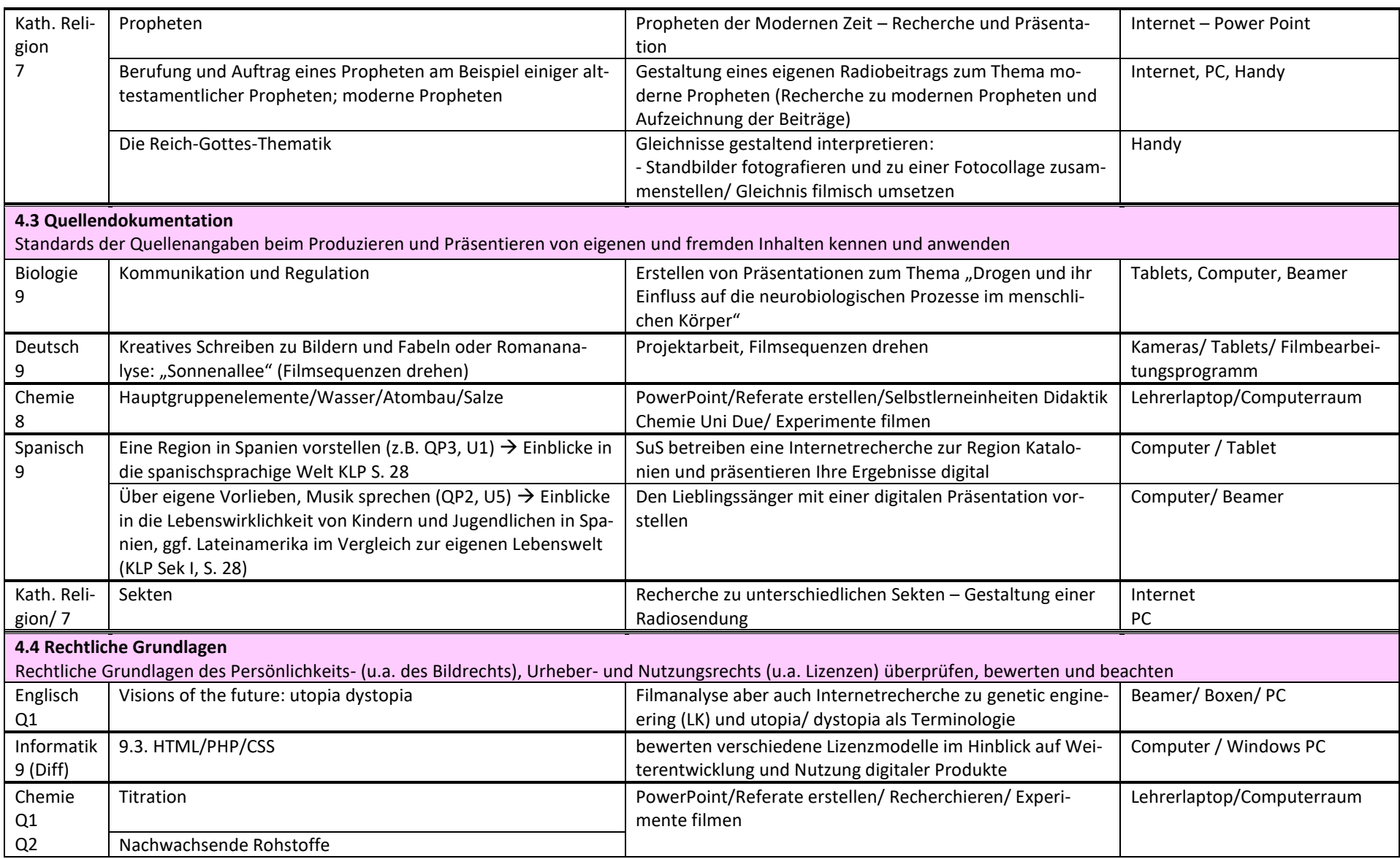

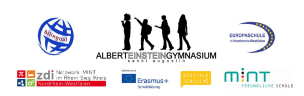

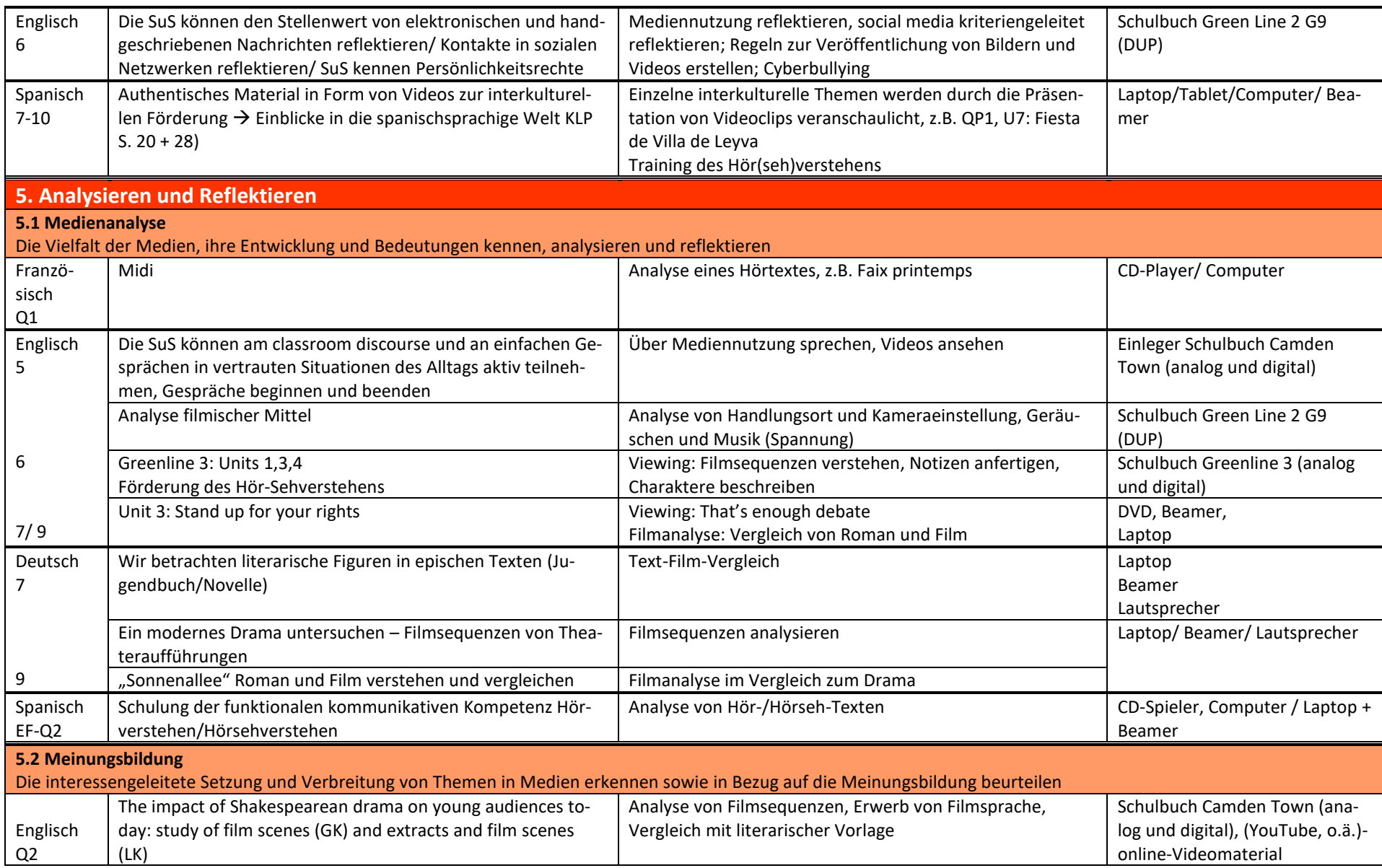

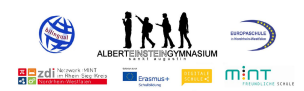

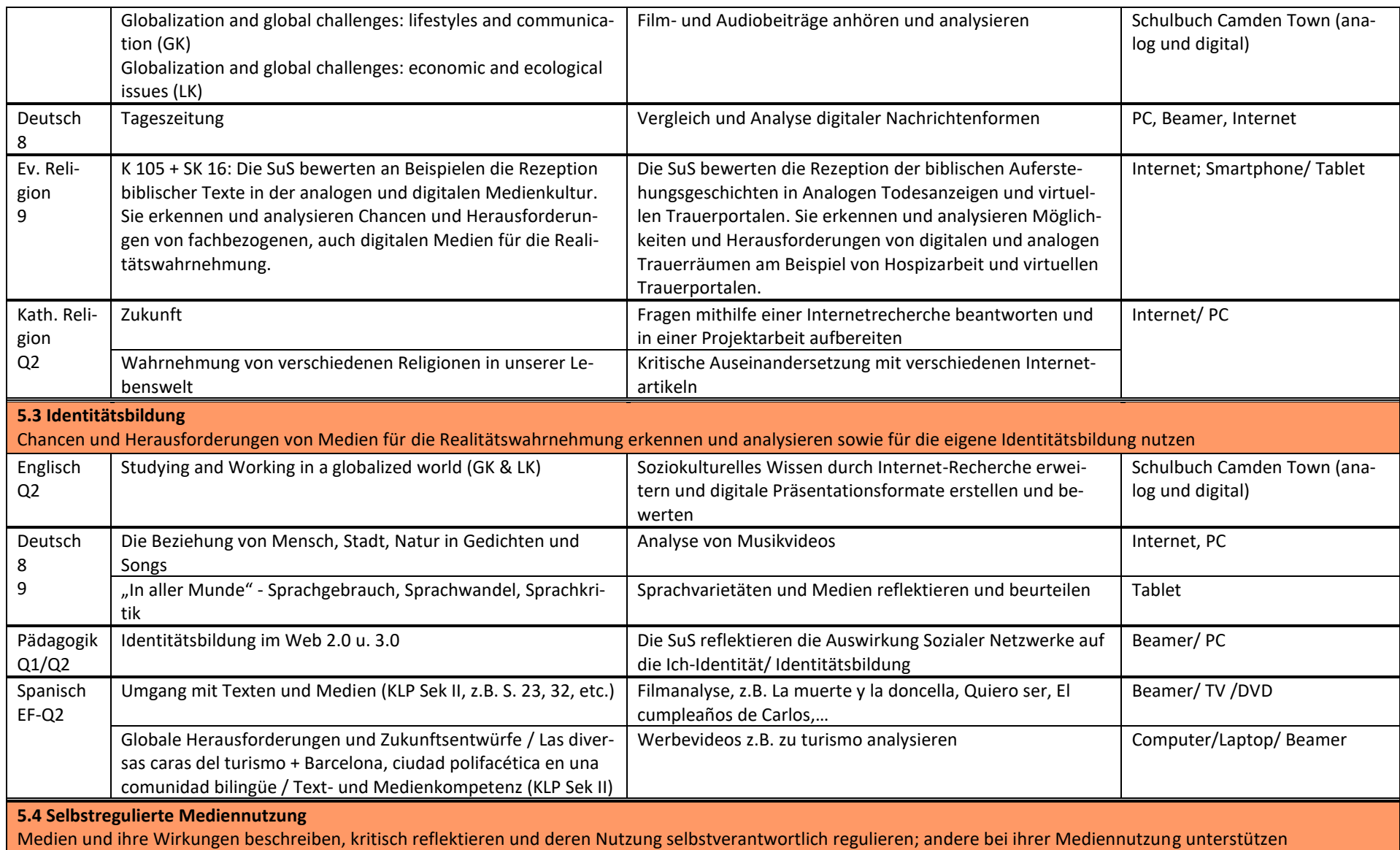

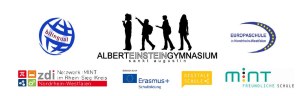

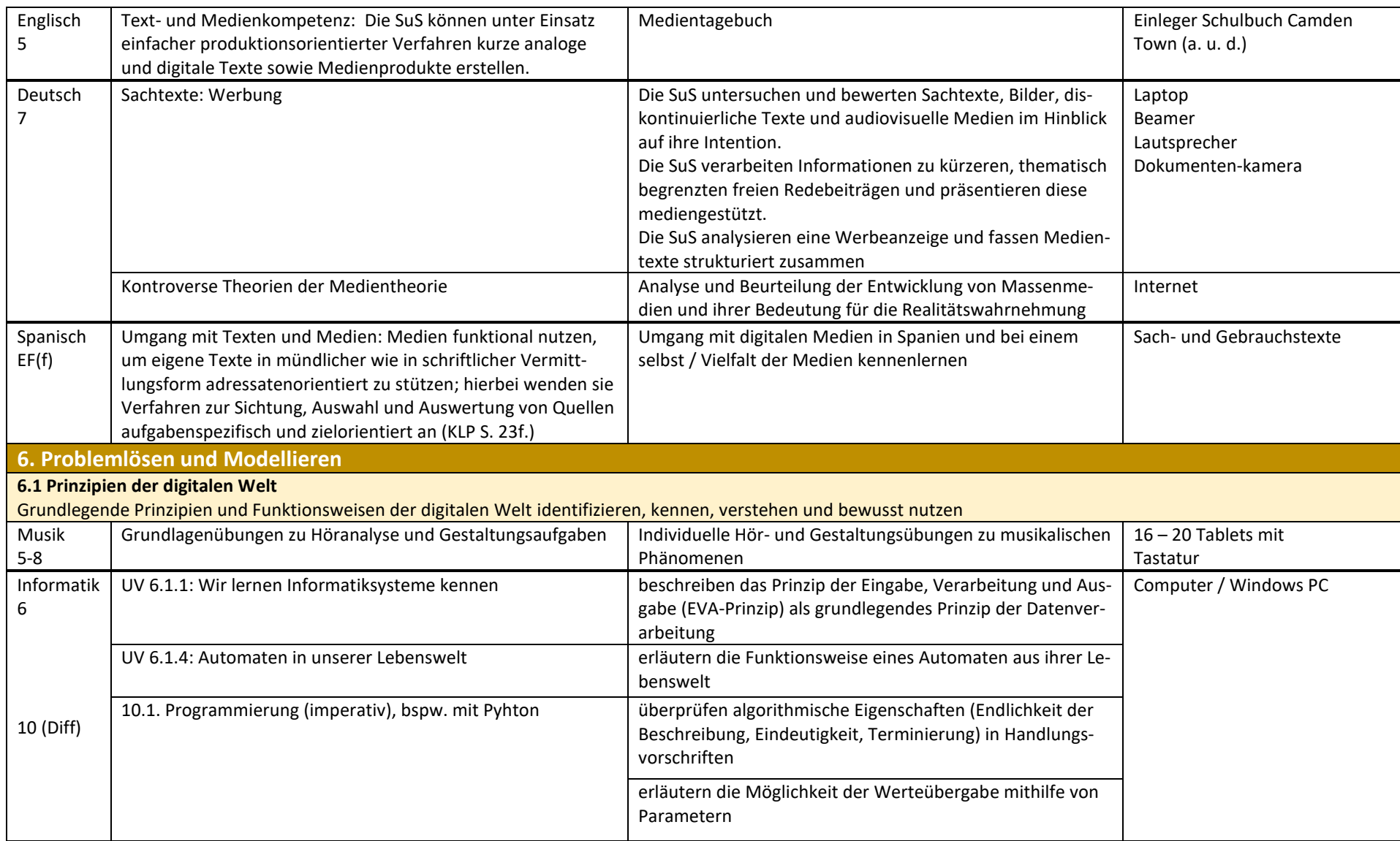

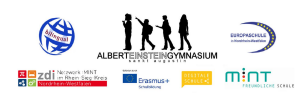

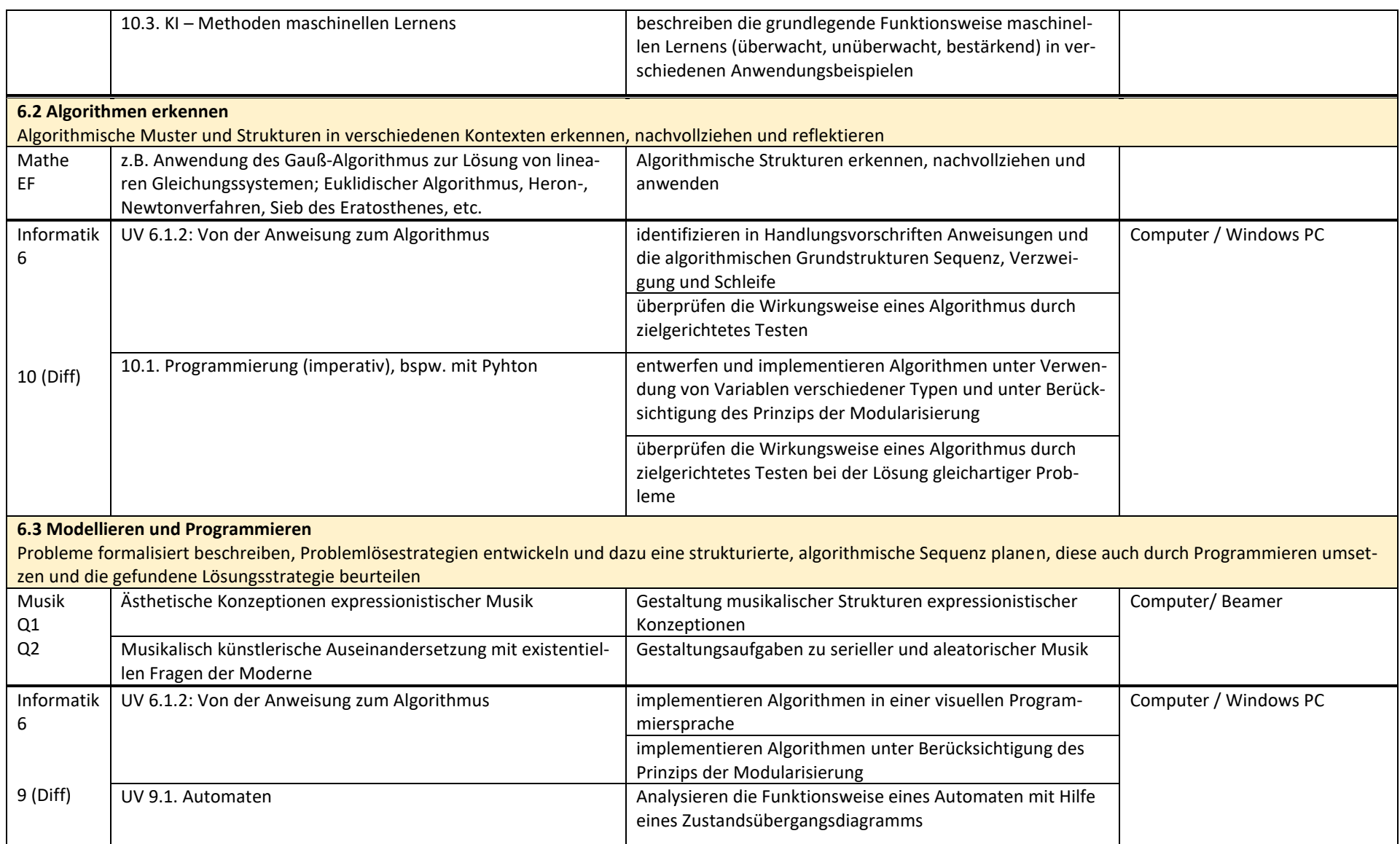

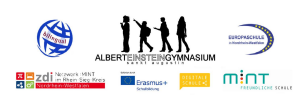

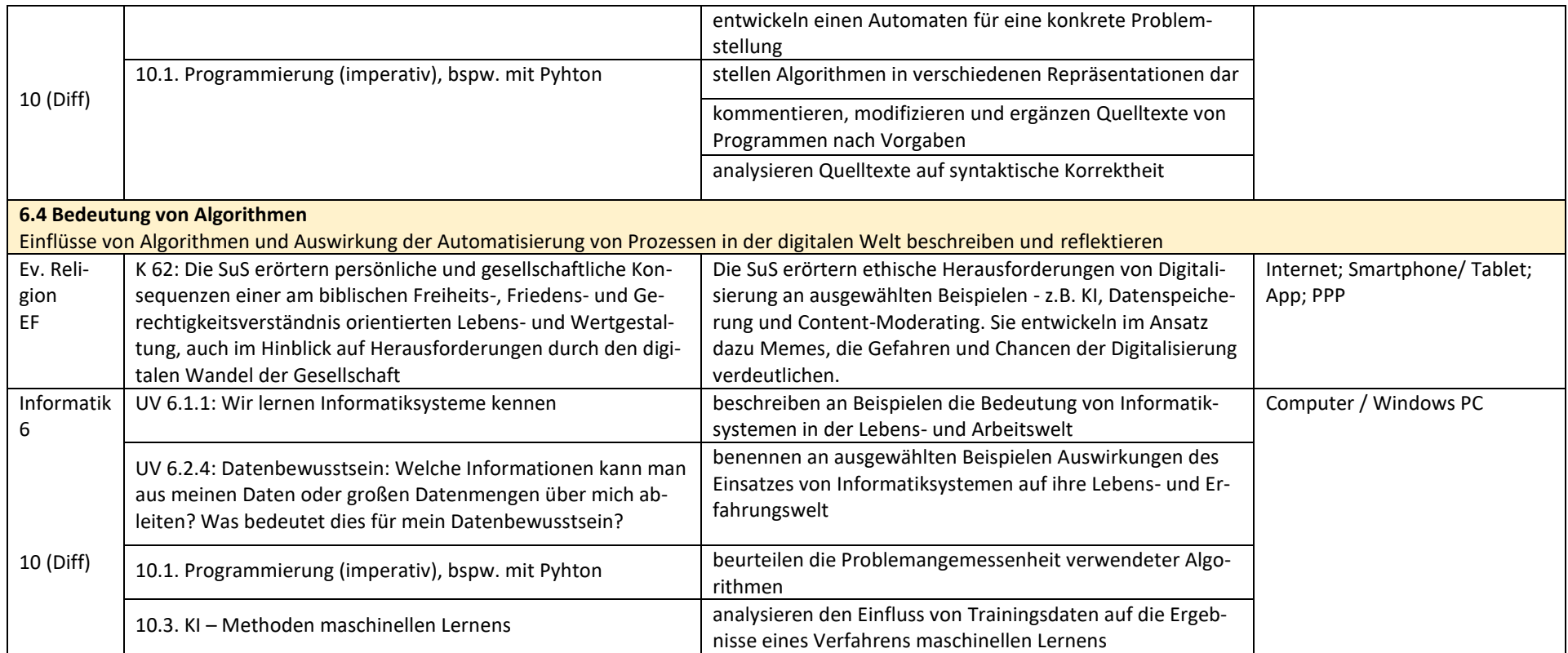

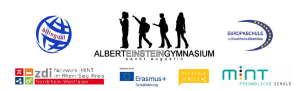

## **5. Allgemeine Zielformulierungen**

Am Albert-Einstein-Gymnasium werden die Schüler\*innen entsprechend unseres Ganztagskonzepts bis zu acht Stunden am Tag unterrichtet und betreut. Auch in dieser Zeit wird eigenständiges, digitales Lernen ermöglicht. Aus diesem Grund sieht sich das AEG als Lebensraum, in dem eine gute Lehr- und Lernatmosphäre vorherrscht und Schüler\*innen und Lehrer\*innen arbeiten und sich wohlfühlen können. Dazu gehört nicht zuletzt ein verantwortungsbewusster, kompetenter und reflektierter Umgang mit digitalen Medien.

Somit sollen zukünftig folgende Ziele erreicht werden:

- Die Lehrkräfte der Schule nutzen digitale Medien und Werkzeuge in allen Fächern regelmäßig zur Gestaltung des Unterrichts, der Albert-Stunden sowie im AG-Angebot. Das meint unter anderem:
	- o die anschauliche Darstellung von Inhalten, Präsentation von Medien, etwa Videoclips, Fotos, Animationen, interaktiven Inhalten usw.
	- o die individuelle Förderung der Schüler\*innen durch Nutzung passgenauer Übungsangebote (z.B. Apps zum Üben der Aussprache in den Fremdsprachen)
	- o die Diagnose von Lernproblemen durch digitale Testformate
	- o das möglichst unmittelbare Feedback zu Lernprozessen der Schüler\*innen, etwa durch spielerische Abfrageformate.
	- o die Gestaltung von Lernangeboten durch interaktive online Übungen (z.B. Learning Apps)
	- o die Vermittlung von Medienkompetenz im Sinne des Lehrens mit und über Medien
- Die Schüler\*innen des Albert-Einstein-Gymnasiums nutzen regelmäßig digitale Medien und Werkzeuge in allen Fächern und im Ganztagsangebot. Dabei geht es nicht primär um die Medien und Werkzeuge selbst, sondern um ihre gewinnbringende lösungsorientierte Nutzung. Schüler\*innen soll so ermöglicht werden, die grundlegenden Kompetenzen des 21. Jahrhunderts zu erwerben und zu nutzen, um
	- o Lernprozesse zu gestalten
	- o personalisierte Lernziele zu entwickeln
	- o Medienkompetenz in der begleiteten Nutzung digitaler Medien zu erwerben
	- o Lernprozesse zu dokumentieren und zunehmend eigenständig zu evaluieren
	- o kollaborativ mit anderen Schüler\*innen zu arbeiten
	- o in selbstgesteuerten Lernangeboten eigenständig zu arbeiten
	- o Medienprodukte eigenständig zu erstellen
- Die Lehrkräfte nutzen digitale Medien und Werkzeuge darüber hinaus, um
	- o sich untereinander zu vernetzen und dadurch die Teamarbeit zu stärken
	- o sich in ihrer Nutzung digitaler Medien weiter zu professionalisieren
	- o gemeinsam Unterrichtsmaterialien zu erarbeiten, zu teilen und zu nutzen
	- o die Kommunikation innerhalb der Schule und darüber hinaus effizienter zu machen (digitaler Raumplan, dienstliche Mailadressen, digitaler Klassenarbeits- und Vertretungsplan, Terminkalender)

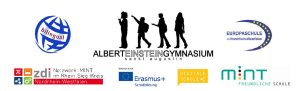

- o schulorganisatorische Prozesse zu vereinfachen (Kommunikation mit Eltern, Bereitstellung von Vertretungsmaterial, Abstimmung von Terminen)
- Die Lehrkräfte sind einheitlich mit digitalen Endgeräten ausgestattet, um auf einer gemeinsamen Basis zu arbeiten, welche die gegenseitige Unterstützung erleichtert. Darüber hinaus stehen in den Lehrerarbeitsräumen Computer zur Verfügung.
- Der Einsatz von digitalen Medien und Werkzeugen ist flexibel und nicht an feste Orte innerhalb des Schulgebäudes oder der Klassenräume gebunden. Damit soll es möglich werden, den Einsatz der Geräte den Unterrichtsszenarien anzupassen (z. B. individuelles und kollaboratives Arbeiten, Einzel-, Partner- oder Gruppenarbeiten).
- Das AEG plant den breiten Einsatz von iPads im Unterricht ab dem Schuljahr 2021/2022. Hierzu wurde das WLAN-Netz im Schulgebäude so ausgebaut, dass alle Schüler\*innen/ Kolleg\*innen gleichzeitig digitale Medien und Werkzeuge nutzen können.
- In der Unterrichtsgestaltung mit digitalen Medien und Werkzeugen sollen online verfügbare Angebote, Apps und Programme unter Berücksichtigung datenschutzrechtlicher Vorgaben genutzt werden. Die für die Arbeit im Fachunterricht notwendigen Apps finden sich auf Seite 5.
- Um eine Kontinuität der Arbeit mit digitalen Medien und Werkzeugen zu gewährleisten, ist es seit dem Schuljahr 2022/23 möglich, Inhalte, Arbeitsstände etc. über einen Speicher stets zur Verfügung zu haben.
- Die Nutzung digitaler Medien und Werkzeuge wird für Schüler\*innen und Lehrkräfte zu einem ganz normalen Bestandteil des schulischen Alltags, nicht anders als heute die Nutzung von Heft und Buch, Tafel und Overheadprojektor oder DVD-Player. Überwiegend werden die digitalen Medien und Werkzeuge gegenwärtig genutzte Medien ergänzen, zum Teil auch ersetzen.
- Schulbücher können durch digitale Schulbücher ersetzt werden.

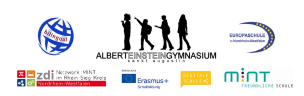